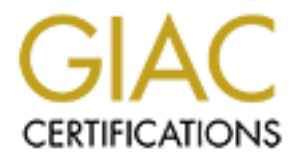

# Global Information Assurance Certification Paper

# Copyright SANS Institute [Author Retains Full Rights](http://www.giac.org)

This paper is taken from the GIAC directory of certified professionals. Reposting is not permited without express written permission.

GIAC Certified UNIX Security Administrator (GCUX) Practical Assignment Version 1.9

# **ng a DNS server running BIND 9.2.2rc1 on Sola**<br>
Submitted By:<br>
John Worthing<br>
Date Submitted: **Securing a DNS server running BIND 9.2.2rc1 on Solaris 8**

Submitted By:

John Worthing

Date Submitted:

15 October 2002

# **Table of Contents**

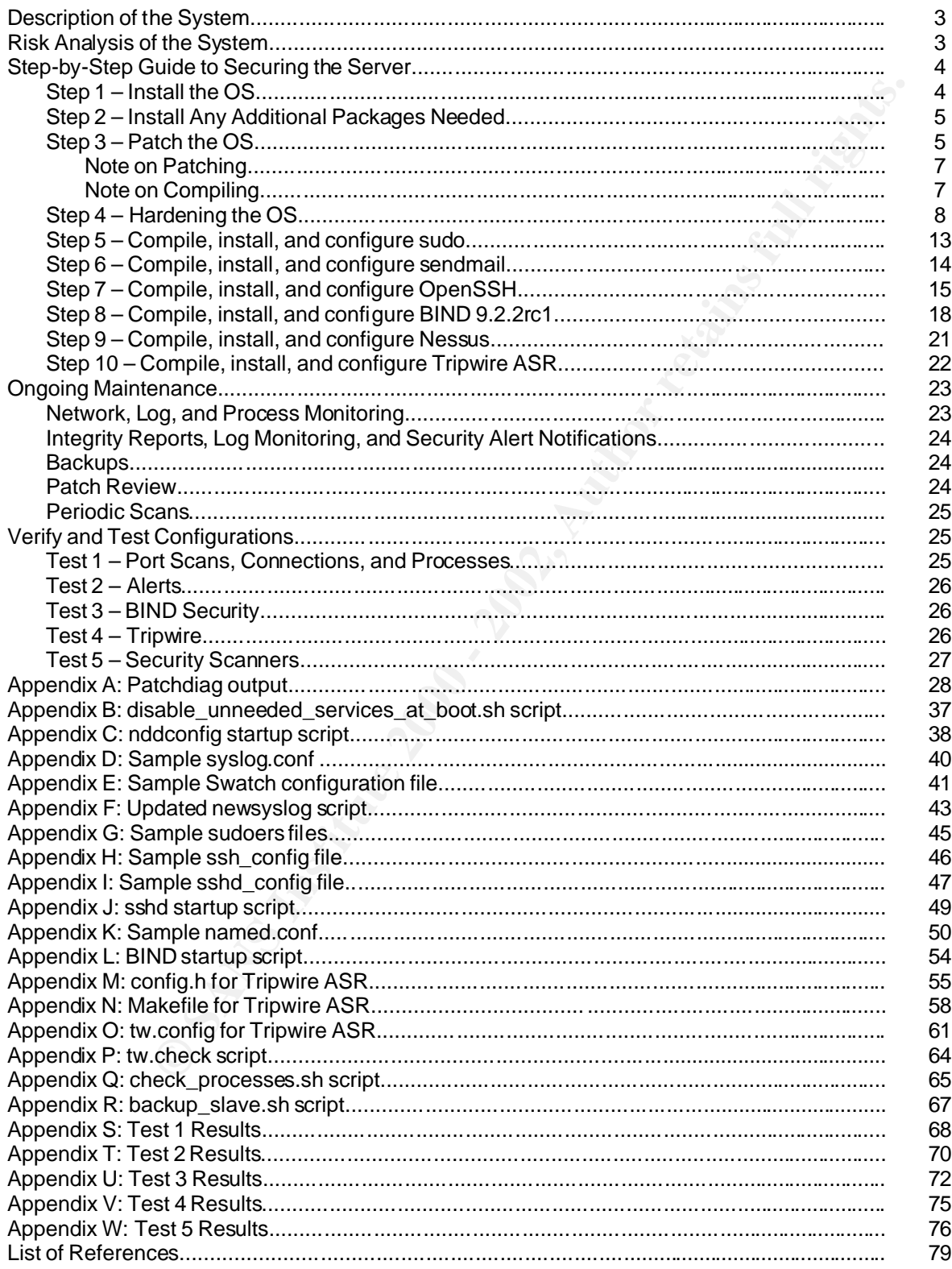

### **Description of the system**

The server in question is a Sun Ultra 5 (UltraSPARC-IIi 360MHz) with 512 MB memory and an 8 GB hard drive. There will be no external SCSI devices attached to this system nor will any of the available PCI slots be utilized. Only one ethernet interface is needed for this server and the onboard hme interface will do fine.

When complete, this system will be a secure, secondary DNS server built to run at a co-location facility on the east coast. Solaris 8 will be installed on the system, and then it will be patched and hardened. In the end, this server will run BIND 9.2.2rc1 in a chroot jail and assist in answering DNS queries for our domains more efficiently in that region of the US.

### ÿ **Risk analysis of the system**

If not will any o the avallable PCL siots be ulliaged. Only one entered is needed for this server and the onboard hme interface will do find methet, this system will be a secure, secondary DNS server built to in facility o Although this system will be behind a firewall, the server will still be assigned a routable, public IP address by the co-location facility to simplify administration (mainly NAT). Since this firewall is not administered by our group and the network this server is being placed in is basically their DMZ, fully securing and hardening this box is a top priority.

Physical access to the box is extremely limited since the server is kept in a locked cabinet. In addition to this server, a small portmaster also resides in this cabinet that provides console access to this machine. This device is owned and administered by our group as well.

User access to this machine will be very limited – three accounts will be created for each of the administrators that may need to admin this box. Root access will be disabled through both the console and ssh, and sudo will be installed and configured to log an audit trail.

The server only needs to run two internet services: domain udp/tcp on port 53 and ssh on port 22. Port 53 is the udp port BIND receives and answers DNS queries on and is also the tcp port named-xfer communicates on. Port 22 is the ssh port and will be used for remote administration. All other ports can be closed by disabling services, shutting down daemons, or reconfiguring certain applications.

So the key security objectives/concerns are

- patching and hardening the operating system to its fullest;
- BIND or BIND-related exploits that can result in either denial of service or buffer overflow conditions – so patching and hardening BIND to its fullest; and
- similar exploits that effect OpenSSH, or the applications used to build OpenSSH, which means fully patching and hardening OpenSSH, OpenSSL, and zlib.

### ÿ **Step by step guide to securing this server**

### Step 1 – Install the OS

Insert the Solaris 8 CD (07/01 release) and boot to cdrom.

- 1.1 System configuration and identification
	- 1.1.1 Networked: Yes
	- 1.1.2 Use dhcp: No
	- 1.1.3 Primary interface: hme0
	- 1.1.4 Hostname: ns2
	- 1.1.5 IP address: 10.1.1.9
	- 1.1.6 Part of a subnet: Yes
	- 1.1.7 Netmask: 255.255.255.0
	- 1.1.8 Enable Ipv6: No
	- 1.1.9 Configure Kerberos: No
	- 1.1.10 Name service: None
	- 1.1.11 Geographic region: United States
	- 1.1.12 Time Zone: Eastern
	- 1.1.13 Date: verify date
	- 1.1.14 Time: verify time
	- 1.1.15 Core System Support Installation
	- 1.1.16 Choose Initial install
	- 1.1.17 Select Standard Install
- **Solaris 6 CD (07/01 release) and Doot to Cdrine<br>
System configuration and identification<br>
1.1 Networked: Yes<br>
1.3 Primary interface: hme0<br>
1.4 Hoshame: ns2<br>
1.5 IP address: 10.1.1.9<br>
1.6 Part of a subnet: Yes<br>
1.7 Netmask** 1.1.18 Geographic Region for Support: United States
	- 1.1.19 Do not install 64-bit support
	- 1.1.20 Choose Core System Support<sup>1</sup>
	- 1.1.21 Do not preserve data, if applicable
	- 1.1.22 No remote file systems
	- 1.1.23 Customize the file system layout $2$ 
		- 1 / 500 MB
		- 2 swap 800 MB
		- 3 /usr 2000 MB
		- 4 /var 2000 MB
		- 5 /opt 1000 MB
		- 6 /export 1200 MB
		- 7 /chroot 500 MB
	- 1.1.24 Auto-reboot
	- 1.1.25 Set root password<sup>3</sup>

 $1$  Choosing a minimal installation enhances security by excluding unneeded binaries and libraries.

<sup>&</sup>lt;sup>2</sup> A few notes on file system sizes. Swap is 1.5  $*$  RAM, /var is large for logging purposes, and /usr is large for source code and binaries. /export is where our group has standardized on for doing admin-type work: scripts, file transfers, tar backups, etc. /chroot is a separate file system for the jailed BIND binaries, logs, and config files.

<sup>&</sup>lt;sup>3</sup> Something following the good password convention, i.e. an alpha-numeric/special character/CAPS password.

- 1.1.26 Networking configuration
	- 1.1.26.1 Create /etc/resolv.conf
	- 1.1.26.2 /bin/echo 'nameserver [IP address]' > /etc/resolv.conf
	- 1.1.26.3 /bin/chown root:root /etc/resolv.conf
	- 1.1.26.4 /bin/chmod 600 /etc/resolv.conf
- 1.1.27 Create /etc/defaultrouter
	- 1.1.27.1 /bin/echo '[gateway]' > /etc/defaultrouter
	- 1.1.27.2 /bin/chown root:root /etc/defaultrouter
	- 1.1.27.3 /bin/chmod 600 /etc/defaultrouter
- 1.1.28 Modify /etc/nsswitch.conf
	- 1.1.28.1 Make sure all entries are set to "files" except "hosts: files dns"
- 1.1.29 Reboot, plug in an ethernet cable, and try to ping the gateway.

### Step 2 – Install any additional packages needed

**F.1.20.4** *Duretinion doob electedsolv.com*<br> **E.27 Create /etc/defaultrouter**<br> **1.1.27.1** *binkecho* [gateway]' > /etc/defaultrouter<br> **1.1.27.2** *binkecho* [gateway]' > /etc/defaultrouter<br> **1.1.27.3** *binkechoof offer def* Some additional packages will be needed going forward that are not included in the Core System Support installation. They are SUNWlibms (perl), SUNWntpr and SUNWntpu (ntp), SUNWadmc, SUNWadmfw, and SUNWlibC (showrev), and SUNWdoc (man pages). These packages can be found on disk 1 of the Solaris 8 media.

### 2.1 Mount  $CD<sup>4</sup>$

- 2.1.1 /bin/mkdir /mnt/cdrom
- 2.1.2 /etc/mount –r –F hsfs /dev/dsk/c0t2d0s0 /mnt/cdrom

### 2.2Find the packages on the media

- 2.2.1 /bin/cd /mnt/cdrom/Solaris\_8/Product
- 2.3Install needed packages
	- 2.3.1 /usr/sbin/pkgadd –d . SUNWlibms SUNWntpr SUNWntpu SUNWadmc SUNWadmfw SUNWlibC SUNWdoc
- 2.4Unmount CD
	- 2.4.1 /bin/cd /
	- 2.4.2 /etc/umount /mnt/cdrom

### Step 3 – Patch the OS

Now that the server is on the internal test network, download the most recent recommended patch cluster for Solaris 8 (8\_Recommended.zip<sup>5</sup> and the readme) from http://sunsolve.sun.com. While there, also download the patchdiag utility and the most recent patchdiag.xref file as well as patch-ID# 112438-01.

- 3.1Read the patch cluster readme
- 3.2Apply the patch cluster

 4 Manually mounting the cdrom when needed is a necessary hassle arising from doing a Core Support Installation.

Vulnerabilities have been discovered in the past involving vold, so the daemon has been omitted from a core install.

<sup>&</sup>lt;sup>5</sup> Download the file ftp://sunsolve.sun.com/pub/patches/CHECKSUMS. Execute md5sum 8\_Recommended.zip and verify that it matches the entry in the CHECKSUMS file.

- 3.2.1 Copy the cluster to a suitable location
	- 3.2.1.1 /bin/cp 8\_Recommended.zip /var/tmp
	- 3.2.1.2 /bin/cp 112438-01.zip /var/tmp
- 3.2.2 Take the machine to single-user mode to apply cluster
	- $3.2.2.1$  /sbin/init  $0^6$
	- 3.2.2.2 boot –s
- 3.2.3 Apply cluster patch
	- 3.2.3.1 /bin/cd /var/tmp
	- 3.2.3.2 /bin/unzip 8\_Recommended.zip 112438-01.zip
	- 3.2.3.3 /bin/cd 8\_Recommended
	- 3.2.3.4  $\ldots$ /install cluster<sup>7</sup>
	- 3.2.3.5 patchadd  $-d$  112438-01<sup>8</sup>
	- 3.2.3.6 reboot
- 3.2.4 Remove patch cluster
	- 3.2.4.1 /bin/cd /var/tmp
	- 3.2.4.2 /bin/rm –r 8\_Recommended
- 3.2.5 Install patchdiag
	- 3.2.5.1 /bin/cp patchdiag\_1.0.4.tar.Z /export/sysadmin
	- 3.2.5.2 /bin/cd /export/sysadmin
	- 3.2.5.3 /bin/zcat patchdiag\_1.0.4.tar.Z | /bin/tar xvf –
	- 3.2.5.4 /bin/cp patchdiag.xref /export/sysadmin/patchdiag-1.0.4
	- 3.2.5.5 /bin/cd patchdiag-1.0.4
	- 3.2.5.6 ./patchdiag\_setup
- 3.2.6 Run patchdiag and capture the report
	- 3.2.6.1 /usr/bin/pkginfo > pkginfo.out
	- 3.2.6.2 /usr/bin/showrev > showrev.out
	- 3.2.6.3 ./patchdiag –p pkginfo.out showrev.out 5.8 sparc > patches\_needed.out
	- 3.2.6.4 analyze patches needed.out<sup>9</sup>
- 3.2.7 Download any additional patches from http://sunsolve.sun.com
	- 3.2.7.1 /bin/cp patches/\*.zip /var/tmp/patches

<sup>3.2.2.1</sup> Issummint<br>
3.2.2.2 boot - S<br>
2.3.2.2 boot - S<br>
2.3.3.2 bin/unzip 8\_Recommended.zip 112438-01.zip<br>
3.2.3.2 bin/unzip 8\_Recommended.zip 112438-01.zip<br>
3.2.3.3 bin/ord 8\_Recommended<br>
3.2.3.4 cheote<br>
3.2.3.6 reboot<br>
3. <sup>6</sup> This is a step that should always be performed when applying a patch cluster. Going from run-level 6 to singleuser mode can sometimes leave certain processes running or certain files open. This extra step ensures that this will not be the case.

<sup>&</sup>lt;sup>7</sup> Certain patches will not install because "One or more patch packages are not installed on this system." This is normal, but an exact account of which patches failed to install can be found in

<sup>/</sup>var/sadm/install\_data/Solaris\_8\_recommended\_log.

<sup>&</sup>lt;sup>8</sup> Not included in the recommended patch cluster is a kernel patch which includes a random number generator /dev/random. OpenSSH depends on good, unpredictable numbers for generating keys, performing digital signatures and forming cryptographic challenges. If the random numbers that it uses are predictable, then the strength of the whole system is compromised. In this case, I prefer to use the "built-in" random number support for Solaris rather than fall back to a shareware solution that involves another installation, like PRNGd or EGD.

<sup>&</sup>lt;sup>9</sup> Some would argue that this step is overkill after installing the patch cluster, but I like to be sure about the current patch level of a box when I build it. Patchdiag will tell you what failed during the install of the patch cluster, much like the log output in /var/sadm/install\_data/Solaris\_8\_recommended\_log. However, the format of the patchdiag report is much more readable and useful in this task because of the synopsis field provided in the report. It allows you to quickly evaluate whether any of these uninstalled patches are truly needed without having to download each and every patch readme. An example of a representative patchdiag report can be found in Appendix A.

- 3.2.8 Take the machine to single-user mode to apply patches
	- 3.2.8.1 /sbin/init 0
	- 3.2.8.2 boot –s
- 3.2.9 Apply all patches with a quick for loop
	- 3.2.9.1 /bin/cd /var/tmp/patches
	- 3.2.9.2 for i in `ls \*.zip`
	- 3.2.9.3 do
		- unzip \$i; patchadd \$i >> output; done
	- 3.2.9.4 analyze the output file $^{\rm 10}$
	- 3.2.9.5 /bin/cd ..
	- 3.2.9.6 /bin/rm –r patches
	- 3.2.9.7 reboot

### **Note on patching**

The importance of properly patching a system is something that may get overlooked from time to time. In the case of Solaris, Sun conveniently provides a recommended patch cluster that will address most system stability and security issues that might ever arise on a system as a result of the patch level. So diligently patching a Solaris system is somewhat less tedious a chore than other systems, like Windows 2000.

**SALI INDIVION WatchMany**<br> **SANS INDIVION TOWENT ANOTENT CONSUMPLY**<br> **SANS INSTITUTE 2000**<br> **O** analyze the output file<sup>10</sup><br> **SANS INDIVION -**<br> **SANS INDIVION -**<br> **SANS INDIVION -**<br> **SANS INDIVION -**<br> **SANS INDIVION -**<br> **S** Recently there have been a slew of vulnerabilities discovered that affect the Solaris operating system. Vulnerabilities like CDE ToolTalk and all the RPC related holes, the XDR library, and the DNS resolver library are just a few that have been recently addressed by Sun with patches. Often these special patch releases do not appear in the most recent patch clusters right away, so keep up with CERT and patch!

### **Note on compiling**

When securing a Solaris server, the decision to perform a Core System Support installation of the OS has a far-reaching impact. This stripped-down version of the OS is by its very nature more streamlined and secure. However, in the interests of security, there are a few things you'll have to learn to live without on this version of the OS that deserve mention.

On of the first things one notices is that most of the standard Sun libraries and include files that are present on most machines, have been omitted here. This makes compiling applications from source, a very necessary step in further securing the server, an issue. The solution is simple: build another box in the test network that will serve as the build server for this machine. To do that, simply repeat steps 1, 2, and 3 above on a separate machine, changing step 1.1.20 to Entire Distribution plus OEM Support. There are no hardware limitations to consider for this build machine except to note that it should be of the same architecture as the hardened server, i.e. a sparc Ultra 5.

 $10$  Again, certain patches may not install because they either don't apply to the hardware system or the software they apply to is not installed on the system. This is normal.

### Step 4 – Harden the OS

o a woule large to sevices, seuring, and applications. Their aire are<br>not in this stage, and to simplify things (not to mention reducing the ell<br>is in this stage, and to simplify things (not to mention reducing the ell<br>ord "Hardening the OS" is a catchall term for making various types of configuration changes to a wide range of services, settings, and applications. There are quite a few steps in this stage, and to simplify things (not to mention reducing the element of human error somewhat) I've automated the more straightforward and tedious steps by scripting them. Footnotes are used heavily and as a convenience in this step-bystep outline, and they detail the reasoning behind some of the steps. Appendices are also provided at the end of this paper for script and configuration examples.

- 4.1Copy sysadmin scripts to /export/sysadmin/
- 4.2 Disable unneeded services at boot<sup>11</sup>
	- 4.2.1 /export/sysadmin/disable\_services at boot.sh<sup>12</sup>
- 4.3 Create a startup script to set the umask  $13$ 
	- 4.3.1 /bin/touch /etc/init.d/umask
	- 4.3.2 /bin/echo "#!/sbin/sh" >> /etc/init.d/umask
	- 4.3.3 /bin/echo "umask 022" >> /etc/init.d/umask
	- 4.3.4 /bin/chown root:sys /etc/init.d/umask
	- 4.3.5 /bin/chmod 744 /etc/init.d/umask
	- 4.3.6 /bin/ln –s /etc/init.d/umask /etc/rc2.d/S00umask
- 4.4Hardening the TCP/IP stack
	- 4.4.1 /bin/mv /export/sysadmin/nddconfig<sup>14</sup> /etc/init.d
	- 4.4.2 /bin/chmod 744 /etc/init.d/nddconfig
	- 4.4.3 /bin/chown root:sys /etc/init.d/nddconfig
	- 4.4.4 /bin/ln –s /etc/init.d/nddconfig /etc/rc2.d/S70nddconfig
	- 4.4.5 Set TCP\_STRONG\_ISS=2 in /etc/default/inetinit<sup>15</sup>
	- 4.4.6 Protect against stack-smash attacks<sup>16</sup>
		- 4.4.6.1 /bin/echo "set noexec\_user\_stack = 1" >> /etc/system
		- 4.4.6.2 /bin/echo "set noexec user stack log = 1" >> /etc/system
- 4.5Access controls
	- 4.5.1 Modify values in /etc/default/login
		- 4.5.1.1 Make sure the line CONSOLE=/dev/console<sup>17</sup> is uncommented

 $14$  This script makes several changes to network settings that enhance security by setting options that will foil many known DDoS exploits. An example of this script (with security comments) can be found in Appendix C.

 $11$  The best defense against a vulnerability that may affect a certain service is to turn that service off. It will be challenging enough securing the services that must be enabled. Identifying all *unneeded* services and disabling them is a step that will undoubtedly save you time and trouble down the road.

 $12$  This script does exactly what one might think: it disables unneeded services at boot by renaming files in /etc/rc\*. An example of this script can be found in Appendix B.

<sup>&</sup>lt;sup>13</sup> This step ensures that the startup scripts will run with the proper umask and that permissions on files that are subsequently created on a system are more restrictive.

<sup>&</sup>lt;sup>15</sup> By turning on strong initial sequence support you significantly reduce the likelihood that an attacker will be able to predict TCP/IP initial sequence numbers, or thereby effectively execute sequence number-based attacks.

<sup>&</sup>lt;sup>16</sup> Enabling hardware protection for buffer overflow exploits will prevent an attacker from running shellcode in the stack. However, the heap is still executable, as are other areas of memory. The stack is still vulnerable, but it helps.

 $17$  Disabling root access to the system, even at the console, is a good practice because it forces use of local user accounts and thereby enhances auditing via logs.

- 4.5.1.2 Uncomment and set UMASK=022
- 4.5.2 Create / etc/ftpusers file<sup>18</sup>
	- 4.5.3 cat /etc/passwd | cut –d ':' –f1 > /etc/ftpusers
	- 4.5.4 chown root:sys /etc/ftpusers
	- 4.5.5 chmod 600 /etc/ftpusers
- 4.6 The inetd daemon<sup>19</sup>
	- 4.6.1 Modify /etc/init.d/inetsvc and /etc/rc2.d/S72inetsvc
		- 4.6.1.1 Comment out line saying /usr/sbin/inetd –s &
		- 4.6.1.2 Then modify line to  $\frac{1}{2}$ /usr/sbin/inetd –s –t  $\frac{1}{2}$ &<sup>20</sup>
	- 4.6.2 Comment out services in /etc/inetd.conf file<sup>21</sup>
- 4.7Account administration
	- 4.7.1 Disable unnecessary accounts $^{22}$ 
		- 4.7.1.1 Ensure that the password field of the /etc/shadow file says "NP" for these accounts: daemon, bin, sys, adm, lp, uucp, nuucp, listen, nobody, noaccess, and nobody4.
	- 4.7.2 Make the shell on all non-root accounts /dev/null<sup>23</sup>
		- 4.7.2.1 Edit the shell field of the /etc/passwd file to say /dev/null
	- 4.7.3 Create wheel group<sup>24</sup>
		- 4.7.3.1 /usr/sbin/groupadd -g 666 wheel
		- 4.7.3.2 /bin/chgrp wheel /usr/bin/su /sbin/su.static
		- 4.7.3.3 /bin/chmod 4550 /usr/bin/su /sbin/su.static
	- 4.7.4 Create necessary user accounts and groups
		- 4.7.4.1 Create admin accounts $^{25}$ 
			- 4.7.4.1.1 /usr/sbin/useradd –g 14 –G 666 –u 500 –d /export/sysadmin –c 'John Worthing' jworthin
		- 4.7.4.2 Create smmsp account for sendmail<sup>26</sup>
			- 4.7.4.2.1 /usr/sbin/groupadd  $-g$  25 smmsp<sup>27</sup>
				- 4.7.4.2.2 /usr/sbin/useradd –g 25 –u 1000 –c 'sendmail' –d /dev/null s /bin/false smmsp

<sup>4.5.0</sup> cuntod court of the say interest and the the end data on the control of the sample of the sample of the sample of the sample of the sample of the sample of the sample of the sample of the sample of the sample of the  $\overline{a}$  $18$  This is just a precaution since all file transfer for this system will be accomplished via sftp/scp. In Solaris 8, this step has already been performed for you, but the file only contains the default users listed in /etc/passwd. It will be necessary to revisit this file after accounts have been added, entering at least the smmsp, sshd, and named accounts.  $19$  Since there will be no internet standard services running on this system, inetd will be disabled. However, this

housekeeping step ensures that in the event inetd is ever invoked, it will run a securely as possible.

<sup>&</sup>lt;sup>20</sup> The –t option for inetd enables logging for all TCP services. The –s option runs inetd in normal standalone mode.

<sup>&</sup>lt;sup>21</sup> With an editor, go through this file and comment out every single line so that no services are run by inetd.

<sup>&</sup>lt;sup>22</sup> In Solaris 8, all of these legacy accounts have had this step performed for you already, out of the box. Instead of NP, the password field of /etc/shadow says \*LK\*, which accomplishes the same thing.

<sup>&</sup>lt;sup>23</sup> This prevents anyone gaining access via these accounts from getting a shell to work within.

<sup>&</sup>lt;sup>24</sup> Execution of the su command can be controlled by adding and configuring a wheel group. Only users who are members of the wheel group can execute su.

<sup>&</sup>lt;sup>25</sup> Several user accounts for the various admins in our group need to be created, but I've just shown myself here.

The notable configuration is that I'm adding my account to the primary group sysadmin and secondary group wheel.  $^{26}$  Installation and configuration of sendmail will be covered in-depth in a later section of the paper, but this is a step that we can touch on now. Sendmail can be compiled and configured into a binary that is not setuid root. smmsp is a pseudo-account that is used to accomplish this and should not be used by other daemons, and must be locked as well as contain an invalid default shell (/bin/false).

 $27$  You may get a warning for using group ID 25. Just ignore it, group ID 25 is recommended by the sendmail developers as stated in the readme of the 8.12.5 version of sendmail.

- 4.7.4.3 Create sshd user for privilege separation in OpenSSH<sup>28</sup>
	- 4.7.4.3.1 /bin/mkdir /var/empty
	- 4.7.4.3.2 /bin/chown root:sys /var/empty
	- 4.7.4.3.3 /bin/chmod 755 /var/empty
	- 4.7.4.3.4 /usr/sbin/groupadd –g 26 sshd
	- 4.7.4.3.5 /usr/sbin/useradd –g 26 –u 1001 –c 'sshd privsep' –d /var/empty –s /bin/false sshd
- 4.7.5 Password aging  $29$ 
	- 4.7.5.1 Set MAXWEEKS=13 in /etc/default/passwd

4.8 File system configurations $30$ 

- 4.8.1 Modify the mount options column in /etc/vfstab
	- 4.8.1.1 Make /usr  $\log^{31}$
	- 4.8.1.2 Make /var nosuid
	- 4.8.1.3 Make /opt nosuid,ro
- 4.9Additional Logging
	- 4.9.1 Syslogd and centralized logging<sup>32</sup>
		- 4.9.1.1 Maximize logging in /etc/syslog.conf<sup>33</sup>
			- 4.9.1.1.1 /bin/echo "mail.debug\t\t\t/var/log/syslog" >> /etc/syslog.conf
			- 4.9.1.1.2 /bin/echo "\*.info;mail.none\t\t\t/var/adm/messages" >> /etc/syslog.conf
		- 4.9.1.2 Send logs to the log server  $34$ 
			- 4.9.1.2.1 /bin/echo "local2.debug\t\t\t@logserver" >> /etc/syslog.conf
			- 4.9.1.2.2 /bin/echo "\*.info;kern.none;mail.none;local2.none\t\t\t @logserver" >> /etc/syslog.conf
			- 4.9.1.2.3 /bin/echo "mail.debug\t\t\t\t@logserver" >> /etc/syslog.conf
			- 4.9.1.2.4 /bin/echo "\*.notice;kern.debug;\*.err\t\t\t@logserver" >> /etc/syslog.conf

<sup>4.7.4.3.5.</sup> Diliviciting 1 as ownightly and  $-4$  and  $-4$  and  $-4$  and  $-4$  and  $-4$  and  $-4$  and  $-4$  and  $-4$  and  $-4$  and  $-4$  and  $-4$  and  $-4$  and  $-4$  and  $-4$  and  $-4$  and  $-4$  and  $-4$  and  $-4$  and  $-4$  existen conf  $28$  Installation and configuration of OpenSSH will be covered in-depth in a later section of the paper, but this is a step that we can touch on now. When privsep is enabled, during the pre-authentication phase sshd will chroot to /var/empty and change its privileges to the sshd user. sshd is a pseudo-account that should not be used by other daemons, and must be locked as well as contain an invalid default shell (/bin/false).

<sup>&</sup>lt;sup>29</sup> Changing passwords on a regular basis is always a good idea, but for some companies (like mine), it's policy. Every three months users are required to change their passwords, even the administrators!

 $30$  There are two main levels of protection we can enforce when file systems mount at boot time. First, you want to guard against trojans and root kits infiltrating /usr, /opt, and /chroot, so they should be mounted read-only. Second, setuid scripts should be prevented from executing on these filesystems wherever possible.

<sup>&</sup>lt;sup>31</sup> After the next reboot several key filesystems will be mounted as read-only filesystems. Any subsequent work within those filesystems can be accomplished without a reboot via the remount ufs option of the mount command. After the work is complete however, the filesystem cannot be returned to a read-only state without a reboot.

<sup>&</sup>lt;sup>32</sup> Centralized logging is beneficial because it allows you to log everything in two places, locally and on a remote log server. This makes it very difficult for an intruder to hide his or her activities from the logs. It also has the added benefit of centralizing swatch log monitoring on the log server. Swatch is a perl script that monitors logs for certain events and then executes actions based on those events. By dumping all logs from all hosts to a log server, swatch only has to be installed and maintained on the log server. Big bonus for administrators!

<sup>&</sup>lt;sup>33</sup> This will log mail entries to /var/log/syslog and everything else to /var/adm/messages, which is the default.

<sup>&</sup>lt;sup>34</sup> This sends sudo logs as well as most kernel and mail messages to a logserver. Installation and configuration of sudo will be covered in-depth in a later section of the paper, but for now we can touch on it by saying it can be configured to log both locally and remotely using syslog. An example of syslog.conf can be found in Appendix D.

- 4.9.1.3 Update /etc/hosts file
	- 4.9.1.3.1 /bin/echo "[logserver\_IP] logserver" >> /etc/hosts
- 4.9.1.4 Update swatch configuration on logserver<sup>35</sup>
- 4.9.2 Configure syslogd to *not* listen on udp port 514 with the –t flag<sup>36</sup>
	- 4.9.2.1 syslogd –t >/dev/msglog 2>&1 & in /etc/init.d/syslog
	- 4.9.2.2 syslogd –t >/dev/msglog 2>&1 & in /etc/rc2.d/S72syslog
- 4.9.3 Log failed login attempts
	- 4.9.3.1 /bin/touch /var/adm/loginlog
	- 4.9.3.2 /bin/chown root:sys /var/adm/loginlog
- 4.9.4 Set permissions on logs
	- 4.9.4.1 /bin/chmod 600 /var/adm/messages /var/log/syslog /var/adm/loginlog
- 4.9.5 Rotate logs daily and archive last 30 days
	- 4.9.5.1 Update the newsyslog<sup>37</sup> script and modify root's cron
		- 4.9.5.1.1 /bin/echo "10 3 \* \* \* /usr/lib/newsyslog" >>
			- /var/spool/cron/crontabs/root
- 4.10 Permissions on files and directories
	- 4.10.1 Download the fix-modes script source by Casper Dik<sup>38</sup>
		- 4.10.1.1 http://www.sun.com/solutions/blueprints/tools/FixModes.html
	- 4.10.2 Install GCC on the build machine<sup>39</sup>
		- 4.10.2.1 /bin/gunzip gcc-2.95.3-sol8-sparc-local.gz
		- 4.10.2.2 /usr/sbin/pkgadd –d gcc-2.95.3-sol8-sparc-local
	- 4.10.3 Build the fix-modes source on the build machine and tar it up
		- 4.10.3.1 /bin/zcat FixModes.tar.Z | /bin/tar xvf –
		- 4.10.3.2 /bin/cd FixModes
		- 4.10.3.3 /usr/ccs/bin/make CC=gcc
		- 4.10.3.4 /bin/tar cvf FixModes.tar ./fix-modes ./pmodes ./secure-modes
	- 4.10.4 Untar fix-modes on hardened machine and run script
		- 4.10.4.1 /bin/cd /export/sysadmin
		- 4.10.4.2 /bin/tar xvf FixModes.tar
		- 4.10.4.3 /bin/cd FixModes
		- 4.10.4.4  $./fix$ -modes<sup>40</sup>
- 4.11 Secure cron<sup>41</sup>
	- 4.11.1 Create the files cron.allow and at.allow

<sup>4.9.2.1</sup> systogr → 2008/many and a the lead of the same of the sand the same of the same of the same of the same of the same of the same of the same of the same of the same of the same of the same of the same of the same o  $35$  Logs from all servers are dumped into three files on the log server: /var/log/sudo.log, /var/log/syslog, and /var/adm/messages. These three files are separately monitored by Swatch, and the Swatch configuration file may need updating, depending on the role of the remote server. An example of .swatchrc can be found in Appendix E.

<sup>&</sup>lt;sup>36</sup> This disables syslogd's ability to receive connections, but not to initiate streams to the logserver, or log locally.

<sup>&</sup>lt;sup>37</sup> An example of the modified newsyslog script can be found in Appendix F.

<sup>&</sup>lt;sup>38</sup> This tool consists of a set of scripts which modify file permissions in an effort to make things more secure. The tool removes group/world write permissions on files, devices, and directories listed in the /var/sadm/install/contents, with the exception of those files listed in exceptions.h, and changes ownership of most files to root.

 $39$  This step is included here for completeness, but going forward it will be considered a step that has already been performed where steps that involve compiling source on the build machine are concerned. The gcc package for sparc Solaris 8 can be found at http://www.sunfreeware.com/.

 $40$  The fix-modes script can be run with various options that either make the changes to permissions more stringent or more flexible. The script can also be run in verbose mode, so redirect the output to a file for future analysis.

 $41$  The files in /etc/cron.d control which users can use the cron and at facilities.

- 4.11.1.1 /bin/echo "root" > /etc/cron.d/cron.allow
- 4.11.1.2 /bin/chown root:sys /etc/cron.d/cron.allow
- 4.11.1.3 /bin/chmod 600 /etc/cron.d/cron.allow
- 4.11.1.4 /bin/cp /etc/cron.d/cron.allow /etc/cron.d/at.allow
- 4.11.2 Recreate the files cron.deny and at.deny
	- **FIRENT CONSTRANT SANS INTERNATION** and actery<br>
	A.11.2.1 Abin/cat /etc/passwd | /bin/cut -f1 -d: |/bin/grep -v root ><br>  $\frac{4.11.2.4 \text{ hoin/chmod 600} \times \text{Rec/tron.} \cdot \text{drcton} \cdot \text{Cron.} \cdot \text{Cron.} \cdot \text{Cron.} \cdot \text{Cron.} \cdot \text{Cron.} \cdot \text{Cron.} \cdot \text$ 4.11.2.1 /bin/cat /etc/passwd | /bin/cut -f1 -d: | /bin/grep -v root > /etc/cron.d/cron.deny
	- 4.11.2.2 /bin/chown root:sys /etc/cron.d/cron.deny
	- 4.11.2.3 /bin/chmod 600 /etc/cron.d/cron.deny
	- 4.11.2.4 /bin/cp /etc/cron.d/cron.deny /etc/cron.d/at.deny
- 4.12 Time Synchronization<sup>42</sup>
	- 4.12.1 Create /etc/inet/ntp.conf and add three public time servers
		- 4.12.1.1 /bin/echo "server 204.152.184.72 # clock.isc.org" > /etc/inet/ntp.conf
		- 4.12.1.2 /bin/echo "server 192.43.244.18 # time.nist.gov" > /etc/inet/ntp.conf
		- 4.12.1.3 /bin/echo "server 128.9.176.30 # timekeeper.isi.edu" >> /etc/inet/ntp.conf
- 4.13 EEPROM security<sup>43</sup>
	- 4.13.1 Turn EEPROM security on
		- 4.13.1.1 /usr/sbin/eeprom security-mode=full<sup>44</sup>
	- 4.13.2 Set EEPROM login attempts
		- 4.13.2.1 /usr/sbin/eeprom security-#badlogins=3
	- 4.13.3 Add EEPROM banner
		- 4.13.3.1 /usr/sbin/eeprom oem-banner?=true
		- 4.13.3.2 /usr/sbin/eeprom oem-banner=This is a restricted server. Unauthorized access is strictly prohibited.
- 4.14 Disclaimers<sup>45</sup>
	- 4.14.1 cat  $>$  /etc/issue

\*\*\*\*\*\*\*\*\*\*\*\*\*\*\*\*\*\*\*\*\*\* WARNING \*\*\*\*\*\*\*\*\*\*\*\*\*\*\*\*\*\*\*\*\*\*\*\*\*\*\*\*

This is a restricted server.

Unauthorized access to this system is strictly prohibited. \*\*\*\*\*\*\*\*\*\*\*\*\*\*\*\*\*\*\*\*\*\*\*\*\*\*\*\*\*\*\*\*\*\*\*\*\*\*\*\*\*\*\*\*\*\*\*\*\*\*\*\*\*\*\*\*\*\*\*\*\*\*\*\*

 $AC$ 

- 4.14.2 cp /etc/motd /etc/motd.orig
- 4.14.3 cat /etc/issue /etc/motd.orig > /etc/motd

 $42$  The importance of accurate time keeping on a server was underscored heavily in a FIST course I took last year. In legal terms, the variance of a minute between the log entries on two different servers could be the difference between evidence and hearsay.

 $43$  Using stop-a, or break, anyone can interrupt your machine and reboot it from cdrom (or their disk), and have complete access to your files. Physical security has a lot to do with the success of such an attack, but enabling password protection on the EEPROM can help stop this kind of attack.

One thing to remember here is not to forget the password. You will not be able to change it unless you have access to the running system. If you find yourself locked out of the EEPROM and unable to reboot the system, you may have to replace some hardware.

 $45$  Again, as a matter of legality, servers that are restricted to authorized users only should display this fact as prominently as possible. Otherwise, an unauthorized user gaining access to your system may have an argument in his or her defense in a court of law.

### Step 5 – Compile, install, and configure sudo

many, which is hever a good load loote looten loot who point is even a good load deal deature of an audit trail. Centralized logging is accomplished<br>gd and can greatly simplify the task of troubleshooting problems on<br>any u sudo is a utility many administrators use to accomplish the task of giving certain users elevated privileges on a system without allowing the root password to be known by many, which is never a good idea from the view point of security. It also has the added feature of an audit trail. Centralized logging is accomplished in sudo via syslogd and can greatly simplify the task of troubleshooting problems on a server with so many users having elevated privileges.

- 5.1Download sudo 1.6.6 source code from http://www.sunfreeware.com/
- 5.2Copy the source code to the build machine and untar
	- 5.2.1 /bin/cp sudo-1.6.6.tar.gz /export/sysadmin
	- 5.2.2 /bin/gunzip –dc sudo-1.6.6.tar.gz | /bin/tar xvf –
- 5.3Read the INSTALL file for information on options for compiling sudo
	- 5.3.1 /bin/cd sudo-1.6.6
	- 5.3.2 /bin/vi INSTALL
- 5.4Run ./configure with all the options needed to build sudo properly
	- 5.4.1 ./configure \
		- --with-mailto=jworthing@jii.com,admin2@jii.com,etc.
		- --with-mail-if-noperms  $\setminus$
		- --with-mailsubjects="\*\*\* SUDO user alert on %h \*\*\*"
		- --with-logging=both<sup>46</sup> \\
		- --with-logpath=/var/log/sudo.log \
		- --with-all-insults \

5.5Compile sudo and install the binaries

- 5.5.1 /usr/ccs/bin/make
- 5.5.2 /usr/ccs/bin/make check
- 5.5.3 /usr/ccs/bin/make install
- 5.5.4 /usr/ccs/bin/make clean
- 5.5.5 /usr/ccs/bin/make distclean
- 5.6Configure sudoers file
	- 5.6.1 /usr/local/sbin/visudo<sup>47</sup>
- 5.7Tar up binaries and configs and move them to hardened machine
	- 5.7.1 /bin/tar cvf ./sudo\_bin.tar /usr/local/bin/sudo /usr/local/sbin/visudo /etc/sudoers
- 5.8Untar and double-check permissions
	- 5.8.1 /bin/tar xvf sudo\_bin.tar
	- 5.8.2 /bin/chmod 4111 /usr/local/bin/sudo
	- 5.8.3 /bin/chmod 111 /usr/local/sbin/visudo
	- 5.8.4 /bin/chmod 440 /etc/sudoers

<sup>&</sup>lt;sup>46</sup> This is where you set sudo to log in multiple places. Logging sudo to /var/log/sudo.log is a fairly common practice, but this setting also allows sudo to log to syslogd as well. In step 4.9.1.2.1 syslogd was configured to send sudo logs to the logserver as well, so this piece is already configured.

<sup>47</sup> visudo is sudo's tool for editing the sudo configuration file /etc/sudoers. The format of this file and the options available to sudo are discussed at length in the man pages that get installed. On this server, sudo's main objectives are to protect the root password and provide an audit trail of those who use it. So the configuration is fairly generic with an Admin group containing all admin accounts. An example of /etc/sudoers can be found in Appendix G.

### Step 6 – Compile, install, and configure sendmail

sendmail is required on this server because the machine needs to be able to send administrators e-mails, for a variety of reasons. It is a good idea to replace Sun's sendmail binary with one built from source, so here we go.

- 6.1Download sendmail 8.12.6 source code from http://www.sendmail.org/
- 6.2Copy the source code to the build machine and untar
	- 6.2.1 /bin/cp sendmail.8.12.6.tar.gz /export/sysadmin
	- 6.2.2 /bin/gunzip –dc sendmail.8.12.6.tar.gz | /bin/tar xvf –
- 6.3Read the INSTALL file for information on compiling sendmail
	- 6.3.1 /bin/cd sendmail-8.12.6
	- 6.3.2 /bin/vi INSTALL
- 6.4Build the sendmail binaries
	- 6.4.1 /bin/cd sendmail
	- 6.4.2 sh Build
- 6.5 Build the sendmail configuration files and install them in /etc/mail<sup>48</sup>
	- 6.5.1 /bin/cd ../cf/cf
	- 6.5.2 /bin/cp generic-solaris.mc sendmail.mc
	- 6.5.3 sh Build sendmail.cf
	- 6.5.4 sh Build install-cf
- 6.6 Install the sendmail binaries $49$ 
	- 6.6.1 /bin/cd ../../sendmail
	- 6.6.2 sh Build install
- blinaty with one built from source, so here we go.<br>
Source code from http://www.sendmail.or.<br>
Dopy the source code to the build machine and untar<br>
2.1 /bin/cp sendmail.8.12.6.tar.gz /export/sysadmin<br>
2.1 /bin/cp sendmail.8 6.7Tar up binaries and configs and move them to hardened machine
	- 6.7.1 /bin/tar cvf ./sendmail\_bin.tar /usr/lib/sendmail /etc/mail
- 6.8Untar and double-check permissions on sendmail binary
	- 6.8.1 /bin/tar xvf sendmail\_bin.tar
	- 6.8.2 /bin/chown root:smmsp /usr/lib/sendmail
	- 6.8.3 /bin/chmod 2555 /usr/lib/sendmail
- 6.9Create the world-write able mail folder and tweak permissions
	- 6.9.1 /bin/mkdir /var/spool/clientmqueue
	- 6.9.2 /bin/chown smmsp:smmsp /var/spool/clientmqueue
	- 6.9.3 /bin/chmod 770 /var/spool/clientmqueue
	- 6.9.4 /bin/chown root:wheel /var/spool/mqueue
	- 6.9.5 /bin/chmod 700 /var/spool/mqueue
	- 6.9.6 /bin/chown root:wheel /etc/mail/sendmail.cf /etc/mail/submit.cf
	- 6.9.7 /bin/chmod 444 /etc/mail/sendmail.cf /etc/mail/submit.cf
- 6.10 Edit sendmail startup script so that it doesn't listen on port 25
	- 6.10.1 Change MODE="-bd" to MODE="" in /etc/rc2.d/S88sendmail
	- 6.10.2 Change all instances of QUEUEINTERVAL="15m" to "1m"

 $48$  Since this server will neither receive mail nor relay it, the configuration of sendmail is greatly simplified. There is no need to for a relay-domains file or a local-host-names file because of this. The default sendmail.cf that gets created is adequate for the task of sending mail only. Make any changes necessary in sendmail.cf to ensure mail delivery. Create any mail aliases you feel are useful in /etc/mail/aliases and issue the command /bin/newaliases. <sup>49</sup> There are other binaries that come in the sendmail source that can be built and installed (i.e., makemap, mailstats,

etc.), but this is not necessary. The Sun versions of these binaries will work fine.

### Step 7 – Compile, install, and configure OpenSSH

theritypts the connection between thoses, eliminating the age-olitical stassociated with transmitting the password in the clear. There are a response to use OpenSSH (like its secure-op and secure-ftp file the secure-statio OpenSSH is fast becoming the de facto industry standard for remote shell administration in UNIX. It is commonly used as a replacement for telnet and ftp because it encrypts the connection between hosts, eliminating the age-old security concern associated with transmitting the password in the clear. There are a slew of other good reasons to use OpenSSH (like its secure-cp and secure-ftp file transfer mechanisms and its secure-rsh feature), but 3DES encryption over the wire is reason enough.

There are several sub-steps involved when compiling OpenSSH from source that involve compiling some other utilities first. All compiling steps will be covered here.

- 7.1Download the following code distributions from http://www.sunfreeware.com/
	- wget 1.8.2: wget-1.8.2-sol8-sparc-local.gz
	- tcp wrappers 7.6: tcp\_wrappers-7.6.tar.gz
	- zlib 1.1.4: zlib-1.1.4.tar.gz
	- openssl 0.9.6g: openssl-0.9.6g.tar.gz
	- openssh 3.4p1: openssh-3.4p1.tar.gz
- 7.2Copy the source code to the build machine
	- 7.2.1 /bin/cp wget-1.8.2-sol8-sparc-local.gz tcp\_wrappers-7.6.tar.gz zlib-1.1.4.tar.gz openssl-0.9.6g.tar.gz openssh-3.4p1.tar.gz /export/sysadmin
- 7.3Unzip wget and install the package
	- 7.3.1 /bin/cd /export/sysadmin
	- 7.3.2 /bin/gunzip wget-1.8.2-sol8-sparc-local.gz
	- 7.3.3 /bin/pkgadd –d ./wget-1.8.2-sol8-sparc-local
- 7.4Untar tcp wrappers and tweak the Makefile
	- 7.4.1 /bin/gunzip –dc tcp\_wrappers-7.6.tar.gz | /bin/tar xvf –
	- 7.4.2 /bin/cd tcp\_wrappers\_7.6
	- 7.4.3 /bin/vi Makefile
		- 7.4.3.1 Under the advanced installation section, for Solaris 2.x, uncomment REAL\_DAEMON\_DIR=/usr/sbin
		- 7.4.3.2 Under the sunos5 section, add  $CC =$ gcc to the  $2^{nd}$  line
- 7.5 Build the tcp wrappers binaries and libraries and copy needed files<sup>50</sup>
	- 7.5.1 /usr/ccs/bin/make
	- 7.5.2 /bin/cp tcpd safe\_finger /usr/sbin
	- 7.5.3 /bin/cp libwrap.a /usr/lib
	- 7.5.4 /bin/cp tcpd.h /usr/include
	- 7.5.5 /bin/cd ..
- 7.6Untar zlib and read the README file
	- 7.6.1 /bin/gunzip  $-dc$  zlib-1.1.4.tar.gz | /bin/tar xvf –
	- 7.6.2 /bin/cd zlib-1.1.4
	- 7.6.3 /bin/vi README

 $50$  For OpenSSH to be compiled with wrappers support, libwrap. a and tcpd. h have to be copied to a place where the OpenSSH installation's configure script can find them.

- 7.7 Run ./configure and then build zlib<sup>51</sup>
	- 7.7.1 ./configure
	- 7.7.2 /usr/ccs/bin/make test
	- 7.7.3 /usr/ccs/bin/make install
	- 7.7.4 /bin/cd ..
- 7.8Untar OpenSSL and read the INSTALL file
	- 7.8.1 /bin/gunzip –dc openssl-0.9.6g.tar.gz | /bin/tar xvf –
	- 7.8.2 /bin/cd openssl-0.9.6g
	- 7.8.3 /bin/vi INSTALL
- 7.9 Run ./config and then build OpenSSL<sup>52</sup>
	- 7.9.1 ./config
	- 7.9.2 /usr/ccs/bin/make
	- 7.9.3 /usr/ccs/bin/make test
	- 7.9.4 /usr/ccs/bin/make install
	- 7.9.5 /bin/cd ..
- 7.10 Untar OpenSSH and read the INSTALL file
	- 7.10.1 /bin/gunzip –dc openssh-3.4p1.tar.gz | /bin/tar xvf –
	- 7.10.2 /bin/cd openssh-3.4p1
	- 7.10.3 /bin/vi INSTALL
- 7.11 Run ./configure and then build OpenSSH
	- 7.11.1 ./configure --with-tcp-wrappers
	- 7.11.2 /usr/ccs/bin/make
	- 7.11.3 /usr/ccs/bin/make install
	- 7.11.4 /bin/cd ..
- 7.12 Tar up binaries and configs and move them to hardened machine
- 7.4 70000.1<br>
The Cheron SEL and read the INSTALL file<br>
3.1 7 bin/gunzip –dc openssl-0.9.6g.tar.gz | /bin/tar xvf –<br>
3.2 bin/ord opensl-0.9.6g<br>
3.2 bin/vi INSTALL<br>
3.3 2 bin/vi INSTALL<br>
3.3 Authrockhimake test<br>
3.4 Austric 7.12.1 /bin/tar cvf ./openssh\_bin.tar /usr/local/ssl /usr/local/libexec /usr/local/lib/libz.a /usr/local/sbin/sshd /usr/local/bin/ssh\* /usr/local/bin/scp /usr/local/bin/sftp /usr/local/etc /usr/sbin/safe\_finger /usr/sbin/tcpd
- 7.13 Untar and change ownership, but only verify permissions<sup>53</sup>
	- 7.13.1 /bin/tar xvf openssh\_bin.tar
	- 7.13.2 /bin/chown –R root:sys /usr/local/ssl
	- 7.13.3 /bin/chown –R root:sys /usr/local/libexec
	- 7.13.4 /bin/chown –R root:sys /usr/local/etc
	- 7.13.5 /bin/chown –R root:sys /usr/local/lib

 $<sup>51</sup>$  The zlib libraries are needed for the compression OpenSSH does.</sup>

<sup>&</sup>lt;sup>52</sup> OpenSSL provides the mechanism with which OpenSSH encrypts its tunnel, thereby rendering the date therein unreadable to unauthorized folks. Encryption is a broad topic of discussion, so here it is sufficient to say that OpenSSL provides symmetric encryption, public key cryptography and key agreement, certificate handling, cryptographic hash functions and a cryptographic pseudo-random number generator. In addition, OpenSSL provides a means for improved authentication and access control at the connection level, reducing the chance of session hijacking or unauthorized access.

 $53$  Most of these binaries are 755, but not all of them. Listing all the permissions here would be prohibitive - suffice it to say that all permissions, directories and files alike, being untarred should be cross-referenced for accuracy against the originals on the build machine.

- 7.13.6 /bin/chown root:sys /usr/local/bin/ssh\* /usr/local/bin/scp /usr/local/bin/sftp /usr/local/sbin/sshd /usr/sbin/safe\_finger /usr/sbin/tcpd
- 7.14 Configure the ssh\_config file
	- 7.14.1 /bin/vi /usr/local/etc/ssh\_config<sup>54</sup>
- 7.15 Configure the sshd\_config file
- 7.15.1 /bin/vi /usr/local/etc/sshd\_config<sup>55</sup>
- 7.16 Create /etc/hosts.allow file<sup>56</sup>
	- 7.16.1 /bin/echo "sshd : [allowed\_IPs\_or\_networks]" >> /etc/hosts.allow
	- 7.16.2 /bin/chmod 600 /etc/hosts.allow
	- 7.16.3 /bin/chown root:sys /etc/hosts.allow
- 7.17 Create / etc/hosts.deny file $57$ 
	- 7.17.1 /bin/echo "ALL : ALL : (/usr/sbin/safe\_finger –l @%h | /bin/mailx –s %d–%h jworthing@jii.com,admin2,etc.)" >> /etc/hosts.deny
	- 7.17.2 /bin/chmod 600 /etc/hosts.deny
	- 7.17.3 /bin/chown root:sys /etc/hosts.deny
- 7.18 Create a startup script for sshd
	- 7.18.1 /bin/cp /export/sysadmin/sshd<sup>58</sup> /etc/init.d
	- 7.18.2 /bin/chown root:sys /etc/init.d/sshd
	- 7.18.3 /bin/chmod 744 /etc/init.d/sshd
	- 7.18.4 /bin/ln –s /etc/init.d/sshd /etc/rc2.d/S86sshd
- 7.19 Start sshd and check that privilege separation is working
	- 7.19.1 /etc/init.d/sshd start<sup>59</sup>
	- 7.19.2 /bin/ps -ef | /bin/grep sshd<sup>60</sup>
	- root 264 1 0 Sep 05 ? 0:28 /usr/local/sbin/sshd
	- 7.19.3 /usr/local/ssh ns2 (connect to the hardened server using ssh)
	- 7.19.4 /bin/ps  $-ef$  | /bin/grep sshd<sup>61</sup>

| root | -264      |  |  | 0 Sep 05 ? 0:28 /usr/local/sbin/sshd                        |
|------|-----------|--|--|-------------------------------------------------------------|
| root | 17233 264 |  |  | 0 19:16:28 ? 0:00 /usr/local/sbin/sshd                      |
|      |           |  |  | jworthin 17235 17233 0 19:16:31 ? 0:00 /usr/local/sbin/sshd |

 $54$  An example of the ssh\_config file, with security comments, can be found in Appendix H.

<sup>58</sup> An example of a sshd startup script can be found in Appendix J.

 $\frac{55}{55}$  An example of the sshd\_config file, with security comments, can be found in Appendix I.

**F-1 /blin/vi lustiful conditions of the state (ech/nots in conditions)**<br> **Configure the sshd\_config** file<br> **E.6.1 /bin/vi** /usr/local/elc/sshd\_config<sup>66</sup><br> **Conditions files:** (ech/notss allowed\_ $|Ps\_or\_networks|$ ">>/etc/nosts.all <sup>56</sup> The /etc/hosts.allow and /etc/hosts.deny files are a tcp wrappers convention, and a sound way of limiting internet access. Wrappers functionality is compiled into sshd, so it automatically refers to these files when a connection is requested. If other services (like those provided via inetd) are ever needed, wrappers can be used with them as well.  $57$  This file denies access to all IPs and services not explicitly allowed in /etc/hosts.allow. A really useful tactic can be employed using safe\_finger on connections that are denied by tcp wrappers. Denied connections can have safe\_finger executed against them and that information is then passed on to the admins via e-mail. This is useful because you are immediately alerted when scans and other methods of prying are taking place.

<sup>&</sup>lt;sup>59</sup> If privilege separation is not supported on the OS or doesn't have the proper sshd account created, sshd will error here. As an aside, this is also when you would see an error about PRNG not being seeded if patch 112438-01 for /dev/random has not been applied.

<sup>&</sup>lt;sup>60</sup> Listing the sshd processes, you should see one sshd process started and owned by root.

<sup>&</sup>lt;sup>61</sup> What you should see here are two more sshd processes for the connection that was just made, one owned by root and one owned by jworthin, all child processes of the original sshd process started by root. This is the chroot piece of privilege separation at work.

### Step 8 – Compile, install, and configure BIND 9.2.2c1

BIND (Berkeley Internet Name Domain) is an implementation of DNS protocols and provides an open source reference implementation of the major components of the Domain Name System, including a DNS server, a DNS resolver library, and tools for verifying the proper operation of the DNS server.

Walter System, including a Divisible with a proper operation of the DNS server, a DNS issued individual and distable architecture on top of which an organization's naming arc and the stable architecture on top of which an BIND is used on the majority of name service machines on the Internet, providing a robust and stable architecture on top of which an organization's naming architecture can be built.

- 8.1Download BIND version 9.2.2rc1 from http://www.isc.org/
- 8.2Copy the source code to the build machine and untar
	- 8.2.1 /bin/cp bind-9.2.2rc1.tar.gz /export/sysadmin
	- 8.2.2 /bin/gunzip –dc bind-9.2.2rc1.tar.gz | /bin/tar xvf –
- 8.3Read the README file for information on compiling BIND
	- 8.3.1 /bin/cd bind-9.2.2rc1
	- 8.3.2 /bin/vi README
- 8.4Run ./configure with all the options needed to build BIND properly
	- 8.4.1 ./configure \
		- --prefix=/opt/bind \
		- --sysconfdir=/etc \
		- --localstatedir=/var  $\setminus$
		- $-$ with-openssl<sup>62</sup>  $\sqrt{ }$
		- --with-libtool \
		- --enable-threads
- 8.5Compile BIND and install the binaries
	- 8.5.1 /usr/ccs/bin/make
	- 8.5.2 /usr/ccs/bin/make test
	- 8.5.3 /usr/ccs/bin/make install
- 8.6Tar up binaries and configs and move them to the hardened machine 8.6.1 /bin/tar cvf ./bind\_bin.tar /opt/bind
- 8.7Untar and change ownership, but only verify permissions
	- 8.7.1 /bin/tar xvf bind\_bin.tar
	- 8.7.2 /bin/chown –R root:sys /opt/bind
- 8.8Configure BIND to run as root
	- 8.8.1 Create the BIND RunDirs
		- 8.8.1.1 /bin/mkdir -p /var/named/internal /var/named/external<sup>63</sup>
		- 8.8.1.2 /bin/chmod –R 1770 /var/named
		- 8.8.1.3 /bin/chown –R root:named /var/named
	- 8.8.2 Created a non-privileged bind user
		- 8.8.2.1 /usr/sbin/groupadd –g 27 named

 $62$  This option allows the use of SSL for DNSSEC and encrypted zone transfers.

<sup>&</sup>lt;sup>63</sup> There are security comments in the named.conf file in Appendix K that speak about the significance of internal and external views.

- 8.8.2.2 /usr/sbin/useradd –g 27 –u 1002 –c 'named account' –d /var/named –s /bin/false named
- 8.8.3 Complete ownership
	- 8.8.3.1 /bin/chown root:daemon /var/run
	- 8.8.3.2 /bin/chmod 775 /var/run
- 8.8.4 Create /etc/rndc.conf<sup>64</sup>
	- 8.8.4.1 /opt/bind/sbin/rndc-confgen > /etc/rndc.conf
	- 8.8.4.2 /bin/chown root:sys /etc/rndc.conf
	- 8.8.4.3 /bin/chmod 600 /etc/rndc.conf
- 8.8.5 Create /etc/rndc.key<sup>65</sup>
	-
	- 8.8.5.1 /bin/vi /etc/rndc.key<br>8.8.5.2 /bin/chown root:sys /bin/chown root:sys /etc/rndc.key
	- 8.8.5.3 /bin/chmod 600 /etc/rndc.key
- 8.8.6 Create /etc/named.conf<sup>66</sup>
	- 8.8.6.1 /bin/cp /export/sysadmin/named.conf /etc
	- 8.8.6.2 /bin/chown root:sys /etc/named.conf
	- 8.8.6.3 /bin/chmod 600 /etc/named.conf
- 8.8.7 Create the log files used by named as specified in /etc/named.conf
	- 8.8.7.1 /bin/touch /var/adm/namedlog
	- 8.8.7.2 /bin/touch /var/adm/namedstats
	- 8.8.7.3 /bin/touch /var/adm/xferlog
- 8.8.2. / Dilivicinto and *Crossis lettering* between the and a S.4. cast / highbind/sbin/mdc-confgen > /etc/mdc.conf<br>
8.8.4.2 /bin/chom of 0.03 /stev/mdc.confgen > /etc/mdc.conf<br>
8.8.4.2 /bin/chom of 0.03 /etc/mdc.key<br>
8.8 8.8.7.4 /bin/chown root:sys /var/adm/namedlog /var/adm/namedstats /var/adm/xferlog
	- 8.8.7.5 /bin/chmod 600 /var/adm/namedlog /var/adm/namedstats /var/adm/xferlog
- 8.8.8 Create localhost zone file<sup>67</sup>
	- 8.8.8.1 /bin/cp /export/sysadmin/db.127.0.0 /var/named/internal
	- 8.8.8.2 /bin/chmod 600 /var/named/internal/db.127.0.0
	- 8.8.8.3 /bin/chown root:root /var/named/internal/db.127.0.0
- 8.8.9 Get root.hints file from the root servers
	- 8.8.9.1 /bin/cd /var/named/
	- 8.8.9.2 /usr/local/bin/wget ftp://internic.net/domain/named.root
	- 8.8.9.3 /bin/mv named.root named.cache
	- 8.8.9.4 /bin/chmod 600 named.cache
	- 8.8.9.5 /bin/chown root:root named.cache
- 8.8.10 Add the commands above to cron to update named.cache file monthly
- 8.8.10.1 /bin/echo "0 0 1 \* \* [commands]" >>/var/spool/cron/crontabs/root
- 8.8.11 Edit /etc/resolv.conf and change 1<sup>st</sup> nameserver entry to 127.0.0.1

<sup>&</sup>lt;sup>64</sup> BIND 9.x uses rndc, the successor to ndc, to control the name server. rndc uses an authenticated control channel to send messages to the name server. This is significant because it helps mitigate the risk of someone spoofing a message to the control channel.

 $<sup>65</sup>$  This key file is created simply by pasting the bottom portion of the /etc/rndc.conf file into it and removing the</sup> comments.

<sup>&</sup>lt;sup>66</sup> Copy the named.conf from the DNS master server and make changes appropriate for a slave server. An example of named.conf, with security comments, can be found in Appendix K.

 $67$  Again, this file could be copied from the DNS master and changed for the slave. Without this file, step 8.8.11 will cause problems for this nameserver.

- 8.8.11.1 /bin/vi /etc/resolv.conf
- 8.8.12 Launch named and test
	- 8.8.12.1 /opt/bind/sbin/named &
	- 8.8.12.2 /opt/bind/bin/nslookup localhost
- 8.9 Configure BIND to run as the named user in a chroot jail<sup>68</sup>
	- 8.9.1 Emulate BIND's directory structure under / chroot and copy files<sup>69</sup>
		- 8.9.1.1 /bin/mkdir –p –m 755 /chroot/etc /chroot/var/run /chroot/var/adm
		- 8.9.1.2 /bin/cp –r –p /var/named /chroot/var
		- 8.9.1.3 /bin/cp –p /etc/named.conf /etc/rndc.conf /etc/rndc.key /chroot
		- 8.9.1.4 /bin/cp –p /var/adm/logs/namedlog /var/adm/logs/namedstats /var/adm/logs/xferlog /chroot
		- 8.9.1.5 /bin/mkdir /chroot/dev
		- 8.9.1.6 /bin/cd /chroot/dev
		- 8.9.1.7 /bin/mknod null c [major device number] [minor dev number] $<sup>70</sup>$ </sup>
		- 8.9.1.8 /bin/chmod 666 null
		- 8.9.1.9 /bin/mknod random c [major device number] [minor dev number]
		- 8.9.1.10 /bin/cd /chroot
		- 8.9.1.11 /bin/chown –R named:named \*
	- 8.9.2 Run named as non-privileged user in a chroot jail and check for errors 8.9.2.1 /opt/bind/sbin/named –u 1002 –t /chroot &
		- 8.9.2.2 /bin/vi /chroot/var/adm/namedlog
	- 8.9.3 Create a startup script for named
		- 8.9.3.1 /bin/cp /export/sysadmin/named<sup>71</sup> /etc/init.d
		- 8.9.3.2 /bin/chown root:sys /etc/init.d/named
		- 8.9.3.3 /bin/chmod 744 /etc/init.d/named
		- 8.9.3.4 /bin/ln –s /etc/init.d/named /etc/rc2.d/S50named
- 8.10 Test BIND in the chroot jail
	- 8.10.1 Start named in a /chroot jail (if named is not started already)
		- 8.10.1.1 /etc/init.d/named start
	- 8.10.2 Check that file transfers happened with master DNS server 8.10.2.1 /bin/ls -la /chroot/var/named/internal /chroot/var/named/external
	- 8.10.3 Check logs and query the local nameserver for an SOA record
		- 8.10.3.1 /bin/tail /chroot/var/adm/namedlog
		- 8.10.3.2 /opt/bind/sbin/nslookup www.jii.com

**Drighte BIND** is the latter and the contrained the control and copy file<br>
8.9.1.1 *bin/mkdir*  $-p$  -m 755 *ichrootlete (chroot and copy file*<br>
8.9.1.2 *bin/c<sub>p</sub>* -r -p /str/maned chroot/var/cont/var/run /chroot<br>
8.9.1.3 *b*  $68$  Named can be run in a chrooted environment by specifying the  $-$ t option. This can help improve system security by placing BIND in a "jail", which will limit the damage done if the server is ever compromised. Another useful feature of BIND is the ability to run the daemon as a non-privileged user, and thereby limit the damage an unauthorized user can do if he or she ever gains a shell through named.

 $69$  In order for a chroot environment to work properly in a particular directory (for example, /chroot), you will need to set up an environment that includes everything BIND needs to run. From BIND's point of view, /chroot is the root of the filesystem. You will need to adjust the values of options like directory and pid-file to account for this. Unlike earlier versions of BIND, you will not need to compile named statically nor install shared libraries under the new root. However you will need to set up special files like /dev/null and /dev/random within the jail.

 $70$  Major and minor device numbers for these character special files can be obtained by doing an ls –l on the actual physical device files that the links /dev/null and /dev/random point to. On most systems, /dev/null has a major device number of "13," and a minor device number of "2". These device numbers often vary for /dev/random on different systems, so always check with ls before creating a character special file.

 $71$  An example of this startup script can be found in Appendix L.

### Step 9 – Compile, install, and configure Nessus

most or the control cancelars of the search of the search of the search of this tool is that it makes no assumptions about what servive and wind to the four parts of Nessus version 1.2.5 from http://www.nes<br>
2.1 /bin/cp ne Nessus is a free, powerful, and easy to use security scanner that can be used to remotely audit a given network, or single host or hosts, to determine its various vulnerabilities to hacker attacks. Other than the obvious fact that Nessus is free, another benefit of this tool is that it makes no assumptions about what services are running on what ports. Nessus has a nice gui and can create reports in a wide variety of formats.

- 9.1Download the four parts of Nessus version 1.2.5 from http://www.nessus.org/
- 9.2Copy the source code to the build machine
	- 9.2.1 /bin/cp nessus-libraries.tar.gz libnasl-1.2.5.tar.gz nessus-core-1.2.5.tar.gz nessus-plugins-1.2.5.tar.gz /export/sysadmin
- 9.3Read the Installation Instructions on the web site for info on compiling Nessus
	- 9.3.1 Untar and compile the Nessus libraries
		- 9.3.1.1 /bin/gunzip –dc nessus-libraries-1.2.5.tar.gz | /bin/tar xvf –
		- 9.3.1.2 /bin/cd nessus-libraries
		- 9.3.1.3 ./configure && /usr/ccs/bin/make && /usr/ccs/bin/make install
		- 9.3.1.4 /bin/cd ..
	- 9.3.2 Untar and compile the libnasl libraries
		- 9.3.2.1 /bin/gunzip –dc libnasl-1.2.5.tar.gz | /bin/tar xvf –
		- 9.3.2.2 /bin/cd libnasl
		- 9.3.2.3 ./configure && /usr/ccs/bin/make && /usr/ccs/bin/make install
		- 9.3.2.4 /bin/cd ..
	- 9.3.3 Untar and compile the Nessus core
		- 9.3.3.1 /bin/gunzip –dc nessus-core-1.2.5.tar.gz | /bin/tar xvf –
		- 9.3.3.2 /bin/cd nessus-core
		- 9.3.3.3 ./configure && /usr/ccs/bin/make && /usr/ccs/bin/make install
		- 9.3.3.4 /bin/cd ..
	- 9.3.4 Untar and compile the Nessus plug-ins
		- 9.3.4.1 /bin/gunzip –dc nessus-plugins-1.2.5.tar.gz | /bin/tar xvf –
		- 9.3.4.2 /bin/cd nessus-plugins
		- 9.3.4.3 ./configure && /usr/ccs/bin/make && /usr/ccs/bin/make install
		- 9.3.4.4 /bin/cd ..
- 9.4Tar up binaries and configs and move them to the hardened machine
	- 9.4.1 /bin/tar cvf ./nessus\_bin.tar /usr/local/bin/nessus\* /usr/local/sbin/nessus\* /usr/local/lib/lib\* /usr/local/lib/nessus
		- /usr/local/man /usr/local/etc/nessus
- 9.5Untar and change ownership, but only verify permissions
	- 9.5.1 /bin/tar xvf nessus\_bin.tar
	- 9.5.2 /bin/chown –R root:sys /usr/local/bin /usr/local/sbin /usr/local/lib /usr/local/man /usr/local/etc/nessus
- 9.6Configure the Nessus daemon, if needed
	- 9.6.1 /bin/vi /usr/local/etc/nessus/nessusd.conf<sup>72</sup>

 $72$  Several options for nessusd can be configured in this file, but the standard configuration file will suffice here.

### Step 10 – Compile, install, and configure Tripwire ASR

**Exame three forms is shareweared ways thats give weaky**<br>sial and can only be obtained for free if you wish to employ the olde<br>source release (ASR). For the needs of this server, this is more to<br>source release (ASR). For t Tripwire is a system integrity analyzer first developed in 1992. Tripwire automatically monitors changes to files and system attributes, including file size, access flags, write time, etc. Since its shareware days it has gone widely commercial and can only be obtained for free if you wish to employ the older academic source release (ASR). For the needs of this server, this is more than adequate.

- 10.1 Download tripwire ASR from http://www.tripwire.com/downloads
- 10.2 Copy the source code to the build machine and untar
	- 10.2.1 /bin/cp Tripwire-1.3.1-2.tar.gz /export/sysadmin
	- 10.2.2 /bin/gunzip –dc Tripwire-1.3.1-2.tar.gz | /bin/tar xvf –
- 10.3 Read the README file for information on compiling tripwire
	- 10.3.1 /bin/cd Tripwire-1.3.1-2
	- 10.3.2 /bin/vi README
- 10.4 Modify the config.h file so that tripwire installs on  $\sqrt{\rho}$ <sup>73</sup> 10.4.1 /bin/vi include/config. $h^{74}$
- 10.5 Modify the Makefile so that tripwire will build and install correctly 10.5.1 /bin/vi Makefile<sup>75</sup>
- 10.6 Compile tripwire 1.3.1 ASR and install the binaries and database
	- 10.6.1 /usr/ccs/bin/make all
	- 10.6.2 /usr/ccs/bin/make test
	- 10.6.3 /usr/ccs/bin/make install
- 10.7 Tar up binaries and configs and move them to the hardened machine
	- 10.7.1 /bin/tar cvf ./tripwire\_bin.tar /opt/tw
- 10.8 Untar and change ownership, but only verify permissions
	- 10.8.1 /bin/tar xvf ./tripwire\_bin.tar
	- 10.8.2 /bin/chown –R root:sys /opt/tw
- 10.9 Create a suitable tw.config file for tripwire
	- 10.9.1 /bin/vi /opt/tw/bin/tw/tw.config<sup>76</sup>
	- 10.9.2 /bin/chown root:sys /opt/tw/bin/tw/tw.config
	- 10.9.3 /bin/chmod 600 /opt/tw/bin/tw/tw.config
- 10.10 Add a daily tripwire scan to cron
	- 10.10.1 /bin/cp /export/sysadmin/tw.check /opt/tw/tw.check<sup>77</sup>
	- 10.10.2 /bin/chmod 700 /opt/tw/tw.check
	- 10.10.3 /bin/chown root:sys /opt/tw/tw.check

 $\overline{a}$  $73$  We do this because /opt will be mounted as a read-only filesystem, and this helps ensure file integrity. This is a perfect place for the tripwire database to reside, because data from tripwire is only as trustworthy as its database.

<sup>&</sup>lt;sup>4</sup> Settings in this file govern where the tripwire binaries and database will eventually reside. An example of config.h can be found in Appendix M.

<sup>&</sup>lt;sup>75</sup> Settings in this file govern where the tripwire binaries and database will reside, as well as other Solaris-specific settings that allow tripwire to compile properly. An example of the Makefile can be found in Appendix N.

 $76$  This is the tripwire configuration file that tells tripwire what files to monitor and how to build its database. An example of tw.config, with security comments, can be found in Appendix O.

 $77$  This script automates the task of daily integrity checks of the hard disk using tripwire. An example of tw.check can be found in Appendix P.

- 10.10.4 /bin/echo "0 1 \* \* \* /opt/tw/tw.check">> /var/spool/cron/crontabs/root
- 10.11 Create the tripwire database
	- 10.11.1 Take the server to single-user mode
		- 10.11.1.1 /sbin/init 0
		- 10.11.1.2 boot –s
	- 10.11.2 Mount the remaining file systems
		- 10.11.2.1 /etc/mount –F ufs –o rw /dev/dsk/c0t0d0s5 /opt
		- 10.11.2.2 /etc/mount –F ufs /dev/dsk/c0t0d0s6 /export
		- 10.11.2.3 /etc/mount –F ufs /dev/dsk/c0t0d0s7 /chroot
	- 10.11.3 Initialize the database and copy it in place
		- 10.11.3.1 /opt/tw/bin/tripwire --initialize<sup>78</sup>
		- 10.11.3.2 /bin/cp /opt/tw/bin/databases/tw.db\_ns2 /opt/tw/var/tripwire
	- 10.11.4 Make a hardcopy of the database $^{79}$

10.12 Reboot

### ÿ **Ongoing Maintenance**

Once the step-by-step checklist was completed, the server was re-IPed and reconfigured with the network settings required by the co-location facility. The box was then shipped to the co-location facility and installed. It came up quickly and started answering DNS queries right away. Success!

So the next step is to outline a strategy for ongoing maintenance that will ensure the continued smooth operation of this server at the co-location facility. What follows is an outline of the procedures to be periodically followed, broken down by the frequency in which they should be performed.

# **Network, Log, and Process Monitoring -- Constantly**

- **10.11.2.2** 0001-8<br> **CALLACT COOU** Statemaning file systems<br>
10.11.2.2 Mount the remaining file systems<br>
10.11.2.2 Netc/mount --F uts /dev/dsk/c010d065/export<br>
10.11.2.2 Netc/mount --F uts /dev/dsk/c010d065/export<br>
10.11 • Several SiteScope alerts will be configured on our network monitoring server here to test the availability of certain network services on that machine there. The first and most obvious test is a ping, simply to determine whether the server is reachable. The second is a DNS test – several DNS tests actually. Since this slave server only serves a handful of domains, each domain is tested. If any of these tests fail, it results in an e-mail and a page for the admins.
- Swatch runs constantly on our central log server monitoring logs for certain key system events. If any of these events are detected in the logs, the admins are notified via e-mail virtually immediately.
- A script called check processes.sh<sup>80</sup> runs from cron every 5 minutes that, you guessed it, checks to see if certain processes are running. If not, the script starts the process in question and generates an e-mail for the admins.

 $\overline{a}$  $78$  Tripwire must have a database to compare against so the file information database must be created first. This action will create a file called "tw.db\_[hostname]" in the directory specified to hold your databases.

 $79$  It is also a good idea to make a hardcopy printout of the database contents right away. In the event that you become suspicious of the integrity of the database, you will be able to manually compare information against this hardcopy.

# **Integrity Reports, Log Monitoring, and Security Alert Notifications -- Daily**

- The tripwire configuration outlined in step 9 of the step by step will produce a daily disk integrity report. This report will be evaluated daily and any discrepancies will be dealt with accordingly. This includes investigating any strange results and/or updating the tripwire database as necessary.
- A script runs daily on the central log server that parses yesterday's logs into datenamed files and puts them in server-named directories. These files are sorted by syslog facility and then by time, for easy perusal. After this job runs, a quick-anddirty log review will be performed daily.
- Subscribing to a few well-written Security Alert Notification services can be an administrator's best friend. I personally subscribe to CERT advisories, the SANS Security Alert Consensus mailing list, and the Sun Security mailing list, to name a few. I also frequent the Internet Storm Center and other vendor sites (isc.org, openssh.org, etc.) enough to classify this type of work as an every day thing.
- A script runs nightly on this remote slave server that performs a few simple tasks to satisfy admin paranoia: it concatenates the output of netstat –a, who –T, and ps –ef into a file and sends an e-mail. This "snapshot" simply provides a quick glimpse at what's going on after hours on a given server.

# **Backups -- Weekly**

accordingy. This includes investigating any strange results and/or<br>at the tripwire database as necessary.<br>
uns daily on the central log server that parses yesterday's logs into<br>
es and puts them in sever-named directories. • Since this box is external to our network and our facilities here, applying our normal corporate backup solution to this server is not really feasible, nor appropriate. Since this machine really only contains a small amount of unique information (mostly in the form of configuration files and logs), weekly backups of a tar variety will suffice. And since the amount of data involved is relatively small, a simple script $^{81}$  is used to scp the date-named archive back to our corporate network. These archives are kept in server-named directories on a volume here that is in turn backed up to tape. The comments in the script say nothing to this effect, but ns2's public key has been copied to the archive server on our network so that scp can be non-interactive.

# **Patch Review -- Monthly**

• Once a month it's a good idea (if you've got the time!) to review the patch level of a box. The end result of this review may or may not result in the application of new patches and/or software upgrades – the important thing is that the OS and any applications installed have been reviewed. The mailing lists referred to above assist greatly in this task, acting as constant reminders to keep your act together in the patching arena. A monthly patchdiag against the most recent patchdiag.xref is always informative, especially when compared against the results of the previous patchdiag output. And finally, visits to all vendor web sites looking for application or security related patches are a must. Sites visited include sunsolve.sun.com, isc.org, openssh.org, openssl.org, and gzip.org/zlib.

 $80$  An example of check\_processes.sh can be found in Appendix Q.

 $81$  An example of backup slave.sh can be found in Appendix R.

### **Periodic Scans -- Every 3 Months**

- Nmap is a very useful tool it's a free port scanner that can scan single IPs or entire networks. In addition, it can scan all TCP ports, all UDP ports, and any applications running RPC. It can even make a guess at the remote OS type! Its reports are clear and concise and come in a variety of formats. It is a simple task to run this tool from our security server here and review the report.
- FC. It can even make a guess at me femole Os type! Its reponsite and come in a variety of formats. It is a simple task to run this ity server here and review the report.<br>
Sies and come in a variety of formats. It is a simp • Nessus is good tool as well – it's a free security-checking tool that tests for a slew of known vulnerabilities by running various homegrown algorithms. Making sure the plug-ins are up to date is useful for getting the Nessus approach to the most current vulnerabilities circulating. It has a nice GUI and its reports not only provide useful information about the exploit you are vulnerable to, but they also provide feedback on how to deal with them. Again, it's a simple task to run this tool from our security server here and review the reports. It should be noted that both these scans can be fairly traffic-intensive, so off-peak hours is when we schedule such tests.

# ÿ **Last Phase: Verify and Test Configurations**

After a machine has been fully hardened and secured, tests should be run to ensure that the steps taken to secure the box were done thoroughly and completely. The following tests were performed as a means to verify that the box is in fact, configured correctly. They were also designed to possibly uncover some aspect of securing the server that may have been overlooked.

# **Test 1 -- Port Scans, Connections, and Processes**

• One of the biggest priorities for securing this server is making sure that only two ports are open: port 53 tcp/udp for DNS services and port 22 tcp for ssh. Nmap is run from a security server against ns2 to discover which ports are in fact open. The command used for this:

 $nmap -sT -sU -sR -P0 -O -oN /tmp/nmap\_scan_ns2.out<sup>82</sup> ns2$ 

–sT enables tcp port scans –sU enables udp port scans

- –sR enables RPC scans
- –P0 disables ping tests
- –O attempts to guess the OS
- –oN specifies Normal output to file /tmp/nmap\_scan\_ns2.out
- Running the command /bin/netstat –a from ns2 will display all active sockets, both udp and tcp. This should corroborate the nmap results.
- Finally, run /bin/ps –ef to get a list of running processes. Any process appearing in this list that cannot be verified as a necessary process should be killed and disabled.

 $\overline{a}$  $82$  The results of Test 1 can be reviewed in Appendix S.

# **Test 2 -- Alerts<sup>83</sup>**

- Logging for ns2 has been configured through syslogd to log both locally and remotely to a centralized log server. Swatch has been configured on this log server to run against the incoming logs from ns2, and alert the admins when certain system events occur. A sampling of these system events should be simulated to see what alerts Swatch will generate.
- If the /etc/hosts.allow was configured correctly during Test 1 above, then an alert for ssh should have been generated during the nmap scan.
- SiteScope has been configured to run several DNS tests against ns2, and has been set to alert via both pager and e-mail. Two random zones served by this DNS slave server were unloaded and alerts were generated. Then named was shutdown altogether, and all DNS alerts were triggered.

# **Test 3 -- BIND security<sup>84</sup>**

- Zone transfers can be configured to be significantly more secure in BIND9, and that is what we have attempted to do in this server's configuration. Test that security by attempting an unauthorized zone transfer.
- Then verify that zone transfers will work for a legitimate request.
- Views are new in BIND9 and provide a level of DNS security by obscurity. Often, large domains contain some DNS entries meant for private internal use only (i.e. hosts on the private network) as well as DNS entries meant only for the outside world (externally routable IPs). The outside world should never see these private entries and views allow you to configure this, which was a goal of ns2's BIND configuration. Test this by issuing several queries from a variety of hosts.

# **Test 4 -- Tripwire**

- and an encoming logs from hsz., and alert me admins when certain<br>the method will generate.<br>
The stach will generate.<br>
A hosts allow was configured correctly during Test 1 above, then an<br>
did have been generated during the • Host-based intrusion detection tools like Tripwire are a must for any server that is going to be visible to the Internet. The proliferation of root kits, trojans, and chat relays is such that no server is "unhackable". Accepting this as a reality of the job, if an admin can't prevent all intrusions perhaps it is enough just to know when and to what extent the breach occurred. Tripwire is a great tool for this when properly configured.
- Test the Tripwire configuration by making some changes to various systems files and then run the report. This report should corroborate all the changes made.
- Add a user with uid 0 by manually editing the /etc/passwd and /etc/shadow files.
- Replace the Solaris tar binary with the GNU tar binary.
- Add a directory under /dev named lp.
- Delete the /etc/ftpusers file.
- Run the integrity report<sup>85</sup>: /opt/tw/bin/tw/tripwire

<sup>&</sup>lt;sup>83</sup> The results of Test 2 can be reviewed in Appendix T.

<sup>&</sup>lt;sup>84</sup> The results of Test 3, along with some security comments, can be reviewed in Appendix U.

<sup>&</sup>lt;sup>85</sup> The results of Test 4 can be reviewed in Appendix V.

### **Test 5 -- Security Scanners**

- Fe. Unfortunately, most or these products are commercial, and fail each that is free, powerful and fail each thing the security scanner that is free, powerful see, it requires a client build on ns2, which is nothing more t • Remote security scanners are a great idea and they are starting to pop up everywhere. Unfortunately, most of these products are commercial, and fairly expensive at that. Nessus is a remote security scanner that is free, powerful, and easy to use. It requires a client build on ns2, which is nothing more than some libraries, a few utilities, and nessusd. Our corporate security server already has an installation of the nessus server and can connect to any properly configured server running nessusd. This nessus scan will be performed by connecting to ns2 from our security server and running the full gamut of plug-in tests.
- On ns2: /usr/local/sbin/nessusd  $-D$   $\&{}^{86}$
- From security server: /usr/local/bin/nessus &
- Use the server-side gui to log into ns2.
- Perform all tests, scans, and attacks accept DOS attacks.
- Accept most of the defaults.
- Specify ns2 as the target and attempt a zone transfer.
- $\bullet$  Start the scan and review the report<sup>87</sup> once the scan completes.

<sup>&</sup>lt;sup>86</sup> nessusd should not be configured to start automatically at boot, but should instead be run manually like this whenever a scan is required. Because nessusd must be running to generate a scan report, tcp port 1241 shows up in the results as an open port. Ignore this, as nessusd will not usually be running.

<sup>&</sup>lt;sup>87</sup> The results of Test 5 can be reviewed in Appendix W.

### **Appendix A: Patchdiag output**

================================================================================ System Name: ns2 SunOS Vers: 5.8 Arch: sparc Cross Reference File Date: Sep/02/02

PatchDiag Version: 1.0.4

================================================================================

Report Note:

Recommended patches are considered the most important and highly recommended patches that avoid the most critical system, user, or security related bugs which have been reported and fixed to date. A patch not listed on the recommended list does not imply that it should not be used if needed. Some patches listed in this report may have certain platform specific or application specific dependencies and thus may not be applicable to your system. It is important to carefully review the README file of each patch to fully determine the applicability of any patch with your system. ================================================================================

### INSTALLED PATCHES

Patch Installed Latest Synopsis

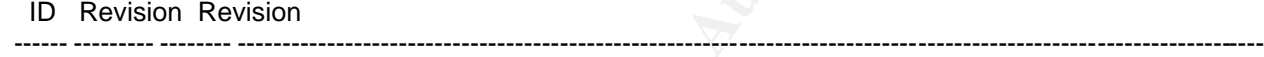

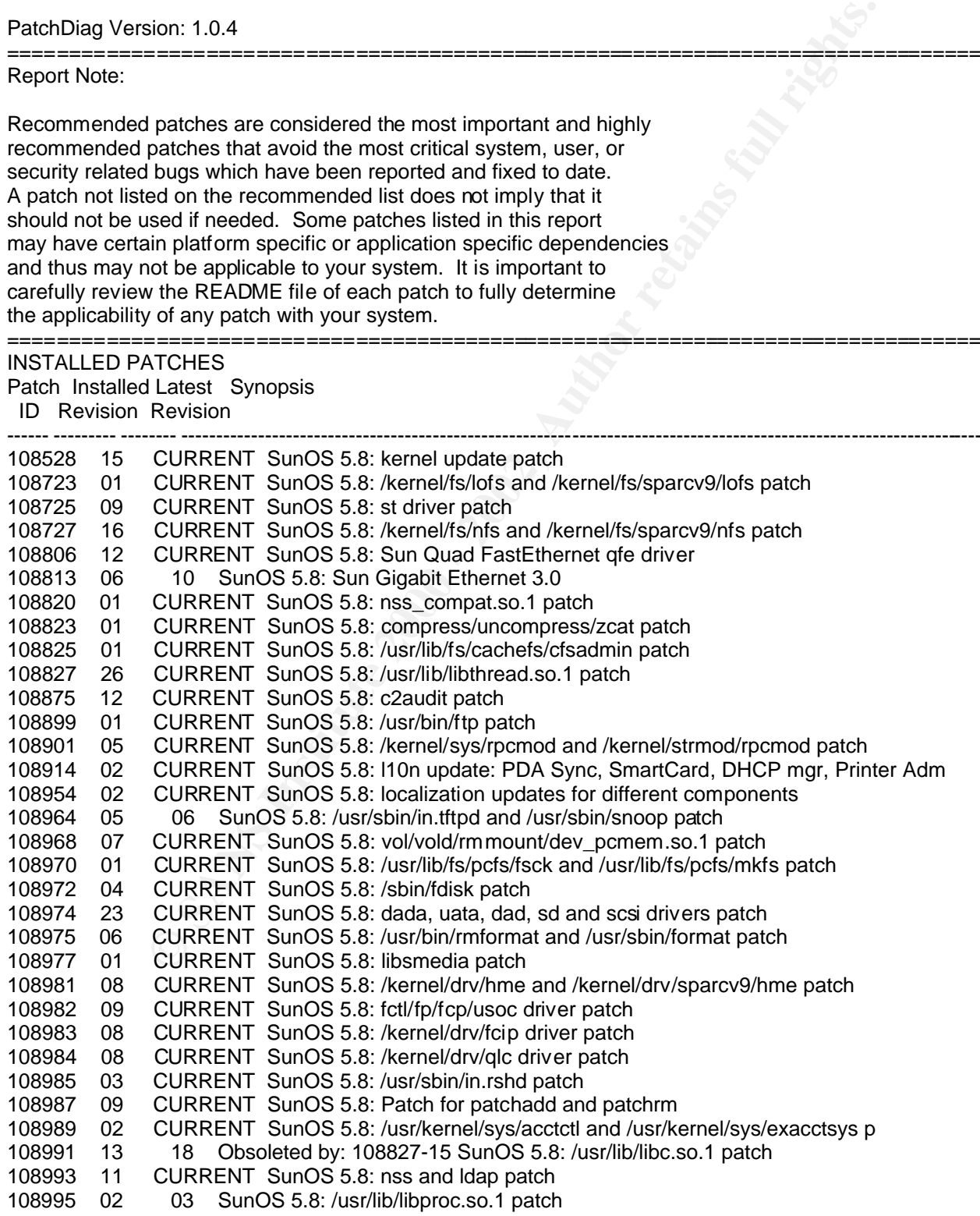

UZ SunOS 5.8: New York The Rathmond Path (URRENT SunOS 5.8: Nusr/bin/infe path<br>CURRENT SunOS 5.8: Nusr/bin/infetomating path<br>CURRENT SunOS 5.8: Nusr/bin/infetomating path<br>CURRENT SunOS 5.8: Nusr/bin/infetomating path<br>CURRE 108997 03 CURRENT SunOS 5.8: libexacct and libproject patch 108999 01 CURRENT SunOS 5.8: PAM patch<br>109003 01 CURRENT SunOS 5.8: /etc/init.d/ao CURRENT SunOS 5.8: /etc/init.d/acctadm and /usr/sbin/acctadm patch 109005 02 03 SunOS 5.8: /sbin/su.static and /usr/bin/su patch 109007 07 CURRENT SunOS 5.8: at/atrm/batch/cron patch 109009 01 02 SunOS 5.8: /etc/magic and /usr/bin/file patch 109011 01 CURRENT SunOS 5.8: /usr/bin/id and /usr/xpg4/bin/id patch 109013 02 CURRENT SunOS 5.8: /usr/bin/lastcomm patch 109015 01 CURRENT SunOS 5.8: /usr/bin/newtask patch 109017 01 CURRENT SunOS 5.8: /usr/bin/pgrep and /usr/bin/pkill patch 109019 02 CURRENT SunOS 5.8: /usr/bin/priocntl patch 109021 01 CURRENT SunOS 5.8: /usr/bin/projects patch 109023 01 CURRENT SunOS 5.8: /usr/bin/sparcv7/ps and /usr/bin/sparcv9/ps patch<br>109025 03 04 SunOS 5.8: /usr/bin/sparcv7/truss and /usr/bin/sparcv9/truss patch 109025 03 04 SunOS 5.8: /usr/bin/sparcv7/truss and /usr/bin/sparcv9/truss patch<br>109027 01 CURRENT SunOS 5.8: /usr/bin/wracct patch CURRENT SunOS 5.8: /usr/bin/wracct patch 109029 02 CURRENT SunOS 5.8: perl patch 109031 01 CURRENT SunOS 5.8: projadd/projdel/projmod patch 109033 01 CURRENT SunOS 5.8: /usr/bin/sparcv7/prstat and /usr/bin/sparcv9/prstat pat 109035 02 CURRENT SunOS 5.8: useradd/userdel/usermod patch 109037 01 CURRENT SunOS 5.8: /var/yp/Makefile and /var/yp/nicknames patch 109043 02 CURRENT SunOS 5.8: sonode adb macro patch 109045 02 03 SunOS 5.8: /usr/sbin/sparcv7/crash and /usr/sbin/sparcv9/crash pat 109077 04 10 SunOS 5.8: dhcp server and admin patch 109091 05 CURRENT SunOS 5.8: /usr/lib/fs/ufs/ufsrestore patch 109145 01 CURRENT SunOS 5.8: /usr/sbin/in.routed patch 109147 18 CURRENT SunOS 5.8: Linker patch 109149 01 02 SunOS 5.8:: /usr/sbin/mkdevmaps and /usr/sbin/mkdevalloc patch 109181 04 CURRENT Obsoleted by: 108528-13 SunOS 5.8: /kernel/fs/cachefs patch 109202 01 03 SunOS 5.8: /kernel/misc/gld and /kernel/misc/sparcv9/gld patch 109223 02 CURRENT SunOS 5.8: kpasswd, libgss.so.1 and libkadm5clnt.so.1 patch 109234 09 CURRENT SunOS 5.8: Apache Security and NCA Patch 109238 02 CURRENT SunOS 5.8: /usr/bin/sparcv7/ipcs and /usr/bin/sparcv9/ipcs patch 109277 02 CURRENT SunOS 5.8: /usr/bin/iostat patch 109279 14 18 Obsoleted by: 108528-13 SunOS 5.8: /kernel/drv/ip patch 109318 18 28 SunOS 5.8: suninstall patch 109322 07 09 Obsoleted by: 108827-15 SunOS 5.8: libnsl patch 109324 04 CURRENT SunOS 5.8: sh/jsh/rsh/pfsh patch 109326 09 CURRENT SunOS 5.8: libresolv.so.2 and in.named patch 109328 01 02 SunOS 5.8: /usr/lib/netsvc/yp/ypserv and usr/lib/netsvc/yp/ypxfr p 109384 01 04 SunOS 5.8: libaio patch 109454 01 CURRENT SunOS 5.8: /kernel/fs/fifofs and /kernel/fs/sparcv9/fifofs patch 109458 02 CURRENT SunOS 5.8: /kernel/strmod/ldterm patch 109472 06 07 Obsoleted by: 108528-13 SunOS 5.8: /kernel/drv/tcp patch 109524 05 13 SunOS 5.8: /kernel/drv/ssd patch 109529 06 CURRENT SunOS 5.8: luxadm, liba5k and libg\_fc patch CURRENT SunOS 5.8: mountall and fsckall patch 109657 07 CURRENT SunOS 5.8: isp driver patch 109667 04 CURRENT SunOS 5.8: /usr/lib/inet/xntpd and /usr/sbin/ntpdate patch 109729 01 CURRENT SunOS 5.8: /usr/bin/cat patch 109740 04 CURRENT Obsoleted by: 108528-13 SunOS 5.8: /kernel/drv/udp patch 109742 04 CURRENT Obsoleted by: 108528-13 SunOS 5.8: /kernel/drv/icmp patch 109764 02 04 SunOS 5.8: /kernel/fs/hsfs and /kernel/fs/sparcv9/hsfs patch<br>109783 01 CURRENT SunOS 5.8: /usr/lib/nfs/nfsd patch CURRENT SunOS 5.8: /usr/lib/nfs/nfsd patch 109785 01 CURRENT SunOS 5.8: /etc/inittab patch 109793 11 CURRENT SunOS 5.8: su driver patch 109803 01 CURRENT SunOS 5.8: /usr/bin/du and /usr/xpg4/bin/du patch

CURRENT SunOS 5.8: fa driver patch<br>CURRENT SunOS 5.8: fa driver patch<br>CURRENT SunOS 5.8: isstama data three patch<br>CURRENT SunOS 5.8: isstama data the patch<br>CURRENT SunOS 5.8: durindudelsys/eeoppsy.h patch<br>CURRENT SunOS 5.8 109805 11 CURRENT SunOS 5.8: /usr/lib/security/pam\_krb5.so.1 patch CURRENT SunOS 5.8: /usr/sbin/dumpadm patch 109809 01 CURRENT SunOS 5.8: timezone data patch for Australasia 14 SunOS 5.8: se, acebus, pcf8574, pcf8591 and scsb patch 109874 06 CURRENT Obsoleted by: 109896-07 SunOS 5.8: audio patch 109876 02 CURRENT SunOS 5.8: fd driver patch 109877 01 CURRENT SunOS 5.8: /usr/include/sys/dma\_i8237A.h patch 109879 02 CURRENT SunOS 5.8: isadma driver patch 109882 06 CURRENT SunOS 5.8: eri header files patch 109883 02 CURRENT SunOS 5.8: /usr/include/sys/ecppsys.h patch 109885 09 CURRENT SunOS 5.8: glm patch 109888 15 CURRENT SunOS 5.8: platform drivers patch 109893 02 03 SunOS 5.8: stc driver patch 109894 01 CURRENT SunOS 5.8: /kernel/drv/sparcv9/bpp driver patch 109896 04 08 SunOS 5.8: USB and Audio Framework patch 109898 05 CURRENT SunOS 5.8: /kernel/drv/arp patch 109900 02 CURRENT SunOS 5.8: /etc/init.d/network and /sbin/ifparse patch 109902 03 CURRENT SunOS 5.8: /usr/lib/inet/in.ndpd patch 109904 04 05 Obsoleted by: 108528-13 SunOS 5.8: /etc/default/mpathd and /sbin/i 109906 06 CURRENT Obsoleted by: 108528-13 SunOS 5.8: dhcpagent, dhcpinfo, ifconfig a 109920 05 07 SunOS 5.8: pcic driver patch 109922 02 03 SunOS 5.8: pcelx and pcser driver patch 109924 02 04 SunOS 5.8: pcata driver patch 109926 02 CURRENT SunOS 5.8: /kernel/drv/pem and /kernel/drv/sparcv9/pem patch 109928 04 05 SunOS 5.8: pcmem and pcmcia patch 109933 01 CURRENT SunOS 5.8: mv, cp, ln patch 109936 01 CURRENT SunOS 5.8: /usr/bin/diff patch 109954 01 CURRENT Obsoleted by: 108528-13 SunOS 5.8: /kernel/sys/pset and /kernel/sy 109994 01 CURRENT SunOS 5.8: /usr/bin/sparcv7/adb and /usr/bin/sparcv9/adb patch CURRENT SunOS 5.8: /kernel/drv/devinfo and /kernel/drv/sparcv9/devinfo pat 110165 02 03 SunOS 5.8: /usr/bin/sed patch 110269 01 CURRENT SunOS 5.8: /usr/lib/libnisdb.so.2 patch 110274 03 CURRENT SunOS 5.8: Figgs Custom install new features and install help 110283 05 CURRENT SunOS 5.8: mkfs and newfs patch 110322 02 CURRENT SunOS 5.8: /usr/lib/netsvc/yp/ypbind patch 110368 02 CURRENT SunOS 5.8: pcf8574 driver patch for SUNW Sun-Fire-280R 110369 04 05 SunOS 5.8: sgcn patch 110371 02 03 SunOS 5.8: serengeti support, Update3, sgfru patch 110373 02 04 SunOS 5.8: /platform/SUNW,Sun-Fire/kernel/drv/sparcv9/sgsbbc patch 110374 06 08 SunOS 5.8: /platform/SUNW,Sun-Fire/kernel/drv/sparcv9/sgenv patch 110379 01 CURRENT SunOS 5.8: littleneck support, gpio patch 110380 04 CURRENT SunOS 5.8: ufssnapshots support, libadm patch 110381 01 CURRENT SunOS 5.8: ufssnapshots support, clri patch 110382 01 CURRENT SunOS 5.8: file systems should support snapshots for online bkups 110383 02 CURRENT Obsoleted by: 108528-13 SunOS 5.8: libnvpair patch 110384 05 CURRENT Obsoleted by: 108528-11 SunOS 5.8: RCM libraries & header patch 110385 03 CURRENT SunOS 5.8: RCM modules patch 110386 01 02 SunOS 5.8: RBAC Feature Patch 110387 03 CURRENT SunOS 5.8: ufssnapshots support, ufsdump patch 110388 01 CURRENT SunOS 5.8: RBAC Feature for Solaris Update 3 110390 02 CURRENT Obsoleted by: 108993-05 SunOS 5.8: ldapclient patch 110458 02 CURRENT SunOS 5.8: libcurses patch 110460 20 CURRENT SunOS 5.8: fruid/PICL plug-ins patch 110461 01 CURRENT SunOS 5.8: ttcompat patch 110511 01 04 SunOS 5.8: rpc.nisd patch 110609 02 CURRENT SunOS 5.8: cdio.h and command.h USB header patch

CURRENT SunOS 5.8: Uniter method (1998)<br>CURRENT SunOS 5.8: Uniter patch<br>
CURRENT SunOS 5.8: Illomin patch<br>
CURRENT SunOS 5.8: Illomin patch<br>
CURRENT SunOS 5.8: Iostam miror patch<br>
OS SunOS 5.8: Iostam miror patch<br>
OS SunOS 110615 05 CURRENT SunOS 5.8: sendmail patch 110662 07 CURRENT SunOS 5.8: ksh patch 110668 03 CURRENT SunOS 5.8: /usr/sbin/in.telnetd patch 110700 01 CURRENT SunOS 5.8: automount patch 110716 02 CURRENT SunOS 5.8: Solaris Product Registry 3.0 patch 110797 02 CURRENT SunOS 5.8: UR4 New int 110811 01 CURRENT SunOS 5.8: libnls patch 110815 01 CURRENT SunOS 5.8: libmp patch 110820 03 08 SunOS 5.8: /platform/SUNW,Sun-Fire-15000/kernel/drv/sparcv9/dman p 110821 02 CURRENT SunOS 5.8: iosram driver patch 110826 03 05 SunOS 5.8: SUNW,Sun-Fire-15000/kernel/drv/sparcv9/schpc patch 110828 01 02 SunOS 5.8: sbbc driver patch 110838 05 CURRENT SunOS 5.8: /platform/SUNW,Sun-Fire-15000/kernel/drv/sparcv9/axq pa<br>110839 01 03 SunOS 5.8: /usr/lib/rcm/modules/SUNW\_ip\_rcm.so patch 03 SunOS 5.8: /usr/lib/rcm/modules/SUNW\_ip\_rcm.so patch 110840 02 CURRENT SunOS 5.8: bbc patch 110841 01 CURRENT SunOS 5.8: gptwo patch 110842 08 CURRENT SunOS 5.8: hpc3130 driver patch for SUNW,Sun-Fire-880 110844 02 CURRENT SunOS 5.8: /platform/sun4u/kernel/drv/sparcv9/lm75 patch 110845 03 CURRENT SunOS 5.8: /platform/sun4u/kernel/drv/sparcv9/ltc1427 patch 110847 02 CURRENT SunOS 5.8: /platform/sun4u/kernel/drv/sparcv9/pcf8591 patch 02 SunOS 5.8: /platform/sun4u/kernel/drv/sparcv9/ssc050 patch 110852 02 03 SunOS 5.8: /platform/sun4u/kernel/drv/sparcv9/ssc100 patch 110854 02 CURRENT SunOS 5.8: /platform/sun4u/kernel/drv/sparcv9/smbus\_ara patch 110856 01 CURRENT SunOS 5.8: /etc/inet/services patch 110888 01 CURRENT SunOS 5.8 : figgs, New and updated message strings 110896 01 CURRENT SunOS 5.8: /usr/lib/fs/cachefs/mount patch 110898 04 CURRENT SunOS 5.8: csh/pfcsh patch 110901 01 CURRENT SunOS 5.8: /kernel/drv/sgen and /kernel/drv/sparcv9/sgen patch 110903 05 CURRENT SunOS 5.8: edit, ex, vedit, vi and view patch 110905 01 02 SunOS 5.8: /usr/bin/find patch 110910 01 CURRENT SunOS 5.8: /usr/lib/fs/ufs/fsck patch 110912 01 03 SunOS 5.8: cfgadm patch 110914 01 CURRENT SunOS 5.8: /usr/bin/tr patch 110916 03 CURRENT SunOS 5.8: sort patch 110918 01 03 SunOS 5.8: /kernel/drv/openeepr patch 110934 08 CURRENT SunOS 5.8: pkgtrans, pkgadd, pkgchk and libpkg.a patch 110945 06 CURRENT SunOS 5.8: /usr/sbin/syslogd patch 110949 01 CURRENT Obsoleted by: 110934-04 SunOS 5.8: /usr/sadm/install/bin/pkgremove 110951 02 CURRENT SunOS 5.8: /usr/sbin/tar and /usr/sbin/static/tar patch 110955 01 03 SunOS 5.8: /kernel/strmod/timod patch 110957 02 CURRENT SunOS 5.8: /usr/bin/mailx patch 111016 01 CURRENT SunOS 5.8: /usr/bin/sdiff patch 111018 01 CURRENT SunOS 5.8: /etc/driver\_aliases patch for gpio 111019 06 111021 03 111023 01 CURRENT SunOS 5.8: /kernel/fs/mntfs and /kernel/fs/sparcv9/mntfs patch 111035 01 CURRENT Obsoleted by: 108528-13 SunOS 5.8: /kernel/sys/doorfs and /kernel/ 111069 01 CURRENT SunOS 5.8: bsmunconv overwrites root cron tab if cu created /tmp/r 111085 02 CURRENT SunOS 5.8: /usr/bin/login patch 111090 01 03 Obsoleted by: 108993-05 SunOS 5.8: /usr/lib/libsldap.so.1 patch 111098 01 CURRENT SunOS 5.8: ROC timezone should be avoided for political reasons 111111 03 CURRENT SunOS 5.8: /usr/bin/nawk patch 111141 01 CURRENT SunOS 5.8: last works incorrectly for more than 256 users login 111177 03 06 Obsoleted by: 108827-15 SunOS 5.8: /usr/lib/lwp/libthread.so.1 pat 111197 01 02 SunOS 5.8: /usr/lib/nfs/mountd patch 111225 01 02 SunOS 5.8: /usr/bin/tail and /usr/xpg4/bin/tail patch

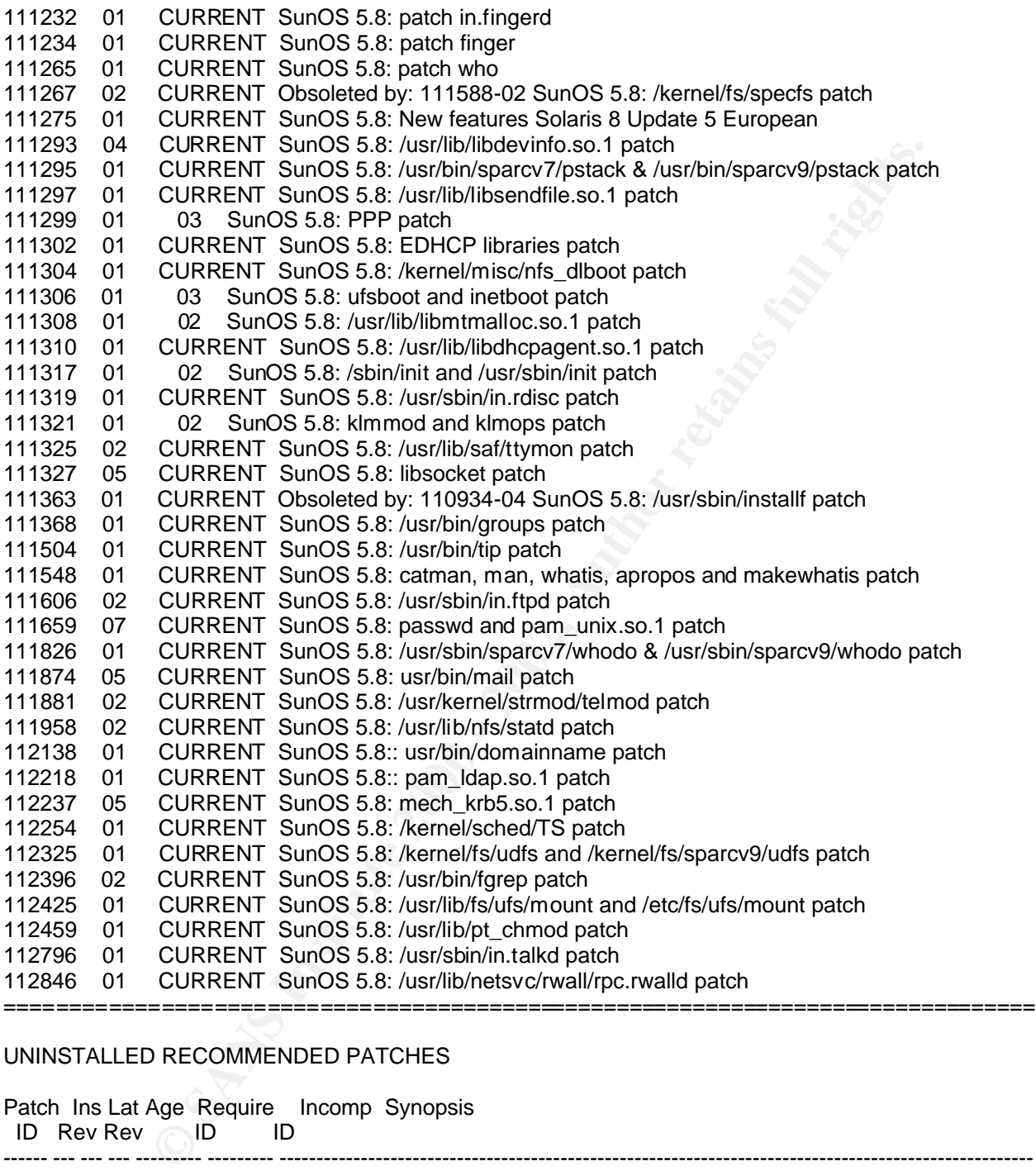

### UNINSTALLED RECOMMENDED PATCHES

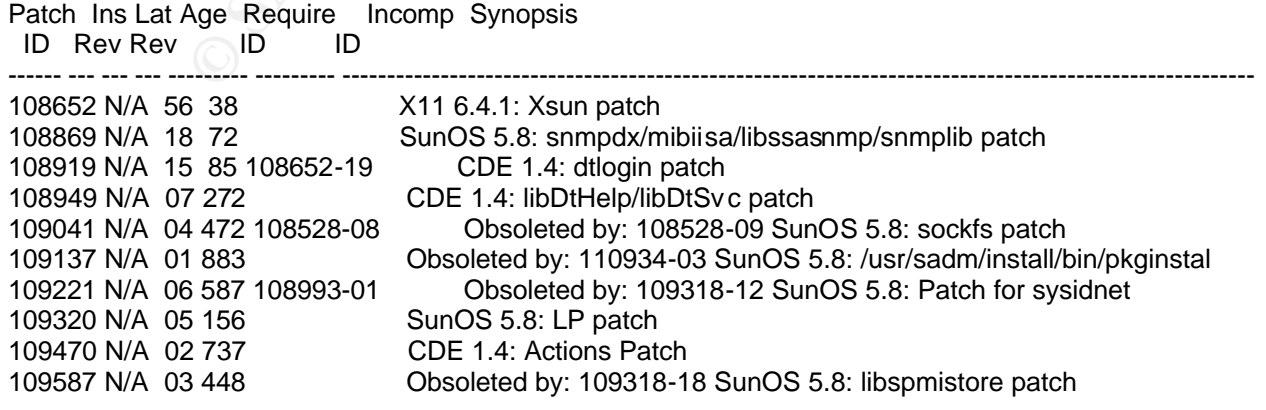

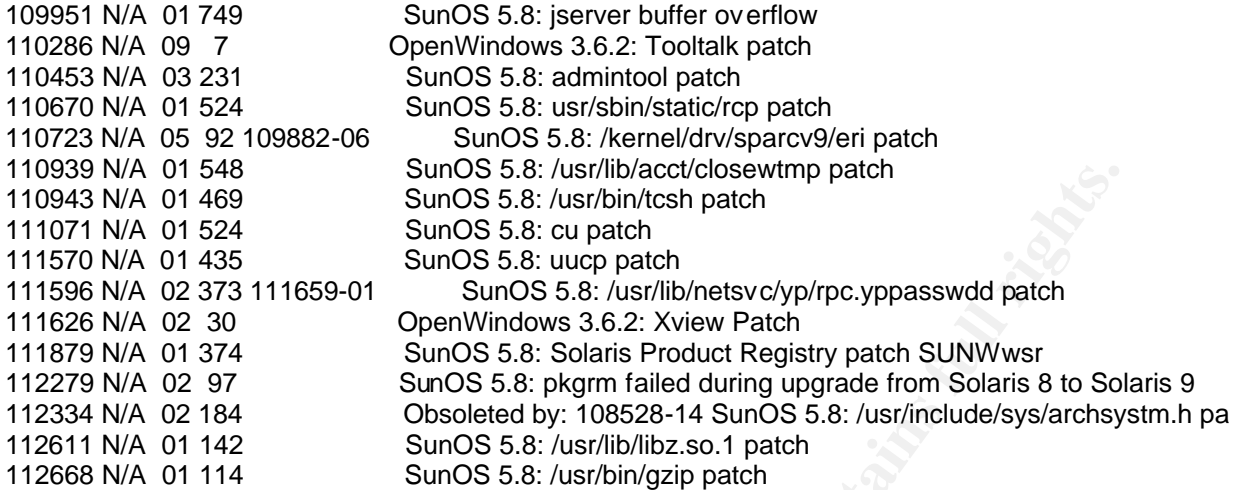

================================================================================

### UNINSTALLED SECURITY PATCHES

NOTE: This list includes the Security patches that are also Recommended

**B448**<br>
SunOS 5.8: /usr/mixectoroses/wmp patch<br>
489<br>
SunOS 5.8: curp patch<br>
3200 - SunOS 5.8: curp patch<br>
32111659-01<br>
SunOS 5.8: curp patch<br>
32111659-01<br>
SunOS 5.8: Sustribly heats Product Registry patch SUNWwsr<br>
32111659 Patch Ins Lat Age Require Incomp Synopsis ID Rev Rev ID ID ------ --- --- --- --------- --------- ---------------------------------------------------------------------------------------------------- 108652 N/A 56 38 X11 6.4.1: Xsun patch 108773 N/A 15 43 SunOS 5.8: IIIM and X Input & Output Method patch 108835 N/A 03 154 CDE 1.4: dtcm patch<br>108869 N/A 18 72 SunOS 5.8: snmpdx/n SunOS 5.8: snmpdx/mibiisa/libssasnmp/snmplib patch 108909 N/A 12 301 109887-09 CDE 1.4: Smart Card Administration GUI patch 108949 N/A 07 272 CDE 1.4: libDtHelp/libDtSvc patch 108979 N/A 10 659 108528-03 Obsoleted by: 108528-04 SunOS 5.8: platform nexus, I2C, Netra ct a 109041 N/A 04 472 108528-08 Obsoleted by: 108528-09 SunOS 5.8: sockfs patch 109134 N/A 27 16 109318-06 SunOS 5.8: WBEM patch 110386-01 109154 N/A 14 38 SunOS 5.8: PGX32 Graphics 109320 N/A 05 156 SunOS 5.8: LP patch 109354 N/A 14 220 108652-19 CDE 1.4: dtsession patch 109695 N/A 03 409 SunOS 5.8: /etc/smartcard/opencard.properties patch 109887 N/A 13 132 108528-14 SunOS 5.8: smartcard and usr/sbin/ocfserv patch 109892 N/A 03 555 108528-06 SunOS 5.8: /kernel/drv/ecpp driver patch 109877-01 109883-01 109951 N/A 01 749 SunOS 5.8: jserver buffer overflow 109965 N/A 03 587 Obsoleted by: 109887-02 SunOS 5.8: pam\_smartcard.so.1 patch 110068 N/A 02 527 CDE 1.4: PDASync patch 110286 N/A 09 7 OpenWindows 3.6.2: Tooltalk patch 110416 N/A 03 399 SunOS 5.8: ATOK12 patch 110453 N/A 03 231 SunOS 5.8: admintool patch 110670 N/A 01 524 SunOS 5.8: usr/sbin/static/rcp patch 110943 N/A 01 469 SunOS 5.8: /usr/bin/tcsh patch 111071 N/A 01 524 SunOS 5.8: cu patch 111332 N/A 05 150 SunOS 5.8: /usr/lib/dcs patch 111400 N/A 01 442 SunOS 5.8: KCMS configure tool has a security vulnerability 111570 N/A 01 435 SunOS 5.8: uucp patch

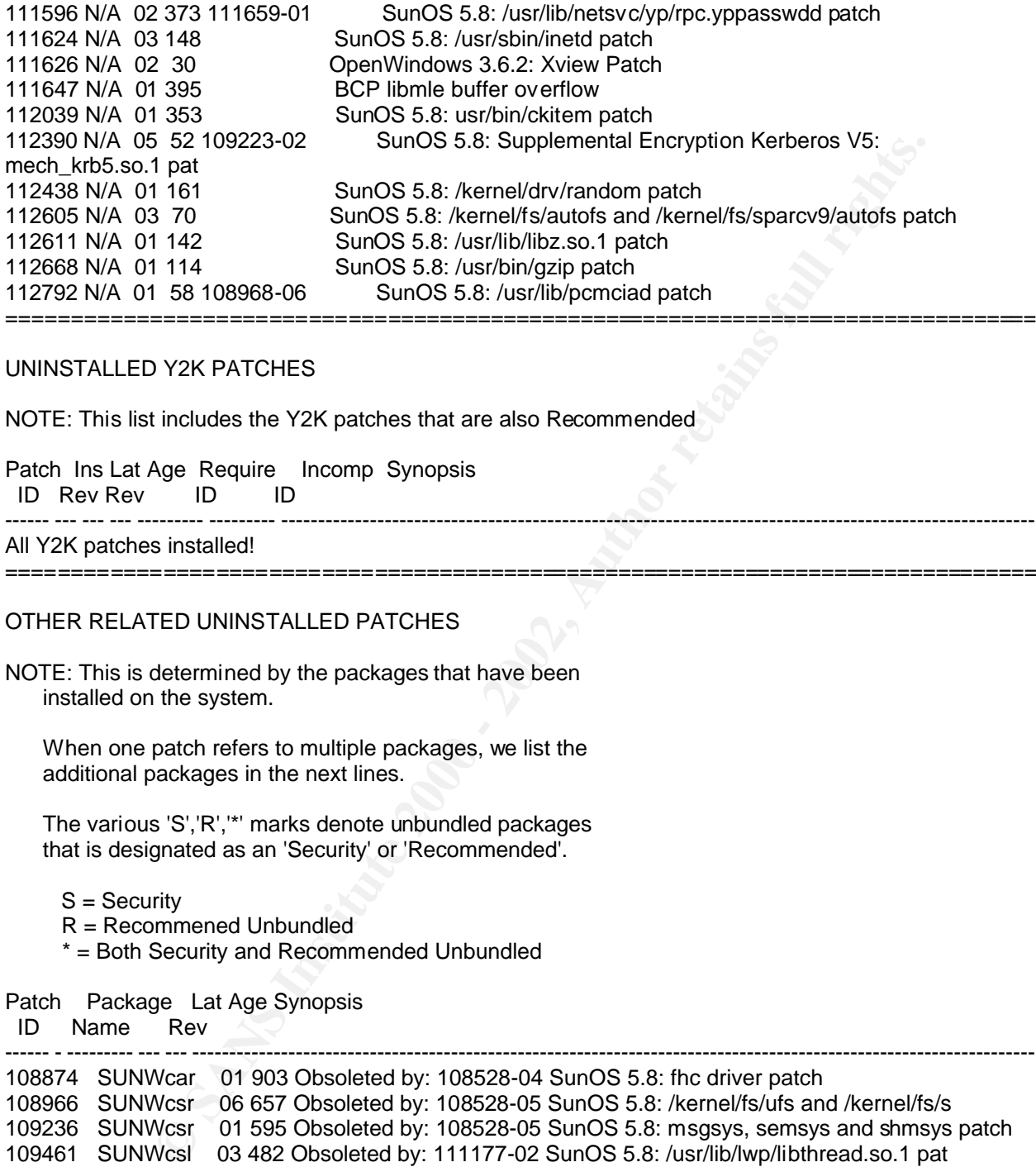

### UNINSTALLED Y2K PATCHES

NOTE: This list includes the Y2K patches that are also Recommended

Patch Ins Lat Age Require Incomp Synopsis ID Rev Rev ID ID

------ --- --- --- --------- --------- ---------------------------------------------------------------------------------------------------- All Y2K patches installed!

================================================================================

### OTHER RELATED UNINSTALLED PATCHES

NOTE: This is determined by the packages that have been installed on the system.

 When one patch refers to multiple packages, we list the additional packages in the next lines.

 The various 'S','R','\*' marks denote unbundled packages that is designated as an 'Security' or 'Recommended'.

- S = Security
- R = Recommened Unbundled
- \* = Both Security and Recommended Unbundled
- Patch Package Lat Age Synopsis

```
 ID Name Rev
```

```
------ - --------- --- --- ----------------------------------------------------------------------------------------------------
108874 SUNWcar 01 903 Obsoleted by: 108528-04 SunOS 5.8: fhc driver patch
108966 SUNWcsr 06 657 Obsoleted by: 108528-05 SunOS 5.8: /kernel/fs/ufs and /kernel/fs/s
109236 SUNWcsr 01 595 Obsoleted by: 108528-05 SunOS 5.8: msgsys, semsys and shmsys patch
109461 SUNWcsl 03 482 Obsoleted by: 111177-02 SunOS 5.8: /usr/lib/lwp/libthread.so.1 pat
109571 SUNWcsu 02 766 Obsoleted by: 108528-05 SunOS 5.8: /usr/sbin/devfsadm patch
109680 SUNWcsl 01 667 Obsoleted by: 108991-12 SunOS 5.8: nss_nisplus.so.1 and libnss_nis
109801 SUNWcsl 01 764 Obsoleted by: 108528-05 SunOS 5.8: libdevice.so.1 patch
109872 SUNWcar 01 665 SunOS 5.8: vis driver patch
109880 SUNWcar 01 680 Obsoleted by: 108528-04 SunOS 5.8: forthdebug patch
109889 SUNWkvm 01 596 SunOS 5.8: usr platform links and libc_psr patch
110285 SUNWcar 01 521 SunOS 5.8: consconfig_dacf patch
110370 SUNWkvm 03 295 SunOS 5.8: SUNW,Sun-Fire usr platform links patch
110372 SUNWcsr 02 521 Obsoleted by: 108528-07 SunOS 5.8: serengeti support, Update3, sgh
110376 SUNWkvm 01 521 SunOS 5.8: littleneck support, usr_platform patch, S8 Update 3
```
Wkwm 04 427 Obsoleted by: 110849-<sup>16</sup> Substitute 2000 - 20: illpriding Ests.<sup>0</sup>.1 packing the SANS Inform 10.141 SunOS 5.8: SUNW. Sun-Fire-880<br>Wkwm 10.141 SunOS 5.8: DUN. Sun-Fire-880 usr platform links patch<br>Wcsr 04 554 O 110614 SUNWses 02 443 SunOS 5.8: ses driver patch 110692 SUNWqfed 03 541 NSS 1.0: patch for Netra Software Suite Network Resilience 110710 SUNWcsu 01 358 SunOS 5.8: nscd patch 110833 SUNWkvm 01 463 SunOS 5.8: usr platform links 110834 SUNWkvm 03 317 Obsoleted by: 109873-11 SunOS 5.8: SUNW,Sun-Fire-15000 libprtdiag\_ 110843 SUNWkvm 03 437 Obsoleted by: 110849-06 SunOS 5.8: libprtdiag\_psr.so.1 patch for S 110849 SUNWkvm 10 197 SunOS 5.8: PICL support for SUNW,Sun-Fire-880 110853 SUNWkvm 01 441 SunOS 5.8: SUNW,Sun-Fire-880 usr platform links patch 110932 SUNWcsr 01 554 Obsoleted by: 109906-06 SunOS 5.8: /sbin/dhcpagent patch 111096 SUNWcsr 04 135 SunOS 5.8: fcip driver patch **SUNWcsu** 111323 SUNWxcu4 01 484 SunOS 5.8: /usr/xpg4/bin/more patch 111393 SUNWatfsu 02 423 SunOS 5.8: /usr/lib/autofs/automountd patch 111406 SUNWcsu 02 185 Netra ct 1.0: Dual Console TTYmux support 111412 SUNWcsu 09 105 SunOS 5.8: Sun StorEdge Traffic Manager patch 111413 SUNWluxop 08 105 SunOS 5.8: luxadm, liba5k and libg\_fc patch 111431 SUNWcsl 01 423 Obsoleted by: 108993-07 SunOS 5.8: /usr/lib/libldap.so.4 patch **SUNWcsr** 111433 SUNWcar 02 458 Obsoleted by: <Integration> SunOS 5.8: Supplemental Kernel Update **SUNWcsr** 111439 SUNWcsr 01 442 SunOS 5.8: /kernel/fs/tmpfs patch 111459 SUNWcar 01 489 Obsoleted by: <INTEGATION> SunOS 5.8: Supplemental kernel update **SUNWcsr** 111562 SUNWcsl 02 167 SunOS 5.8: /usr/lib/librt.so.1 patch 111588 SUNWcsr 03 170 SunOS 5.8: /kernel/drv/ws and /kernel/fs/specfs patch 111741 SUNWxwmod 02 274 X11 6.4.1: hwc patch 111791 SUNWkvm 01 316 SunOS 5.8: usr platform links patch for SUNW,Sun-Fire-480R 111793 SUNWkvm 03 202 SunOS 5.8: libprtdiag\_psr.so.1 patch for SUNW,Sun-Fire-480R 111796 SUNWcsr 04 157 SunOS 5.8: Remote Shared Memory patch SUNWcsu 111802 SUNWcsu 01 317 SunOS 5.8: /usr/lib/rcm/modules/SUNW\_cluster\_rcm.so patch 111804 SUNWcsu 02 311 SunOS 5.8: /usr/sbin/rem\_drv patch 111808 SUNWcsu 01 295 SunOS 5.8: /usr/lib/adb/devinfo patch 111823 SUNWfris 01 195 SunOS 5.8: New features UR6 European Support 111831 SUNWcsu 01 386 SunOS 5.8: /usr/kernel/drv/dump patch 111848 SUNWcar 01 401 Obsoleted by: <Integration> SunOS 5.8: Supplemental Kernel Update SUNWcsr 111850 SUNWcar 02 353 Obsoleted by: <Integration> SunOS 5.8: Supplemental Kernel Update SUNWcsr 111989 SUNWcsu 01 356 SunOS 5.8: usr/bin/egrep patch 112003 SUNWi15cs 03 216 SunOS 5.8: Unable to load fontset in 64-bit Solaris 8 iso-1 or iso SUNWi1cs 112050 SUNWesu 01 328 SunOS 5.8: ptree patch 112135 SUNWcsl 01 282 SunOS 5.8:: usr/lib/libmapmalloc.so.1 patch 112160 SUNWkvm 01 205 SunOS 5.8: platform links SUNW,Netra-T12 SUNW,Netra-T4 112161 SUNWkvm 02 204 SunOS 5.8: remove libprtdiag\_psr.so.1 of SUNW,Netra-T12 SUNW,Netra 112162 SUNWcsr 03 204 SunOS 5.8: patch Netra T12 Lw8 driver 112163 SUNWcsr 01 204 SunOS 5.8: patch Netra T4 Lombus 112167 SUNWkvm 01 195 SunOS 5.8: patch usr/platform/SUNW,UltraAX-i2 symlink 112171 SUNWcsu 01 204 SunOS 5.8: patch usr/sbin/locator 112220 SUNWcsr 01 282 SunOS 5.8:: kernel/misc/nfssrv patch 112328 SUNWcsu 01 226 SunOS 5.8:: /usr/sbin/rpcbind patch 112345 SUNWcsu 01 230 SunOS 5.8:: /usr/bin/pax patch 112359 SUNWi15cs 01 226 Obsoleted by: 112003-03 SunOS 5.8: 64-bit apps can't create fontse 112369 SUNWcar 01 202 SunOS 5.8: environ driver patch 112371 SUNWcsu 01 202 SunOS 5.8: /usr/bin/ruptime patch
**O SANS INSTITUTE 200** - 2003, AMERICAN RETAINS FOR THE PASS OF REFERENCES FOR THE PASS OF REFERENCES FOR THE PASS OF REFERENCES FOR THE PASS OF REFERENCES FOR THE PASS OF REFERENCES FOR THE PASS OF REFERENCES FOR THE PASS 112394 SUNWi15cs 01 188 SunOS 5.8: Print euro and other ext. chars 112607 SUNWcsu 02 156 SunOS 5.8: /usr/bin/on patch 112609 SUNWcsr 01 156 SunOS 5.8: /kernel/drv/le and /kernel/drv/sparcv9/le patch 112670 SUNWcsu 01 118 SunOS 5.8: /usr/sbin/clinfo patch 112852 SUNWcsr 01 111 SunOS 5.8: Supplemental Kernel Update Patch for 108528-14

```
Appendix B: disable_unneeded_services_at_boot.sh
```

```
disage Unneeces Services at poot.sn<br>
John Worthing<br>
5/17/2001<br>
Sarcing disables unneeded services at boot by renaming<br>
Sarcing scripts in the /etc/rc* directories. It's meant<br>
after a Core System Support installation.<br>
MI
#!/bin/ksh -xv
###################################################################
#
# Name : disable unneeded services at boot.sh
# Author : John Worthing
# Date : 5/17/2001
#
# This shell script disables unneeded services at boot by renaming
# various startup scripts in the /etc/rc* directories. It's meant
# to be run after a Core System Support installation.
#
###################################################################
DIRS="
/etc/rc0.d
/etc/rc1.d
/etc/rc3.d
"
# First, remove files for run states other than run-level 2
for i in $DIRS
  do
   cd $i
    for j in `ls K* S*`
     do
      mv $j notused.$j
     done
  done
# Next, disable unneeded services in /etc/rc2.d
cd /etc/rc2.d
mv K28nfs.server notused.K28nfs.server
mv S30sysid.net notused.S30sysid.net
mv S71ldap.client notused.S71ldap.client
mv S71rpc notused.S71rpc
mv S71sysid.sys notused.S71sysid.sys
mv S72autoinstall notused.S72autoinstall
mv S73cachefs.daemon notused.S73cachefs.daemon
mv S73nfs.client notused.S73nfs.client
mv S74autofs notused.S74autofs
mv S80PRESERVE notused.S80PRESERVE
mv S93cacheos.finish notused.S93cacheos.finish
```
# **Appendix C: /etc/init.d/nddconfig; /etc/rc2.d/S70nddconfig**

#!/sbin/sh

#

In.combulgamistrool". It mas been eduted signincantly<br>core readable, more Solaris 8 specific, and more tailored<br>which the box was built.<br>Heremines the period of time the Address Resolution<br>UP, cache maintains entries. ARP # This file was created from the original nddconfig file obtained at # http://www.sun.com/bluprints/tool/. It has been edited significantly # to make it more readable, more Solaris 8 specific, and more tailored # to the role for which the box was built.

# This option determines the period of time the Address Resolution

# Protocol (ARP) cache maintains entries. ARP attacks may be effective

# with the default interval. Shortening the timeout interval should

# reduce the effectiveness of such an attack.

#

ndd -set /dev/arp arp\_cleanup\_interval 60000

# This option determines whether to forward broadcast packets directed

# to a specific net or subnet, if that net or subnet is directly

# connected to the machine. If the system is acting as a router, this

- # option can be exploited to generate a great deal of broadcast network
- # traffic. Turning this option off will help prevent broadcast traffic

# attacks. #

ndd -set /dev/ip ip\_forward\_directed\_broadcasts 0

# This option determines whether to forward packets that are source

# routed. These packets define the path the packet should take instead

# of allowing network routers to define the path.

#

ndd -set /dev/ip ip6\_forward\_src\_routed 0

# This option determines the period of time at which a specific route

# will be kept, even if currently in use. ARP attacks may be effective

# with the default interval. Shortening the time interval may reduce

# the effectiveness of attacks.

#

ndd -set /dev/ip ip\_ire\_arp\_interval 60000

# This option determines whether to respond to ICMP broadcast echo

# requests (ping). An attacker may try to create a denial of service

# attack on subnets by sending many broadcast echo requests to which all

# systems will respond. This also provides information on systems that

# are available on the network.

#

ndd -set /dev/ip ip6\_respond\_to\_echo\_multicast 0

# This option determines whether to respond to ICMP timestamp requests

# which some systems use to discover the time on a remote system. An

# attacker may use the time information to schedule an attack at a

# period of time when the system may run a cron job (or other time-

# based event) or otherwise be busy. It may also be possible predict

# ID or sequence numbers that are based on the time of day for spoofing

# services. #

ndd -set /dev/ip ip\_respond\_to\_timestamp 0

# This option determines whether to respond to ICMP broadcast timestamp

# requests which are used to discover the time on all systems in the

# broadcast range. This option is dangerous for the same reasons as

# responding to a single timestamp request. Additionally, an attacker

# may try to create a denial of service attack by generating many

# broadcast timestamp requests.

#

ndd -set /dev/ip ip\_respond\_to\_timestamp\_broadcast 0

# This option determines whether to enable strict destination

# multihoming. If this is set to 1 and ip\_forwarding is set to 0, then

# a packet sent to an interface from which it did not arrive will be

**DREAD INTERNATION CONSIDERATION CONSIDER**<br> **CALCO - LITER SECOND CONSIDERATION CONSIDERATION**<br> **CALCO AUTHOR INTERNATION CONSIDERATION IS SET ON A PROPRIES AND A PROPRIES AND A PROPRIES AND ARRANGEMENT PROPRIES ACTOSTS AN** # dropped. This setting prevents an attacker from passing packets across

# a machine with multiple interfaces that is not acting a router.

#

ndd -set /dev/ip ip6\_strict\_dst\_multihoming 1

## **Appendix D: sample /etc/syslog.conf**

**EVECI.**<br>
Ship of the season in this file, \*\*\*\*\*\*\*\*<br>
are socessed by m4 so be careful to quote (") names<br>
are auth.notice by devly synsing<br>
determinants must be quoted.<br>  $\frac{1}{2}$  (alternation in the season of the season o #ident "@(#)syslog.conf 1.5 98/12/14 SMI" /\* SunOS 5.0 \*/ # # Copyright (c) 1991-1998 by Sun Microsystems, Inc. # All rights reserved. # # syslog configuration file. # \*\*\*\* TABS, no spaces in this file. \*\*\*\*\*\*\*\*\* # # This file is processed by m4 so be careful to quote (`') names # that match m4 reserved words. Also, within ifdef's, arguments # containing commas must be quoted. # \*.err;kern.notice;auth.notice /dev/sysmsg \*.err;kern.debug;daemon.notice;mail.crit /var/adm/messages \*.alert;kern.err;daemon.err operator \*.alert root \*.emerg \* # Additional logging not included in the default selectors above. # auth.notice /var/log/authlog mail.debug /var/log/syslog \*.info;mail.none /var/adm/messages local2.debug /var/log/sudo.log # non-loghost machines will use the following lines to cause "user" # log messages to be logged locally. # ifdef(`LOGHOST', , user.err /dev/sysmsq user.err /var/adm/messages user.alert `root, operator' user.emerg  $\lambda$ # Centralized logging of sudo as well as most kernel and mail messages. # The \*.none facility levels help to reduce duplicate entries in remote logs. # local2.debug @logmaster # sudo on local2.debug \*.info;kern.none;mail.none;local2.none @logmaster # gets \*.info without duplications mail.debug and the sendmail stuff and the sendmail stuff and the sendmail stuff and the sendmail stuff and the sendmail stuff and the sendmail stuff and the sendmail stuff and the sendmail stuff and the sendmail stuff and \*.notice;kern.debug;\*.err @logmaster # this one gets the juicy leftovers

## **Appendix E: sample swatch configuration file from central log server (@logmaster)**

# .swatchrc - Swatch configuration file for constant monitoring #

# Bad login attempts watchfor /INVALID|REPEATED|INCOMPLETE/ mail=jworthing@jii.com

# System crashes and halts watchfor /(panic|halt)/ mail=jworthing@jii.com

# System reboots watchfor /SunOS Release/ mail=jworthing@jii.com

# Unplugged or bad ethernet cable watchfor /Link Down/ mail=jworthing@jii.com

**Examples**<br> **CALLID |REPEATED |INCOMPLETE/**<br>
mail=|worthing@jii.com<br>
esa and halts<br>
anciclatury<br>
strange and halts<br>
vorthing@jii.com<br>
<br>
anciclatury<br>
worthing@jii.com<br>
ands issued by me since I know I did them<br>
worthing@jii # Ignore commands issued by me since I know I did them watchfor /jworthin/ ignore

# SU attempts watchfor /su: .\* failed|su: .\* succeeded/ mail=jworthing@jii.com throttle 01:00

# Changing of sudo configuration watchfor /sudo.log|visudo|sudoers/ mail=jworthing@jii.com throttle 01:00

# Changing of syslog configuration or log file watchfor /messages|syslog|namedlog/ mail=jworthing@jii.com throttle 01:00

# Changing of swatch configuration watchfor /swatch|.swatchrc/ mail=jworthing@jii.com throttle 01:00

# Changing of openssh configuration watchfor /sshd config|ssh config|sshd/ mail=jworthing@jii.com throttle 01:00

# Changing of passwd or shadow file watchfor /passwd|shadow|opasswd|oshadow/ mail=jworthing@jii.com throttle 01:00

# Changing telnet or ftp access watchfor /inetd|ftpusers|login/ mail=jworthing@jii.com throttle 01:00

# Watch for important OS events watchfor /config\*|make|patchadd|pkgadd|pkgrm|patchrm|install\*|format/ mail=jworthing@jii.com throttle 01:00

# Watch for important user events watchfor /shutdown|init|reboot|uadmin|chmod|chown|su / mail=jworthing@jii.com throttle 01:00

**Canal Institute 2003** # Watch for important application events watchfor /rndc|named|sendmail|mqueue/ mail=jworthing@jii.com throttle 01:00

## **Appendix F: Updated /usr/lib/newsyslog**

**EVECI**<br> **WESSIGN 1.3 97/03/31 SMI**<br> **SAS AN SLOG.5 SLOG.30**<br> **SAS AN SLOG.5 SLOG.29**<br> **FAS AN SLOG.31.00.2222**<br> **FAS AN SLOG.31.00.2222**<br> **EXERCITE 2002, SLOG.222**<br> **EXERCITS.**<br> **EXERCITS.**<br> **EXERCITS.**<br> **EXERCITS.**<br> **EXE** #! /bin/sh # # Copyright(c) 1997, by Sun Microsystems, Inc. # All rights reserved. # #ident @Z%newsyslog 1.3 97/03/31 SMI # LOG=messages cd /var/adm test -f \$LOG.29 && mv \$LOG.5 \$LOG.30 test -f \$LOG.28 && mv \$LOG.4 \$LOG.29 test -f \$LOG.27 && mv \$LOG.3 \$LOG.28 test -f \$LOG.26 && mv \$LOG.2 \$LOG.27 test -f \$LOG.25 && mv \$LOG.1 \$LOG.26 test -f \$LOG.24 && mv \$LOG.0 \$LOG.25 test -f \$LOG.23 && mv \$LOG.7 \$LOG.24 test -f \$LOG.22 && mv \$LOG.6 \$LOG.23 test -f \$LOG.21 && mv \$LOG.5 \$LOG.22 test -f \$LOG.20 && mv \$LOG.4 \$LOG.21 test -f \$LOG.19 && mv \$LOG.3 \$LOG.20 test -f \$LOG.18 && mv \$LOG.2 \$LOG.19 test -f \$LOG.17 && mv \$LOG.1 \$LOG.18 test -f \$LOG.16 && mv \$LOG.0 \$LOG.17 test -f \$LOG.15 && mv \$LOG.7 \$LOG.16 test -f \$LOG.14 && mv \$LOG.6 \$LOG.15 test -f \$LOG.13 && mv \$LOG.5 \$LOG.14 test -f \$LOG.12 && mv \$LOG.4 \$LOG.13 test -f \$LOG.11 && mv \$LOG.3 \$LOG.12 test -f \$LOG.10 && mv \$LOG.2 \$LOG.11 test -f \$LOG.9 && mv \$LOG.1 \$LOG.10 test -f \$LOG.8 && mv \$LOG.0 \$LOG.9 test -f \$LOG.7 && mv \$LOG.7 \$LOG.8 test -f \$LOG.6 && mv \$LOG.6 \$LOG.7 test -f \$LOG.5 && mv \$LOG.5 \$LOG.6 test -f \$LOG.4 && mv \$LOG.4 \$LOG.5 test -f \$LOG.3 && mv \$LOG.3 \$LOG.4 test -f \$LOG.2 && mv \$LOG.2 \$LOG.3 test -f \$LOG.1 && mv \$LOG.1 \$LOG.2 test -f \$LOG.0 && mv \$LOG.0 \$LOG.1 mv \$LOG \$LOG.0 cp /dev/null \$LOG chmod 600 \$LOG # LOGDIR=/var/log LOG=syslog if test -d \$LOGDIR then cd \$LOGDIR if test -s \$LOG then test -f \$LOG.29 && mv \$LOG.5 \$LOG.30 test -f \$LOG.28 && mv \$LOG.4 \$LOG.29 test -f \$LOG.27 && mv \$LOG.3 \$LOG.28 test -f \$LOG.26 && mv \$LOG.2 \$LOG.27

**EST - 3000-20 & MW \$100-4 \$100-4 \$100-4 \$100-4 \$100-4 \$100-4 \$100-4 \$100-200**<br> **Lest - 3 \$100-20 & SAMS \$100-2 \$100-200**<br>
Lest - 3 \$100-200 - 2002, \$100-200<br>
Lest - 3 \$100-200 - 2002, \$100-200<br>
Lest - 3 \$100-3 16 & MW \$10 test -f \$LOG.25 && mv \$LOG.1 \$LOG.26 test -f \$LOG.24 && mv \$LOG.0 \$LOG.25 test -f \$LOG.23 && mv \$LOG.7 \$LOG.24 test -f \$LOG.22 && mv \$LOG.6 \$LOG.23 test -f \$LOG.21 && mv \$LOG.5 \$LOG.22 test -f \$LOG.20 && mv \$LOG.4 \$LOG.21 test -f \$LOG.19 && mv \$LOG.3 \$LOG.20 test -f \$LOG.18 && mv \$LOG.2 \$LOG.19 test -f \$LOG.17 && mv \$LOG.1 \$LOG.18 test -f \$LOG.16 && mv \$LOG.0 \$LOG.17 test -f \$LOG.15 && mv \$LOG.7 \$LOG.16 test -f \$LOG.14 && mv \$LOG.6 \$LOG.15 test -f \$LOG.13 && mv \$LOG.5 \$LOG.14 test -f \$LOG.12 && mv \$LOG.4 \$LOG.13 test -f \$LOG.11 && mv \$LOG.3 \$LOG.12 test -f \$LOG.10 && mv \$LOG.2 \$LOG.11 test -f \$LOG.9 && mv \$LOG.1 \$LOG.10 test -f \$LOG.8 && mv \$LOG.0 \$LOG.9 test -f \$LOG.7 && mv \$LOG.7 \$LOG.8 test -f \$LOG.6 && mv \$LOG.6 \$LOG.7 test -f \$LOG.5 && mv \$LOG.5 \$LOG.6 test -f \$LOG.4 && mv \$LOG.4 \$LOG.5 test -f \$LOG.3 && mv \$LOG.3 \$LOG.4 test -f \$LOG.2 && mv \$LOG.2 \$LOG.3 test -f \$LOG.1 && mv \$LOG.1 \$LOG.2 test -f \$LOG.0 && mv \$LOG.0 \$LOG.1 mv \$LOG \$LOG.0 cp /dev/null \$LOG chmod 600 \$LOG sleep 40

fi

fi

kill -HUP `cat /etc/syslog.pid`

# **Appendix G: Sample /etc/sudoers file**

**Die.** Someone copying it to a antrent location). Insi Is all in a film and<br>the the that only the users that actually know the root password can<br>the leg drop furthers this end as well. And the fix-modes script<br>rights are d # Sudo has two main objectives on this server: protect the root password and # provide an audit trail for those who use it. Sudo is not allowed to run the su # binaries and swatch is watching the logs for anyone who might tamper with # su (for example, someone copying it to a different location). This is all in an # effort to ensure that only the users that actually know the root password can # run su. The wheel group furthers this end as well. And the fix-modes script # helps to change most binaries to root ownership, forcing the use of sudo to # accomplish most tasks. Hence, most activity on the server will be logged via # sudo.

# Host alias specification

# User alias specification

User\_Alias ADMINS = jworthin,admin1,admin2

# Cmnd alias specification

Cmnd\_AliasROOT\_ONLY = /usr/bin/su, /sbin/su, /platform/sun4u/kernel/drv/su

# Defaults specification

# User privilege specification rootALL=(ALL) ALL ADMINS ALL=(ALL) ALL, !ROOT\_ONLY

# Uncomment to allow people in group wheel to run all commands # %wheel ALL=(ALL) ALL

# Same thing without a password # %wheel ALL=(ALL) NOPASSWD: ALL

# Samples

# %users ALL=/sbin/mount /cdrom,/sbin/umount /cdrom

# %users localhost=/sbin/shutdown -h now

## **Appendix H: /usr/local/etc/ssh\_config**

# \$OpenBSD: ssh\_config,v 1.15 2002/06/20 20:03:34 stevesk Exp \$

To more interminain. It instite provides detailus to<br>exaluse can be changed in per-user configuration files<br>that is parsed as follows:<br>the file control and a parsed as follows:<br>the file control of the solve control of the # This is the ssh client system-wide configuration file. See # ssh\_config(5) for more information. This file provides defaults for # users, and the values can be changed in per-user configuration files # or on the command line.

# Configuration data is parsed as follows:

- # 1. command line options
- # 2. user-specific file
- # 3. system-wide file

# Any configuration value is only changed the first time it is set.

# Thus, host-specific definitions should be at the beginning of the # configuration file, and defaults at the end.

# Site-wide defaults for various options

# Host \*

- # ForwardAgent no
- # ForwardX11 no
- # RhostsAuthentication no
- # RhostsRSAAuthentication no
- # RSAAuthentication yes
- # PasswordAuthentication yes
- # BatchMode no
- # CheckHostIP yes
- # StrictHostKeyChecking ask
- # IdentityFile ~/.ssh/identity
- # IdentityFile ~/.ssh/id\_rsa
- # IdentityFile ~/.ssh/id\_dsa
- # Port 22
- # Protocol 2,1
- # Cipher 3des
- # Ciphers aes128-cbc,3des-cbc,blowfish-cbc,cast128-cbc,arcfour,aes192-cbc,aes256-cbc
- # EscapeChar ~

## **Appendix I: /usr/local/etc/sshd\_config**

# \$OpenBSD: sshd\_config,v 1.56 2002/06/20 23:37:12 markus Exp \$

# This is the sshd server system-wide configuration file. See # sshd\_config(5) for more information.

# This sshd was compiled with PATH=/usr/bin:/bin:/usr/sbin:/sbin:/usr/local/bin

b) for more information.<br>
scompiled with PATH+J-usr/bin:/bin:/usr/sbin:/sbin:/usr/local/bin<br>
used for options in the default sshd\_config shipped with<br>
to specify options with their default value where<br>
a<br>
2000 the momented # The strategy used for options in the default sshd\_config shipped with # OpenSSH is to specify options with their default value where # possible, but leave them commented. Uncommented options change a # default value.

Port 22 #Protocol 2,1 #ListenAddress 0.0.0.0 #ListenAddress ::

# HostKey for protocol version 1 HostKey /usr/local/etc/ssh\_host\_key # HostKeys for protocol version 2 HostKey /usr/local/etc/ssh\_host\_rsa\_key HostKey /usr/local/etc/ssh\_host\_dsa\_key

# Lifetime and size of ephemeral version 1 server key KeyRegenerationInterval 3600 ServerKeyBits 768

# Logging #obsoletes QuietMode and FascistLogging SyslogFacility AUTH LogLevel INFO

# Authentication:

LoginGraceTime 600 PermitRootLogin no StrictModes yes

# Added security: # Only allow authorized users and groups access to sshd, and # always display a banner warding off unauthorized users.

AllowUsers jworthin admin2 admin3 AllowGroups sysadmin wheel Banner /etc/issue

RSAAuthentication yes PubkeyAuthentication yes AuthorizedKeysFile .ssh/authorized\_keys

# rhosts authentication should not be used RhostsAuthentication no # Don't read the user's ~/.rhosts and ~/.shosts files IgnoreRhosts yes

# For this to work you will also need host keys in /usr/local/etc/ssh\_known\_hosts RhostsRSAAuthentication no # similar for protocol version 2 HostbasedAuthentication no # Change to yes if you don't trust ~/.ssh/known\_hosts for # RhostsRSAAuthentication and HostbasedAuthentication IgnoreUserKnownHosts no

# To disable tunneled clear text passwords, change to no here! PasswordAuthentication yes PermitEmptyPasswords no

# Change to no to disable s/key passwords ChallengeResponseAuthentication yes

# Kerberos options #KerberosAuthentication no #KerberosOrLocalPasswd yes #KerberosTicketCleanup yes

#AFSTokenPassing no

# Kerberos TGT Passing only works with the AFS kaserver #KerberosTgtPassing no

umenication and Hostbased-Authentication<br>
whi<sup>H</sup>osts no<br>
embrication yes<br>
saswords no<br>
to disable s/key passwords<br>
ones<br>
active and the system of the AFS has ever<br>
embrication no<br>
encember yes<br>
susing no<br>
T Passing only wo # Set this to 'yes' to enable PAM keyboard-interactive authentication # Warning: enabling this may bypass the setting of 'PasswordAuthentication' #PAMAuthenticationViaKbdInt yes

X11Forwarding no X11DisplayOffset 10 X11UseLocalhost yes PrintMotd yes #PrintLastLog yes KeepAlive yes #UseLogin no UsePrivilegeSeparation yes Compression yes

#MaxStartups 10 # no default banner path #Banner /some/path #VerifyReverseMapping no

# override default of no subsystems Subsystem sftp /usr/local/libexec/sftp-server

```
Appendix J: /etc/init.d/sshd; /etc/rc2.d/S86sshd
```

```
n<br>
\begin{bmatrix}\n 0 & -\frac{1}{2} & -\frac{1}{2} & -\frac{1}{2} & -\frac{1}{2} & -\frac{1}{2} \\
 0 & -\frac{1}{2} & -\frac{1}{2} & -\frac{1}{2} & -\frac{1}{2} & -\frac{1}{2} & -\frac{1}{2} \\
 0 & -\frac{1}{2} & -\frac{1}{2} & -\frac{1}{2} & -\frac{1}{2} & -\frac{1}{2} & -\frac{1}{2} & -\frac{1}{2} \\
 0 & -\frac{1}{2} & -\frac{1}{2} & -\frac{1}{2} & -\frac{1}{2}#!/sbin/sh
#
# sshd startup script.
#
case "$1" in
'start')
               if [ -f /usr/local/sbin/sshd ]; then
                             /bin/echo 'Secure shell service starting.'
                             /usr/local/sbin/sshd >/dev/console 2>&1 &
               fi
               ;;
'stop')
               if [ -f /var/run/sshd.pid ]; then
                             syspid=`/bin/cat /var/run/sshd.pid`
                              [ "$syspid" -gt 0 ] && /bin/kill -TERM $syspid
               fi
               ;;
*)
               /bin/echo "Usage: $0 { start | stop }"
               exit 1
               ;;
esac
```
### **Appendix K: /etc/named.conf**

```
spenerated using moc-contigen.<br>
(amac-md5;<br>
(amac-md5;<br>
(127.0.0.1; ) keys { "mdc-key"; };<br>
(127.0.0.1; ) keys { "mdc-key"; };<br>
(127.0.0.1; ) keys { "mdc-key"; };<br>
ss lists. The internal_nets group contains systems that ar
// Configuration file for DNS services on JII.com
// Modified: September 24, 2002
// This key was generated using rndc-confgen.
key "rndc-key" {
     algorithm hmac-md5;
    secret "fFln+QxfJkqai7l/3WDFAg==";
};
controls {
     inet 127.0.0.1 port 953
           allow { 127.0.0.1; } keys { "rndc-key"; };
};
// Define access lists. The internal_nets group contains systems that are only on the local
// network and should be first in the list of ACLs. The allowed nets is both the internal nets
// group and other systems that are allowed to use this DNS server. The value of ACLs from
// a security point of view are obvious - similar to tcp wrappers, ACLs help to ensure that the
// more legitimate users, and less unauthorized users, have access to these DNS services.
acl internal nets {
    127.0.0.1;
    10.1.1/24;
   192.168/16;
};
acl allowed_nets {
    127.0.0.1;
    10.1.1/24;
    192.168/16;
};
// This access list contains specific IP addresses that we do not want speaking to us from the
// outside world, because they are more than likely spoofed. The addresses listed here are
// private networks and multicasted network spaces. 10.1.1.x has been excluded for our internal
// network. The most recent list of these addresses can be found at www.iana.org.
acl denied_nets {
   ! 10.1.1/24; 10/8;
   ! 192.168/16; 192.168/16;
   ! 127.0.0.1; 127/8;
    172.16/12;
   224/8;
   225/8;
   226/8;
   227/8;
    228/8;
   229/8;
   230/8;
    231/8;
```
 232/8; 233/8; 234/8;

 235/8; 236/8; 237/8; 238/8; 239/8;

// Main server configuration. This section sets the server defaults. The default settings here can // be over-ridden by putting the option in the zone entry.

options {

};

```
 version "JII DNS server";
 directory "/var/named";
 pid-file "/var/run/named.pid";
 statistics-file "/var/named/namedlog.stats";
 dump-file "/var/named/namedlog.dump";
 random-device "/dev/random";
 zone-statistics yes;
```

```
notify no; \frac{1}{2} prevent DOS attacks
listen-on-v6 \{ none; \}; // do not listen for ip-v6
 transfer-format many-answers; // more efficient zone transfers
max-transfer-time-in 60; // maximum zone transfer time
interface-interval 0; // disable dynamic interfaces
```

```
allow-transfer \{ none; \}; // transfers configured in zones
 allow-query { allowed_nets; };
 blackhole { denied_nets; };
```
};

```
© SANS Institute 2000 - 2002, Author retains full rights.
// Logging configuration. Define what will be logged and keep in a separate file for easy
// maintenance. Instead of commenting out or deleting a category, assign it to "null" for later
// use. From a security point of view, every application that runs on a server should write to a
// log for debugging and review. BIND is certainly no different.
```
logging {

```
 channel "defaultlog" {
    file "/var/adm/logs/namedlog";
    severity info;
    print-category yes;
    print-severity yes;
    print-time yes;
 };
 channel "statslog" {
    file "/var/adm/logs/namedstats";
    severity info;
 };
 category default { defaultlog; };
 category general { defaultlog; };
 category database { defaultlog; };
 category security { defaultlog; };
 category config { defaultlog; };
 category resolver { defaultlog; };
 category xfer-in { defaultlog; };
 category xfer-out { defaultlog; };
 category notify { defaultlog; };
```

```
 category client { defaultlog; };
 category unmatched { defaultlog; };
 category network { defaultlog; };
 category update { defaultlog; };
 category queries { null; };
 category dispatch { defaultlog; };
 category dnssec { defaultlog; };
 category lame-servers { null; };
```
};

patch<br>sec (defaultiog; );<br>sec (defaultiog; );<br>re-servers { null; );<br> $\frac{1}{2}$  me-servers [null; );<br> $\frac{1}{2}$  me-servers [null; );<br> $\frac{1}{2}$  me-servers [null; );<br> $\frac{1}{2}$  me-servers [null];<br> $\frac{1}{2}$  me-servers [null];<br> $\frac$ // Define views for this server. Be sure to include the internal net first so that it doesn't get // blocked by rules in subsequent views. The views in BIND9 provide a very needed function // for organizations running large , over-crowded domains. Views enable you to create an // internal and external view of your domain. This is significant because you can create an // internal view such that only the non-routable, private IPs can be queried. And then you can // do the opposite for the external view, only displaying external, routable hosts and IPs. server 192.168.127.20 { // tell the slave to use the same TSIG key to sign all requests to

```
keys { "rndc-keys"; }; // the master when requesting a zone transfer.
};
```

```
view "internal-zone" in {
   match-clients { internal_nets; };
   additional-from-auth yes;
   additional-from-cache yes;
   recursion yes;
  zone "." in \{ type hint;
      file "named.cache";
   };
   zone "0.0.127.in-addr.arpa" in {
      type master;
      file "internal/db.127.0.0";
      allow-query { any; };
   };
```

```
 zone "1.1.10.in-addr.arpa" in {
   type slave;
  masters{ 192.168.127.20 key "rndc-keys"; }; 
   file "internal/db.10.1.1";
 };
```

```
 zone "1.168.192.in-addr.arpa" in {
   type slave;
  masters{ 192.168.127.20 key "rndc-keys"; }; 
   file "internal/db.192.168.1";
 };
 zone "jii.com" in {
   type slave;
```

```
masters{ 192.168.127.20 key "rndc-keys"; }; 
   file "internal/db.jii.com";
 };
```
};

```
m-cache no;<br>
<br>
States and the case of the case of the CHAOS class. This is mainly from a support point of view<br>
mal/db,jil.com';<br>
y ( any; );<br>
y ( any; );<br>
,<br>
contracts from the case of s ( any; );<br>
<br>
<br>
<br>
<br>
<br>
<br>
<br>
<br>
<br>
<br>
<br>
<br>
view "external-zone" in {
    match-clients { any; };
     additional-from-auth no;
     additional-from-cache no;
     recursion no;
    zone "." in {
        type hint;
        file "named.cache";
    };
    zone "jii.com" in {
        type slave;
      masters{ 192.168.127.20 key "rndc-keys"; }; 
        file "external/db.jii.com";
        allow-query { any; };
    };
```
};

// Define a view for clients perusing the CHAOS class. This is mainly from a support point of view.

```
view "external-chaos" chaos {
   match-clients { any; };
   recursion no;
```

```
 zone "." {
      type hint;
      file "/dev/null";
   };
   zone "bind" {
      type slave;
      file "db.bind";
    masters{ 192.168.127.20 key "rndc-keys"; }; 
      allow-query { internal_nets; };
      allow-transfer { none; };
   };
};
//
// end of configuration file
```
### **Appendix L: /etc/init.d/named; /etc/rc2.d/S50named**

```
Example 2008<br>
Example 2008<br>
Example 2008<br>
Example 2008<br>
Example 2008<br>
Example 2008<br>
Example 2008<br>
SANS INSTITUTE 2008<br>
Example 2008<br>
Example 2008<br>
Example 2008<br>
Example 2008<br>
Example 2008<br>
Exampl
#!/sbin/sh 
# Paths to key files:
named="/opt/bind/sbin/named"; # relative to $root
uid="named";
root='/chroot';
pid="$root/var/run/named.pid";
case $1 in
'start')
          # make sure named is not running
          [ –f $pid ] && /bin/kill `/bin/cat $pid` >/dev/null 2>&1
         /bin/echo "Starting DNS services `/bin/date`. . . \c"
         if [–f $named –u $uid –t $root ]; then
                       $named –u $uid –t $root &
            /bin/sleep 1
            if [ "$?" –ne 0 ]; then
              /bin/echo "Warning: named did not start"
            elif [ ! –f $pid ]; then
              /bin/echo "Warning: named pid file $pid missing."
            else
               /bin/echo "named running with pid `/bin/cat $pid`".
            fi
          fi
          ;;
'stop')
          /bin/echo "Stopping DNS services `/bin/date`. . .\c"
          /bin/kill `/bin/cat $pid`
         if [ "$?" –ne 0 ]; then
            /bin/echo "Warning: named not killed"
          else
            /bin/echo "done."
          fi
          ;;
'restart')
          /bin/echo "Restarting DNS services `/bin/date`. . .\c" 
         $0 stop
         /bin/sleep 1
         $0 \text{ start} ;;
'reload')
          /bin/echo "Reloading DNS services `/bin/date`. . .\c" 
          /b in/kill –1 `/bin/cat $pid`
         if [ "$?" –ne 0 ]; then
            /bin/echo "Warning: named not reloaded"
          else
            /bin/echo "HUP sent to PID `/bin/cat $pid`".
          fi
          ;;
*)
          /bin/echo "Usage: $0 { start | stop | restart | reload}"
          ;;
esac
exit 0
```
# **Appendix M: config.h for Tripwire ASR**

```
CONTRETAINT:<br>
CONTRETAINM<br>
CONTRETAINM<br>
CONTRETAINM<br>
CONTRETAINM<br>
CONTRETAINM<br>
CONTRETAINM<br>
CONTRETAINM<br>
CONTRETAINM<br>
CONTRETAINM<br>
CONTRETAINM<br>
CONTRETAINM<br>
CONTRETAINM<br>
CONTRETAINM<br>
CONTRETAIN
/* $Id: config.h,v 1.5 1994/07/15 11:02:52 gkim Exp $ */
/*
  config.h
 *
    Tripwire configuration file
 *
 * Gene Kim
 * Purdue University
 */
/***
    Operating System specifics
 ***
*** Look in the ./configs directory, and include appropriate header
*** file that corresponds with your operating system.
 ***/
#include "../configs/conf-svr4.h"
#ifdef TW_TYPE32
typedef TW_TYPE32 int32;
typedef unsigned TW_TYPE32 uint32;
#else
typedef long int32;
typedef unsigned long uint32;
#endif
/***
*** SYSTEM SPECIFIC Tripwire Configuration
 ***/
    **** signature functions
 *
  Choose among these:
 *
    sig_md5_get : MD5 function
                   (the RSA Data Security, Inc. MD5 Message-
                    Digesting Algorithm)
    sig_snefru_get : Snefru function
                   (the Xerox Secure Hash Function)
    sig\_null\_get \ge: null function (returns 0 for all)
 *
   By default, Tripwire uses
         int (pf\_signature0)() = sig\_null\_get;int (pf\_signature1)() = sig\_md5\_get;int (pf\_signature2)() = sig\_snefru\_get; *
   However, since Snefru is comparatively computationally expensive, you
   might consider using only MD5. This can be done in the configuration,
   however, and should not be done by defining away the signature here.
 *
 * You can replace one of the signature algorithms with another of your
```

```
nction.<br>
WINC sig_mdl_get<br>
UNC sig_mdf_get<br>
UNC sig_snefti_get<br>
UNC sig_snefti_get<br>
UNC sig_snefti_get<br>
UNC sig_snefti_get<br>
UNC sig_md4_get<br>
UNC sig_md4_get<br>
UNC sig_nad_get<br>
UNC sig_nad_get<br>
UNC sig_nad_get<br>
NNE "cns22"<br>

 * own choice by adding it to the build procedure, and putting it in
 * here in place of one of these standard routines. See the design
 * document for hints on this.
 *
 * To do this, just set one of the signature function pointers to
  your own function.
 *
 *********************************************************************/
#define SIG0FUNC sig_null_get
#define SIG1FUNC sig_md5_get
#define SIG2FUNC sig_snefru_get
#define SIG3FUNC sig_crc32_get
#define SIG4FUNC sig_crc_get
#define SIG5FUNC sig_md4_get
#define SIG6FUNC sig_md2_get
#define SIG7FUNC sig_sha_get
#define SIG8FUNC sig_haval_get
#define SIG9FUNC sig_null_get
#define SIG0NAME "nullsig"
#define SIG1NAME "md5"
#define SIG2NAME "snefru"
#define SIG3NAME "crc32"
#define SIG4NAME "crc16"
#define SIG5NAME "md4"
#define SIG6NAME "md2"
#define SIG7NAME "sha"
#define SIG8NAME "haval"
#define SIG9NAME "nullsig"
/******* path to Tripwire files **************************************
 *
    Ideally, CONFIG_PATH and DATABASE_PATH should be pointing to
   some read-only media, or some filesystem mounted remotely
    from a "secure-server". (See design document for details.)
 *
    Note: No trailing '/' in the paths!
 *
 *********************************************************************/
#if !defined(SYSV) || (defined(SYSV) && (SYSV > 2))
 #define CONFIG_PATH "/opt/tw/adm/tcheck"
 #define DATABASE_PATH "/opt/tw/adm/tcheck/databases"
#else
 #define CONFIG_PATH "/opt/tw/adm/tcheck"
#define DATABASE_PATH "/opt/tw/adm/tcheck/databases"
#endif
#define CONFIG_PATH "/opt/tw/bin/tw"
#define DATABASE_PATH "/opt/tw/var/tripwire"
     /******* name of Tripwire files **************************************
 *
    Static filenames are nice, but we allow run-time binding to
    support multiple hosts sharing the same directory (without
```
**EXAMPLE 10** CONDURE TREASTAND THE SECTION CONDUCTS (THE FINIT CONDUCTS ANSELE FILE from the members of any disponent mask that there may be applications where you want to know accesses time there may be applications where having to recompile. \* Use the '@' character to represent the hostname of the machine running Tripwire. \* For example "tw.db\_@" would expand to: \* tw.db\_mentor.cc.purdue.edu \* \*\*\*\*\*\*\*\*\*\*\*\*\*\*\*\*\*\*\*\*\*\*\*\*\*\*\*\*\*\*\*\*\*\*\*\*\*\*\*\*\*\*\*\*\*\*\*\*\*\*\*\*\*\*\*\*\*\*\*\*\*\*\*\*\*\*\*\*\*/ #define CONFIG\_FILE "tw.config" #define DATABASE\_FILE "tw.db\_@" /\*\*\*\*\*\*\* Default ignore mask \*\*\*\*\*\*\*\*\*\*\*\*\*\*\*\*\*\*\*\*\*\*\*\*\*\*\*\*\*\*\*\*\*\*\*\*\*\*\*\* \* Usually, the only thing you want to ignore is the access time stamp. But there may be applications where you want to know about any accesses, too. \* Similarly, there may be some environments where you can have a much more forgiving ignore mask. \* By default, Tripwire uses: "R" -- read-only files, where only the access time stamp can change. Alternatively, you might want to make the default be "R-2" This would be faster than simply "R", at some small loss (perhaps) of protection. \* NOTE: Users with backup programs that read through the file system rather than the raw disk (e.g., bru and cpio) should add a "-c" to the DEFAULTIGNORE string. Otherwise, every file will be reported as changed after backups. \* \*\*\*\*\*\*\*\*\*\*\*\*\*\*\*\*\*\*\*\*\*\*\*\*\*\*\*\*\*\*\*\*\*\*\*\*\*\*\*\*\*\*\*\*\*\*\*\*\*\*\*\*\*\*\*\*\*\*\*\*\*\*\*\*\*\*\*\*\*/ #define DEFAULTIGNORE "R-23456789" /\*\*\*\*\*\*\* Temporary file template \*\*\*\*\*\*\*\*\*\*\*\*\*\*\*\*\*\*\*\*\*\*\*\*\*\*\*\*\*\*\*\*\*\*\*\* \* Usually, temporary files are stored in /tmp. You may want to use a different directory if your system does not support the BSD "sticky" bit on directories. (i.e., only owner or root can rename or delete files.) \* Make sure that there are at least  $6 X's$  in the template. Each consecutive X signifies a number that mktemp() can fill in with a random number. \*

#define TEMPFILE\_TEMPLATE "/tmp/twzXXXXXX"

\*\*\*\*\*\*\*\*\*\*\*\*\*\*\*\*\*\*\*\*\*\*\*\*\*\*\*\*\*\*\*\*\*\*\*\*\*\*\*\*\*\*\*\*\*\*\*\*\*\*\*\*\*\*\*\*\*\*\*\*\*\*\*\*\*\*\*\*\*/

**Appendix N: Makefile for Tripwire 1.3.1-2 ASR**

**Example 10**<br> **CONSTRIGE ANTIFICATION AND THE SANS AND MY SYSTEM**<br> **CONSTRIGE ANTIFICATION**<br> **CONSTRIGE ANTIFICATION**<br> **CONSTRIGE ANTIFICATION**<br> **EXECUTE ANTIFICATION**<br> **EXECUTE ANTIFICATION**<br> **EXECUTE ANTIFICATION**<br> **EXEC** # Tripwire build # ### ### Start of user-modified settings ### Examine these and change the ones that need to be ### Altered on your system ### # destination directory for final executables DESTDIR = /opt/tw/bin/tw DATADIR = /opt/tw/var/tripwire # destination for man pages  $MANDIR = \text{/usr/man}$  # This needs to change to reflect the path # on your system # system utilities<br> $LEX = lex$  $=$  lex  $\#$ LEX = flex  $\#$  For the GNU crowd  $YACC = \text{yacc}$  $\#YACC = bison -y$  # For the GNU crowd (make it look like yacc) # # see ./contrib/README.linux for tips on  $#$  making work. # for SVR4 make (must be a Bourne-type shell)  $SHELL = /bin/sh$  $\#$ SHELL = /bin/ksh  $\#$  Another common shell  $\#$ SHELL = /bin/bash  $\#$  For the GNU fanatics # you can use ANSI C if you like, but K&R is equally fine.  $\#CC = cc$  # common  $CC = gcc$  # also common #CC = /usr/ccs/bin/cc# Pyramid DC/OSx (SVR4)  $CFLAGS = -O$  # common  $\#CFLAGS = -g$  # common  $\#CFLAGS = -g$  # debugging  $\#CFLAGS = -O$  -cckr  $\# SGI$ # NOTE: some versions of the HP C compiler optimizer breaks snefru.c! # consider recompiling this file seperately without optimization  $\#$ CFLAGS = -O -Aa -N  $\#$  HP/UX ansi  $\#CFLAGS = -O - AC - N$  # HP/UX K&R #CFLAGS = -O -Ac -N -Wl,-a,archive # HP/UX K&R, insure archived, static link #CFLAGS = -systype bsd43 # ETA/10 (SVR3) #CFLAGS = -systype bsd43 # MIPS RISC/OS 4.5x  $\#CFLAGS = -O -ansi$  # gnu CC #CFLAGS = -O -ansi -W -Wreturn-type -Wswitch -Wshadow # gnu CC w/all warnings #CFLAGS = -OG # Pyramid OSx #CFLAGS = -OG # Pyramid OSx<br>#CFLAGS = -O -Kold # Pyramid DC/OSx (SVR4)  $\#CFLAGS = -O - Kold$ #CFLAGS = -DTW\_TYPE32='int' # DEC OSF/1 Alpha (or any other architecture # where int [but not long] is a 32 bit quantity)

**Nationally are not linked operators are not linked operators are not linked by the USS Islatic # SunOS 4 (cannot statically link tripwire the USS 2.x, Redhat 6.0<br>
<b>Contains full rights.**<br> **Example 2.3**<br> **Example 2.3**<br> **Ex** # a C preprocessor (to build inode.h)  $CPP = $(CC) -E \t# common$  $\#CPP$  = /usr/lib/cpp  $\#$  on older systems  $\#CPP = \frac{\text{lib} / \text{cpp}}{\text{db} / \text{cpp}}$  # on older systems # make sure libraries are not linked dynamically (as a security measure)  $\#LDFLAGS = -static$  # Most systems, Linux / RedHat 5.2 and previous LDFLAGS= -ldl  $\#$  Solaris 2.x, Redhat 6.0 # common #LDFLAGS= -non\_shared # OSF/1 #LDFLAGS= -Bstatic # SunOS 4 (cannot statically link tripwire # on Solaris 2.3)<br>ELDFLAGS= -dn # Pvramid DC/# # Pyramid DC/OSx (SVR4) # libraries  $#$  common  $\#LIBS = -Isocket$  # SCO #LIBS = -Imalloc -lsun -lc\_s # IRIX 4.0  $\#LIBS = -I$ malloc -lsun  $\# IRIX 6.x$  $\#LIBS = -lx$  # Xenix  $\#LIBS = -Ibsd$   $\# MIPS RISC/OS$  $\#LIBS = -I$ gnumalloc # Encore / UMAX V # If you don't have the install command, you need to replace # the use of it later in the makefile with a cp and chmod  $INSTALL = /usr/ucb/install$  # common #INSTALL= /usr/ucb/install # Pyramid DC/OSx (SVR4) #INSTALL= /etc/install # Pyramid OSx, IRIX 6.x  $\#$ INSTALL= /bin/cp  $\#$  no install #INSTALL= /usr/bin/installbsd # OSF/1 (DEC only?) # how you get hostname information (BSD vs. SYSV style)  $HOSTNAME = "hostname"$  # BSD  $#HOSTNAME = "uname -n"$  # System V ### ### End of user-modified settings ### You should not need to change anything after this ###  $DIST = tripwire-1.3.1$ all: (cd util; make CC=\$(CC) CFLAGS="\$(CFLAGS)" \ LDFLAGS="\$(LDFLAGS)" CPP="\$(CPP)" SHELL=\$(SHELL) all) (cd src; make CC=\$(CC) CFLAGS="\$(CFLAGS)" LIBS="\$(LIBS)" \ LDFLAGS="\$(LDFLAGS)" CPP="\$(CPP)" SHELL=\$(SHELL) \ YACC="\$(YACC)" LEX="\$(LEX)" all) install: all \$(INSTALL) -d \$(DESTDIR) (cd src; make INSTALL=\$(INSTALL) DESTDIR=\$(DESTDIR) install) (cd man; make INSTALL=\$(INSTALL) MANDIR=\$(MANDIR) install) (cd configs; \$(INSTALL) -m 444 tw.config \$(DESTDIR))

chmod 555 \$(DESTDIR) \$(INSTALL) -m 0755 -d \$(DATADIR) \$(INSTALL) -m 444 tests/tw.db\_TEST \$(DATADIR)

test: all

(cd tests; make HOSTNAME=\$(HOSTNAME) DIST=\$(DIST) SHELL=\$(SHELL) \  $CC = $(CC)$$ 

clean:

(cd src; make clean) (cd man; make clean) (cd util; make clean) (cd tests; make clean) rm -f core

clobber: clean

**ESCOS)**<br> **ESCOS**<br> **ESCOS**<br> **ESCO** (cd src; make clobber) (cd man; make clean) (cd util; make clean) (cd tests; make clean) rm -f core rm -f \*/\*\_pure\_\*.o sigs/\*/\*\_pure\_\*.o rm -rf databases

# **Appendix O: /opt/tw/bin/tw/tw.config file for Tripwire 1.3.1-2 ASR**

be used with impwire on this system;<br>
thhannelentry ....], -- update [[pathanmelentry]...]<br>
Update mode. This mode updates the specified pathname or<br>
batabase. If the argument is a directory, that directory and<br>
lie, the a # TripWire Configuration File # tripwire.conf -- Sept. 27, 2002 # # Arguments to be used with tripwire on this system; # # -update [[pathname|entry] ...], -- update [[pathname|entry] ...] # Database Update mode. This mode updates the specified pathname or # entry in the database. If the argument provided is a file, only that # file is updated. If the argument is a directory, that directory and # all of its children are updated. If the argument is an entry in the # tw.config file, the entire entry in the database is updated. # # -interactive, --interactive # Interactive Update mode. Tripwire first reports all added, deleted, # and changed files, then allows the user to update the entry in the # database. Note that Tripwire opens up /dev/tty instead of using stdin. # This prevents the automation of interactive updates, reducing the # chance of system administrators inadvertently updating entries.<br># Updating the database should always be done with care and Updating the database should always be done with care and # deliberation. #

 $#$  Monitor the root directory, be sure to include the  $(=)$  so tripwire # doesn't monitor "all" subdirectories.

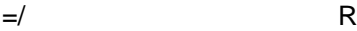

# Monitor the UNIX kernel itself.

/kernel/genunix R

# Monitor configuration files needed by sendmail. The sendmail # executable will be monitored below in a directory entry. The # hosts file will be monitored by /etc/inet directory.

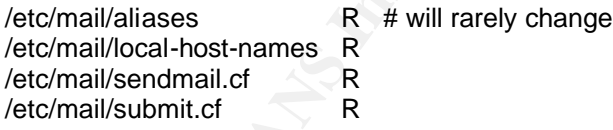

# Other files / directories to be monitored in /etc. These are all # files that are not linked to another directory.

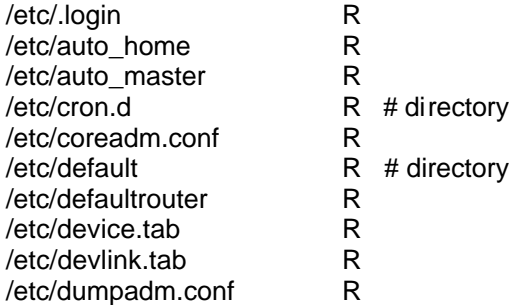

/etc/format.dat R /etc/group R # will rarely change /etc/hosts R # will rarely change /etc/hostname.hme0 R /etc/hosts.allow R # will rarely change /etc/hosts.deny R # should never /etc/ftpusers R # should never  $/etc/inet/inetd.comf$  R # may rarely change /etc/init.d <br>
/etc/inittab R # directory /etc/inittab R /etc/issue R /etc/lib <br>
/etc/magic R # directory<br>
R /etc/magic /etc/motd R<br>/etc/named.conf R /etc/named.conf R<br>/etc/netconfig R /etc/netconfig /etc/nfssec.conf R /etc/nodename R /etc/nscd.conf R /etc/nsswitch.conf R<br>/etc/ntp.conf R /etc/ntp.conf R /etc/opt R # directory etc/opasswd<br>
/etc/oshadow R /etc/oshadow R<br>/etc/pam.conf R /etc/pam.conf R<br>/etc/passwd R /etc/passwd R<br>/etc/profile R  $/etc/profile$ /etc/publickey R /etc/rc0.d R # directory /etc/rc1.d R # directory /etc/rc2.d R # directory /etc/rc3.d R # directory<br>/etc/rcS.d R # directory /etc/rcS.d R # directory /etc/remote R<br>/etc/resolv.conf R /etc/resolv.conf R<br>/etc/rmmount.conf R /etc/rmmount.conf R<br>/etc/rndc.conf R /etc/rndc.conf R<br>/etc/rndc.key R /etc/rndc.key R<br>/etc/rpc R  $/etc$ /rpc /etc/rpld.conf<br>
/etc/security R /etc/security R # directory /etc/services<br>
/etc/shadow R **/etc/shadow**<br>*R* R /etc/sudoers R<br> **R**<br>
R<br>
R /etc/syslog.conf R<br>/etc/system R /etc/system /etc/ttydefs L /etc/ttysrch R<br>/etc/user attr R /etc/user\_attr R<br>/etc/vfstab R /etc/vfstab

**Example the should never**<br> **Example 2000 - 2002, Author retains fund the series of the state control in the state of the state and the state of the state and the state and the state and the state and the state and the sta** 

# Other directories to monitor on this system.

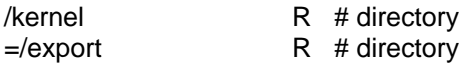

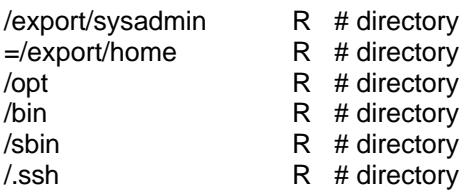

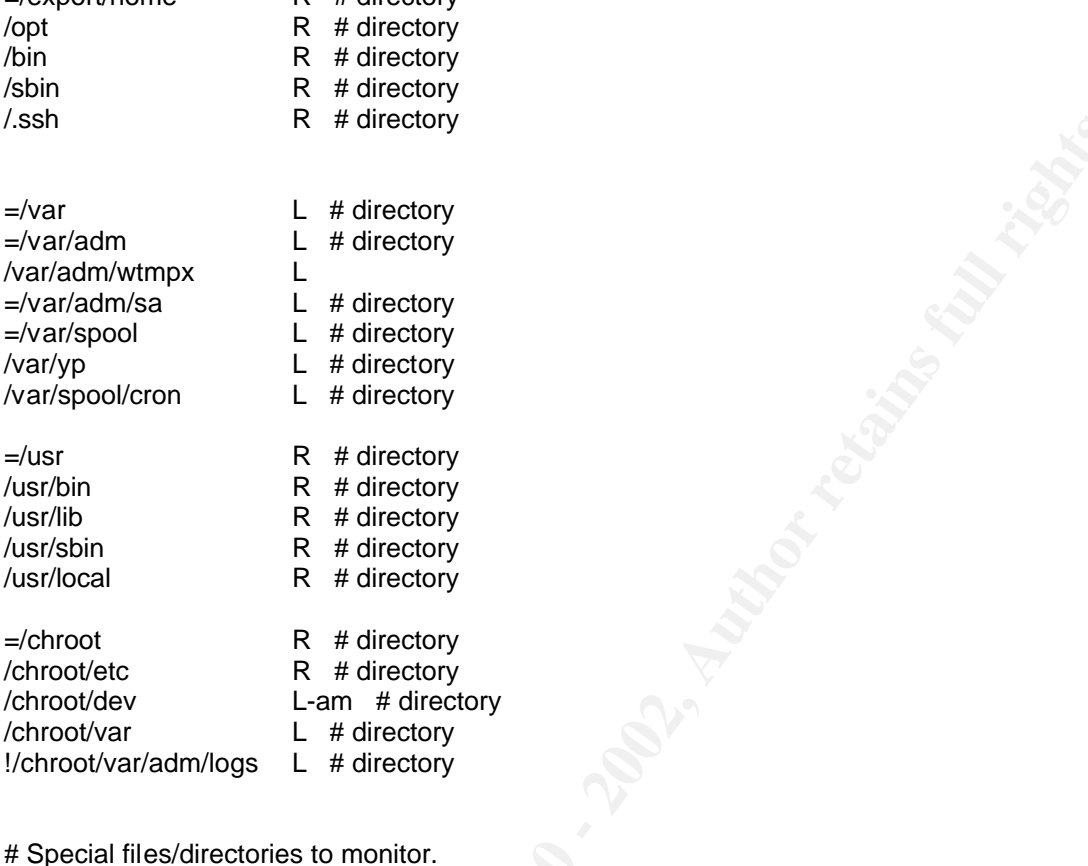

# Special files/directories to monitor.

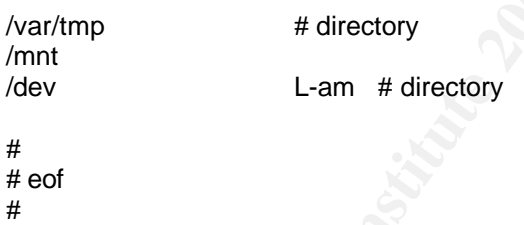

### **Appendix P: /opt/tw/tw.check**

```
Example:<br>
CAN AUTHER CANS INSTITUTE 11 actomates daily disk integrity checks using tripwi<br>
1 acript automates daily disk integrity checks using tripwi<br>
ripwire in integrity checking mode and then sends the result<br>
a mai
#!/bin/sh
#############################################################################
#
# Name : tw.check
# Author : John Worthing
# Date : 7/1/2001
#
# This shell script automates daily disk integrity checks using tripwire.
# It runs tripwire in integrity checking mode and then sends the resulting
# report via mail.
#
#############################################################################
```
ADMINS=jworthing@jii.com,admin2@jii.com,admin3@jii.com

/opt/tw/bin/tripwire | (cat <<EOF

This is an automated report of possible file integrity changes, generated by the Tripwire integrity checker. To tell Tripwire that a file or entire directory tree is valid, as root run:

```
/opt/tw/bin/tripwire -update [pathname|entry]
```
If you wish to enter an interactive integrity checking and verification session, as root run:

/opt/tw/bin/tripwire –interactive

Changed files/directories include:

EOF

cat

) | /bin/mailx -s "Tripwire file integrity report for `date`" \$ADMINS

**Appendix Q: /export/sysadmin/check\_processes.sh**

```
Check processes.sn<br>
John Worthing<br>
5/24/2002<br>
Schar Archive Pinal retains for the oriented that is seen as<br>
sand, or syslogd is running. If one or more services<br>
betteted then this script will start them and send an<br>
porti
#!/sbin/sh
################################################################
#
# Name : check_processes.sh
# Author : John Worthing 
# Date : 5/24/2002
#
# This shell script will be run from cron every 5 minutes to see
# if named, sshd, or syslogd is running. If one or more services
# are not detected then this script will start them and send an
# e-mail reporting it.
#
################################################################
ADMINS=jworthing@jii.com,admin2@jii.com,admin3@jii.com
/bin/ps -ef | /bin/grep named | grep -v grep # test for named
if \lceil $? = 0 ]; then
else
/opt/bind/sbin/named -u 1002 -t /chroot &
echo "named not running on `uname -n`.`domainname`" > 
/tmp/named_running_test.mail
echo "Starting named on secondary named server." >> 
/tmp/named_running_test.mail
echo "Date: `date`" >> /tmp/named_running_test.mail
echo "Command used: /opt/bind/sbin/named -u 1002 -t /chroot" >>
/tmp/named_running_test.mail
mailx -s "Output from named test" $ADMINS < /tmp/named_running_test.mail
fi
\binom{\pi}{2} /bin/grep sshd | grep -v grep # test for sshd
if \lceil $? = 0 ]; then
else
/usr/local/sbin/sshd
echo "sshd not running on `uname -n`.`domainname`" > 
/tmp/sshd_running_test.mail
echo "Starting sshd on secondary sshd server." >> /tmp/sshd running test.mail
echo "Date: `date`" >> /tmp/sshd running test.mail
echo "Command used: /usr/local/s\overline{b}in/sshd\overline{m} >> /tmp/sshd running test.mail
mailx -s "Output from sshd test" $ADMINS < /tmp/sshd running test.mail
fi
/bin/ps -ef | /bin/grep syslogd | grep -v grep # test for syslog
if \lceil $? = 0 ]; then
   exit
```
else

**C** SANS INSTITUTE 2002, AMERICAN RIGHTS. /usr/sbin/syslogd echo "syslogd not running on `uname -n`.`domainname`" > /tmp/syslogd\_running\_test.mail echo "Starting syslogd on secondary syslogd server." >> /tmp/syslogd\_running\_test.mail echo "Date: `date`" >> /tmp/syslogd running test.mail echo "Command used: /usr/sbin/syslogd" >> /tmp/syslogd running test.mail mailx -s "Output from syslogd test" \$ADMINS < /tmp/syslogd\_running\_test.mail

fi

#### **Appendix R: /export/sysadmin/backup\_slave.sh**

```
ORACUS SINCRES INTERTAINMENT SURFACE STAND SCALL AND SCALL AND SCALL AND CONTRACT CONTRACT CONTRACT CONTRACT CONTRACT CONTRACT CONTRACT CONTRACT CONTRACT CONTRACT CONTRACT CONTRACT CONTRACT CONTRACT CONTRACT CONTRACT CONT
#!/sbin/sh
################################################################
#
# Name : backup slave.sh
# Author : John Worthing 
# Date : 9/21/2002
#
# This shell script will be run from cron weekly in order to
# backup key configuration files and logs that reside on ns2.
# Key files will be read from key_files.txt and then tarred
# and compressed to a date-named file. The file is then copied
# via scp to a secure network server for archival.
#
################################################################
KEYFILE="/export/sysadmin/backups/key_files.txt";
TARFILE="/export/sysadmin/backups/`date '+%d%b%Y'`.tar";
/bin/tar cvf $TARFILE -I $KEYFILE;
/bin/compress $TARFILE;
```
/usr/local/bin/scp \$TARFILE server:/archives/ns2\_dir/;

#### **Appendix S: Results of Test 1 -- Port Scans, Connections, and Processes**

POTES on B&C (ULILIS):<br>
ports scanned but not shown below are in state: closed)<br>
State Service (RPC)<br>
open ash<br>
open domain<br>
open domain<br>
open domain<br>
open states for host (If you know what OS is running on it, service<br>
in # nmap (V. 3.00) scan initiated Thu Oct 10 18:12:35 2002 as: nmap -sT -sU -sR -P0 -O -oN ./nmap scan ns2.out 10.1.1.9 Interesting ports on ns2 (10.1.1.9): (The 3063 ports scanned but not shown below are in state: closed) Port State Service (RPC) 22/tcp open ssh 53/tcp open domain 53/udp open domain 32786/udp open sometimes-rpc26 32787/udp open sometimes-rpc28 No exact OS matches for host (If you know what OS is running on it, see http://www.insecure.org/cgi-bin/nmap-submit.cgi). TCP/IP fingerprint: SInfo(V=3.00%P=sparc-sun-solaris2.7%D=10/10%Time=3DA61E25%O=22%C=1) TSeq(Class=TR%IPID=RD%TS=100HZ) T1(Resp=Y%DF=Y%W=60DA%ACK=S++%Flags=AS%Ops=NNTNWM) T2(Resp=N) T3(Resp=N) T4(Resp=Y%DF=Y%W=0%ACK=O%Flags=R%Ops=) T5(Resp=Y%DF=Y%W=0%ACK=S++%Flags=AR%Ops=) T6(Resp=Y%DF=Y%W=0%ACK=O%Flags=R%Ops=) T7(Resp=Y%DF=Y%W=0%ACK=S%Flags=AR%Ops=) PU(Resp=Y%DF=Y%TOS=0%IPLEN=70%RIPTL=148%RIPCK=E%UCK=E%ULEN=134%DAT=E) Uptime 0.042 days (since Thu Oct 10 17:40:49 2002) Nmap run completed at Thu Oct 10 18:41:09 2002 -- 1 IP address (1 host up) scanned in 1714 seconds # netstat –a UDP: IPv4 Local Address and Remote Address State -------------------- -------------------- ------- \*.32786 Idle \*.32787 Idle \*.32788 Idle \*.32789 Idle localhost.domain and in the state of the state of the state of the state of the state of the state of the state of the state of the state of the state of the state of the state of the state of the state of the state of the ns2.domain Idle<br>
\*.32798 Idle  $*$ .32798 \*.32799 Idle Unbound UDP: IPv6 Local Address and State Remote Address and State State State State State State State State State State State State If --------------------------------- --------------------------------- --------- - ----- \*.32799 Idle TCP: IPv4

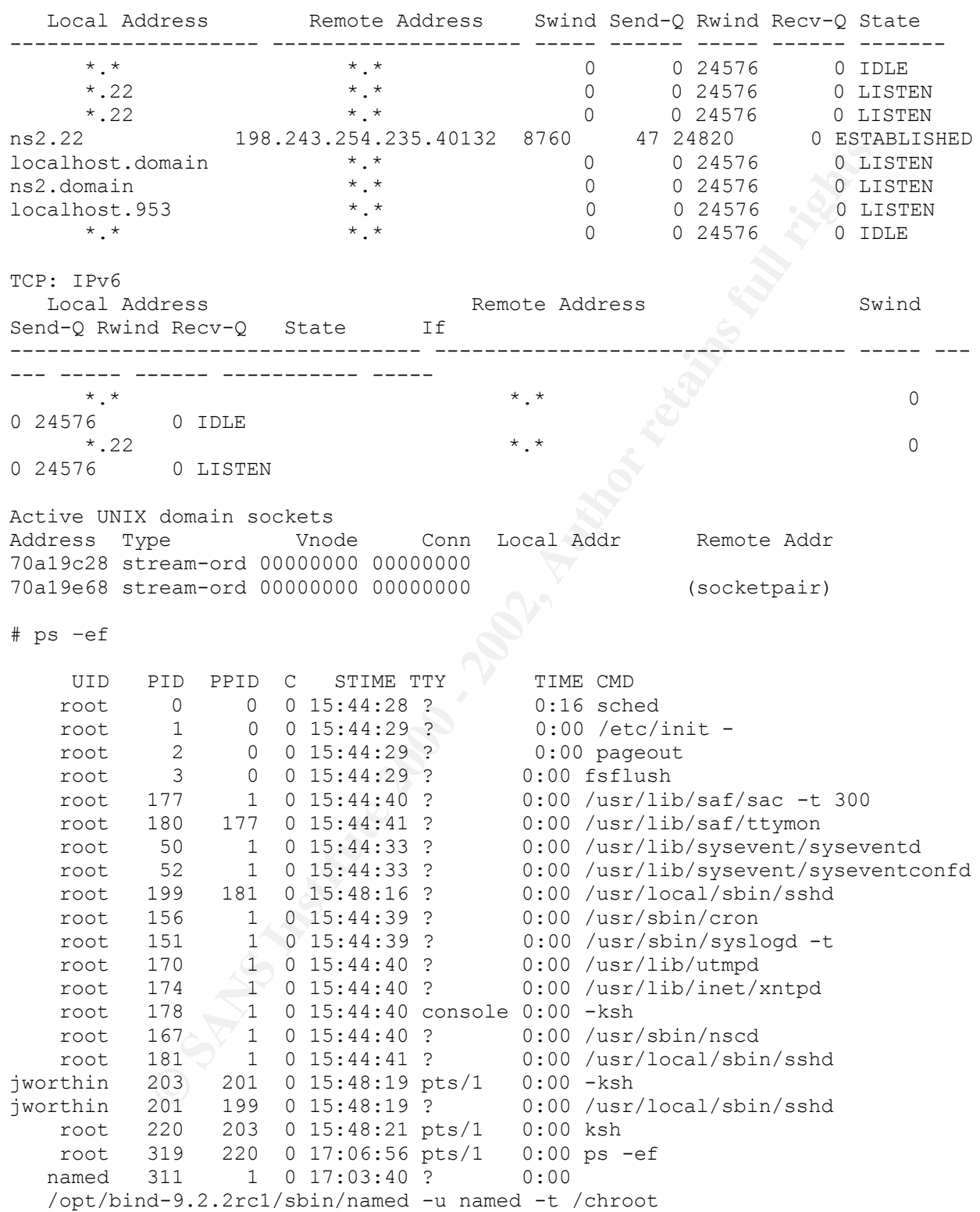

## **Appendix T: Test 2 -- Alerts**

### **Scenario for this test:**

**Meather of our oboxs.** Ins person required a wore fange or permissions and nexiculate is were being abused because this person was reading e-mail being swere being abused because this person was reading e-mail being the m This inspiration for this demonstration came from a real life situation we had here recently with a developer on one of our boxes. This person required a wide range of permissions and flexibility in order to their job. This person was granted sudo access with full Admin privileges. It was later discovered that those privileges were being abused because this person was reading e-mails being sent by other users – members of that person's own development team actually. The following e-mail alert trail was generated as a test to simulate more or less what happened that day when this person was discovered. For the sake of this exercise, we'll refer to this person as Power User.

### **Power\_User attempts to su:**

From: Super-User [root@logserver] Sent: Friday, October 11, 2002 10:23 AM To: jworthing@jii.com,admin2@jii.com,admin3@jii.com Subject: Message from Logserver Swatch

Oct 11 10:23:17 ns2 su: [ID 810491 auth.crit] 'su root' failed for root on /dev/pts/9

# **Power\_User attempts to use sudo to su:**

From: Power User@logserver Sent: Friday, October 11, 2002 12:43 PM To: jworthing@jii.com,admin2@jii.com,admin3@jii.com Subject: \*\*\* SECURITY information for ns2 \*\*\*

ns2 : Oct 11 12:43:19 : test : command not allowed ; TTY=pts/9 ; PWD=/export/home/Power\_User ; USER=root ; COMMAND=/usr/bin/su -

#### **Power\_User attempts to search for mail sent by me using grep:**

From: Super-User [root@logserver]<br>Sent: Friday, October 11, 2002 10 Friday, October 11, 2002 10:47 AM To: jworthing@jii.com,admin2@jii.com,admin3@jii.com Subject: Message from Logserver Swatch

Oct 11 10:46:03 ns2 /usr/local/bin/sudo: [ID 850335 local2.notice] test : TTY=pts/9 ; PWD=/export/home/Power User ; USER=root ;  $COMMAND=/usr/bin/grep jworthin /var/spool/mqueue/*$ 

#### **Power\_User realizes permissions are insufficient to use grep:**

```
From: Super-User [root@logserver]
Sent: Friday, October 11, 2002 10:53 AM
To: jworthing@jii.com,admin2@jii.com,admin3@jii.com
Subject: Message from Logserver Swatch
Oct 11 10:51:13 ns2 /usr/local/bin/sudo: [ID 850335 local2.notice]
test : TTY=pts/9 ; PWD=/export/home/Power User ; USER=root ;
COMMAND=/usr/bin/ls -ld /var/spool/mqueue
```
#### **Power\_User uses sudo to change permissions on the mqueue directory:**

From: Super-User [root@logserver] Sent: Friday, October 11, 2002 10:56 AM To: jworthing@jii.com,admin2@jii.com,admin3@jii.com Subject: Message from Logserver Swatch

Oct 11 10:55:11 ns2 /usr/local/bin/sudo: [ID 850335 local2.notice] test : TTY=pts/9 ; PWD=/export/home/Power User ; USER=root ; COMMAND=/usr/bin/chmod 770 /var/spool/mqueue

#### **Power\_User searches again and this time is successful:**

From: Super-User [root@logserver] Sent: Friday, October 11, 2002 10:57 AM To: jworthing@jii.com,admin2@jii.com,admin3@jii.com Subject: Message from Logserver Swatch

Oct 11 10:56:13 ns2 /usr/local/bin/sudo: [ID 850335 local2.notice] test : TTY=pts/9 ; PWD=/export/home/Power User ; USER=root ; COMMAND=/usr/bin/grep jworthin /var/spool/mqueue/\*

### **SSHD notification from wrappers generated during nmap scan:**

ssage from Logastver swatch<br>
5:11 ns2 /usr/local/bin/stude: [ID 850335 local2.notice]<br>
5:5/9 ; FWD-/export/home/Fover\_User ; USER-root ;<br>  $P(bin/chland 770$  /var/spool/mqueue<br>
earches again and this time is successful:<br>
iday, Oc From: root@ns2.jii.com Sent: Friday, October 11, 2002 1:19 PM To: jworthing@jii.com,admin2@jii.com,admin3@jii.com Subject: sshd- security-server.jii.com

[security-server.jii.com]
## **Appendix U: Test 3 results and some notes on security mechanisms in DNS**

The following information on the history of security mechanisms in BIND as well as TSIG theory has been taken from an article written by BIND guru Cricket Liu called "Transactional Security in BIND 9" and can be read at http://www.linux-mag.com/2001- 11/bind9\_01.html. The important points have been regurgitated here in an effort to underscore the significance of the test results that will follow at the end.

Cricket Liu's article states the following about Transactional Security in BIND 9 with focus on TSIG theory and implementation:

Controllation and the team of the team of the team of the team of the team of the important points have been regurgitated here in an effort<br>the significance of the test results that will follow at the end.<br>article states t Back in BIND 4, the only security mechanism name servers supported was IP address-based access lists, and you could only use them to restrict zone transfers. The Internet Engineering Task Force (IETF) extended DNS to add security features, as the need for greater DNS security arose. In particular, the DNS Security Extensions (DNSSEC), described in RFC 2535 introduced cryptographic data integrity checking and source authentication to DNS. To provide these, DNSSEC uses asymmetric cryptography, better known as public key encryption.

Unfortunately, while asymmetric cryptography is great for solving key distribution problems, it brings with it a big problem of its own; it's computationally intensive and consequently, fairly time-consuming. This means it is impractical for resolvers or dynamic updates. Applications that use resolvers need their queries processed as quickly as possible and servers that send or receive dynamic updates need to handle those updates promptly.

The IETF recognized this shortcoming in DNSSEC and developed Transaction Signatures (TSIG), an alternate, lightweight security mechanism for use specifically by resolvers and dynamic updates and is codified in RFC 2845. Instead of slow asymmetric encryption, TSIG uses a relatively fast one-way hash function, making it quite suitable for use in even the most time-critical transactions and on the busiest name servers.

TSIG takes advantage of some mathematical magic called a one-way hash function. One-way hash functions, also known as cryptographic checksums or message digests, calculate fixed-sized outputs from arbitrarily large inputs. In TSIG, a DNS query, response, or dynamic update is run through HMAC-MD5. A key, shared between the two endpoints of the transaction (e.g., between an updater and the name server receiving the update), is also used as input. The resulting hash value is placed in a new resource record called a TSIG record, which is added to the DNS message.

The format of the TSIG record isn't really important; the record is a "meta-record," which is added to a DNS message automatically by the sender and stripped off and verified by the receiver. The verification of a TSIG record establishes two things: that a holder of the correct TSIG key signed the DNS message and that the

message wasn't modified after it was signed. To put it simply, a signer (or modifier) without the correct key will not be able to produce the right hash value.

So let's test TSIG to see if it is working as advertised on ns2. This can be accomplished quite easily using the BIND 9 version of dig. Here is an attempted zone transfer without a valid TSIG key:

```
# dig @10.1.1.9 axfr jii.com.
; <<>> DiG 9.2.2rc1 <<>> @10.1.1.9 axfr jii.com.
;; global options: printcmd
; Transfer failed.
```
And here is a zone transfer from ns2 with a valid TSIG key:

```
USING INTERT CONTINUATE SERVICE CONTINUATE CONTINUATE CONTINUATE CONTINUATE CONTINUATE SERVICE CONTINUATE CONTINUATE CONTINUATE CONTINUATE CONTINUATE SERVICE 2002<br>
<b>EXECUTE CONTINUATE CONTINUATE CONTINUATE CONTINUATE CONT
# dig @10.1.1.9 axfr jii.com. -y rndc-key:fFln+QxfJkqai7l/3WDFAg==
; <<>> DiG 9.2.2rc1 <<>> @10.1.1.9 axfr jii.com. -y rndc-
key:fFln+QxfJkqai7l/3WDFAg==
;; global options: printcmd
jii.com. 3600 IN SOA ns1.jii.com. root.ns1.jii.com. 2002100701 10800 
3600 2592000 86400
jii.com. 3600 IN NS ns2.jii.com.
jii.com. 3600 IN NS ns1.jii.com.
jii.com. 3600 IN A 10.1.1.1
jii.com. 3600 IN MX 5 juniper.jii.com.
www.jii.com. 3600 IN A 10.1.1.1
jii.com. 3600 IN SOA ns1.jii.com. root.ns1.jii.com. 2002100701 10800 
3600 2592000 86400
rndc-key. 0 ANY TSIG hmac-md5.sig-alg.reg.int. 1034096683 300 16 
zBZ7Ud152cs1yKRzDVJkUw== 55842 NOERROR 0 
;; Query time: 13 msec
;; SERVER: 10.1.1.9#53(10.1.1.9)
;; WHEN: Tue Oct 8 11:07:58 2002
;; XFR size: 8 records
```
So TSIG is working, which helps to secure zone transfers immensely. Now we need to provide a certain level of security for the DNS request itself. Unfortunately, the DNS message is transmitted in the clear so the best we can do is to limit access to these DNS messages to legitimate requests. Views in BIND 9 help to accomplish this by providing the concept of internal views vs. external views.

Most large domains contain host information for machines that are on both a private network and a public network. Many of these hosts, like web servers or DNS servers, have public identities since their purpose is to serve information to the Internet. Many more hosts yet, exist behind a firewall in a private network helping to support applications that run on these web servers. These in turn have strictly private identities and from a security perspective, should remain that way if possible.

Views allow you to do this in a simple way. An internal view is created that contains all the 10.1.1.x and 192.168.1.x hostnames in domain zone files as well as reverse lookup zones for the various internal subnets. An external view is created as well for these

domain zones that contains only the hostnames that are outward facing, and need to be resolvable from the outside world.

The configuration of ns2 allows for these views, so let's test to see if they are working. This is a DNS query from an internal host:

# nslookup www.jii.com Server: ns2.jii.com Address: 10.1.1.9 Name: www.jii.com Address: 10.1.1.1

This is a DNS query from a legitimate external host:

# nslookup www.jii.com Server: ns2.jii.com Address: 10.1.1.9 Name: www.jii.com Address: 198.62.160.125

This is a DNS query from a denied host:

```
Sanchal Constitute 2002, Authority Constitute 2003<br>
Example:<br>
Sanchal Prices<br>
Sanchal Prices<br>
Sanchal rights.com<br>
Sale Sanchal rights.<br>
Sale Sanchal rights.<br>
Sale Sanchal Replace 2003<br>
Sale Sale Sale Sale 
# nslookup www.jii.com
*** Can't find server name for address 10.1.1.9: No response from server
*** Default servers are not available
```
### **Appendix V: Results of Test 4 -- Tripwire**

```
Western Front 344 UCE 1011:41:22 2002<br>
Western Front 2000 /etc/dumpadiately.com<br>
Example 2002 /etc/dumpadiately.com<br>
Example 2002 /etc/shadow<br>
Example 2002 /etc/shadow<br>
Example 2002 /etc/shadow<br>
Example 2002 
added: drwxr-xr-x root 512 Oct 11 09:27:47 2002 /dev/lp
deleted: -rw------- root 70 Oct 8 16:47:44 2002 /etc/ftpusers
changed: prw------- root 0 Oct 10 17:47:30 2002 /etc/cron.d/FIFO
changed: -rw-r--r-- root 314 Oct 10 17:47:22 2002 /etc/coreadm.conf
changed: -rw-r--r-- root 236 Oct 10 17:47:29 2002 /etc/dumpadm.conf
changed: -r--r--r-- root 742 Oct 11 09:26:31 2002 /etc/passwd
changed: -r-------- root 31 Oct 11 09:27:24 2002 /etc/shadow
changed: -rwxr-xr-x root 20825 Oct 10 17:51:31 2002 /usr/sbin/tar
### Attr Observed (what it is) Expected (what it should be)
### =========== ============================= =============================
/etc/cron.d/FIFO
 st_mtime: Thu Oct 10 17:47:30 2002 Thu Oct 10 17:32:39 2002 
 st_ctime: Thu Oct 10 17:47:30 2002 Thu Oct 10 17:32:39 2002 
/etc/coreadm.conf
 st_mtime: Thu Oct 10 17:47:22 2002 Thu Oct 10 17:40:59 2002 
 st_ctime: Thu Oct 10 17:47:22 2002 Thu Oct 10 17:40:59 2002 
/etc/dumpadm.conf
 st_mtime: Thu Oct 10 17:47:29 2002 Thu Oct 10 17:32:39 2002 
 st_ctime: Thu Oct 10 17:47:29 2002 Thu Oct 10 17:32:39 2002 
/etc/passwd
st size: 742 715
 st_mtime: Fri Oct 11 09:26:31 2002 Thu Oct 10 14:24:52 2002 
 st_ctime: Fri Oct 11 09:26:31 2002 Thu Oct 10 14:24:52 2002 
 md5 (sig1): 0OZ67xPNv2gE1KdyPzr9sh 2bejXvo54B0EQ01YPPx9SH 
 snefru (sig2): 3VOsHQ8YDMyYczqTXT0xCE 2CCeR2M8FbNe8uyVZF39F2 
/etc/shadow
st size: 31 335
 st_mtime: Fri Oct 11 09:27:24 2002 Wed Oct 9 17:01:13 2002 
 st_ctime: Fri Oct 11 09:27:24 2002 Wed Oct 9 17:01:13 2002 
 md5 (sig1): 1rMt7DAgY5.Q9MH57zS:Rf 0eYQuvqocr0JAai3y:KpWo 
 snefru (sig2): 1OFoNsG8u7x5Ws8UqA8bEM 095PaxTaU17:R2C.VfZNHL 
/usr/sbin/tar
     st mode: 100755 100555
      st ino: 449164 448992
      st_gid: 1 2
 st_size: 20825 66252 
 st_mtime: Thu Oct 10 17:51:31 2002 Thu Aug 29 16:15:09 2002 
 st_ctime: Thu Oct 10 17:53:08 2002 Wed Oct 9 08:37:33 2002 
 md5 (sig1): 0Uop0gpsUi9BfAQB:rfLLA 0WKuHASMTSFj7Y4CTyJPUW 
 snefru (sig2): 11IxoKdGjocEIbR44c8GDW 1QKE9EFOr8d3iedbHYJ8GD
```
#### **Appendix W: Results of Test 5 – Nessus Security Scanner**

```
E hosts which were alive during the test : 1<br>
E security holes found : 0<br>
E security varnings found : 2<br>
E security rotes found : 6<br>
S<br>
S<br>
EXECUTE 2000 - 2008<br>
O (33/tcp) (Security warnings found)<br>
COS/tcp
Nessus Scan Report
------------------
SUMMARY
 - Number of hosts which were alive during the test : 1
 - Number of security holes found : 0
 - Number of security warnings found : 2
 - Number of security notes found : 6
TESTED HOSTS
 ns2 (Security warnings found)
DETAILS
+ ns2 :
  . List of open ports :
    o unknown (22/tcp) (Security warnings found)
    o domain (53/tcp)
    o unknown (1241/tcp) (Security warnings found)
  . Warning found on port unknown (22/tcp)
     The remote SSH daemon supports connections made
     using the version 1.33 and/or 1.5 of the SSH protocol.
     These protocols are not completely cryptographically
     safe so they should not be used.
     Solution : 
      If you use OpenSSH, set the option 'Protocol' to '2'
      If you use SSH.com's set the option 'Ssh1Compatibility' to 'no'
     Risk factor : Low
  . Information found on port unknown (22/tcp)
     An ssh server is running on this
      port
  . Information found on port unknown (22/tcp)
     Remote SSH version : SSH-1.99-OpenSSH_3.4p1
  . Information found on port unknown (22/tcp)
     The remote SSH daemon supports the following versions of the
     SSH protocol :
        . 1.33
        . 1.5
```

```
Example 18 and 18 and 2012<br>
Example 2012<br>
Example 2012<br>
Example 2012<br>
Example 2012<br>
Example 2012<br>
Example 2013<br>
Example 2013<br>
Example 2013<br>
Example 2013<br>
SANS INSTITUTE 2013<br>
SANS INSTITUTE 2013<br>
S
       . 1.99
        . 2.0
  . Warning found on port unknown (1241/tcp)
     A Nessus Daemon listens on this port.
     supported versions: < NTP/1.0 >< NTP/1.1 >< NTP/1.2
      >
  . Information found on port unknown (1241/tcp)
     A TLSv1 server answered on this port
  . Information found on port unknown (1241/tcp)
     Here is the TLSv1 server certificate:
     Certificate:
          Data:
              Version: 3 (0x2)
              Serial Number: 1 (0x1)
              Signature Algorithm: md5WithRSAEncryption
              Issuer: C=US, ST=CO, L=Denver, O=JII, OU=Certification Authority 
for
      ns2, CN=ns2/Email=ca@ns2
              Validity
                   Not Before: Oct 9 23:10:48 2002 GMT
                  Not After : Oct  9 23:10:48 2003 GMT
              Subject: C=US, ST=CO, L=Denver, O=JII, OU=Server certificate for
      ns2, CN=ns2/Email=nessusd@ns2
              Subject Public Key Info:
                   Public Key Algorithm: rsaEncryption
                   RSA Public Key: (1024 bit)
                       Modulus (1024 bit):
                            00:a7:ed:9e:15:9e:98:cb:06:19:7e:6e:14:a3:24:
                           37:2b:6c:8b:6f:05:5a:ab:2e:48:f8:59:b3:20:ea:
                            f9:26:38:e5:c7:64:90:09:b5:92:a3:fe:e9:74:57:
                            78:e2:b3:7b:72:c7:12:a5:db:35:63:97:65:ba:86:
                            51:b7:d4:57:a0:87:08:72:47:bc:39:bf:4a:44:5a:
                            36:c4:36:00:e1:8a:21:6d:0a:32:27:f5:97:95:82:
                            07:35:af:d4:73:63:9f:30:09:7b:df:cf:78:63:4b:
                            8d:6c:44:7f:f0:a4:04:eb:b7:da:87:18:05:bf:22:
                            a1:96:67:c8:0d:0f:dc:96:a7
                      Exponent: 65537 (0x10001)
              X509v3 extensions:
                   Netscape Cert Type: 
                        SSL Server
                   X509v3 Key Usage: 
                        Digital Signature, Non Repudiation, Key Encipherment
                   Netscape Comment: 
                        OpenSSL Generated Certificate
                   X509v3 Subject Key Identifier:
```
9D:E5:D9:CA:F2:AE:D5:BD:0B:A7:D6:AF:53:B2:2C:50:12:10:66:36

# **Example 2003**<br> **Example 2003**<br> **Example 2003**<br> **Example 2001 - 2003**<br> **Example 2001 - 2003**<br> **Example 2001 - 2003**<br> **SANS Institute 2001 - 2003**<br> **SANS INSTITE 2003**<br> **SANS INSTITUTE 2003**<br> **SANS INSTITUTE 2003**<br> **SANS IN**  X509v3 Authority Key Identifier: keyid:73:0F:32:E7:2F:A8:15:1A:7B:C1:26:1D:2F:A1:85:23:37:9D:09:F6 DirName:/C=US/ST=CO/L=Denver/O=JII/OU=Certification Authority for ns2/CN=ns2/Email=ca@ns2 serial:00 X5 09v3 Subject Alternative Name: email:nessusd@ns2 X509v3 Issuer Alternative Name: <EMPTY> Signature Algorithm: md5WithRSAEncryption 34:1e:65:00:a6:cf:2f:b0:0d:5f:aa:dc:ec:64:ca:21:32:b5: 89:79:da:9b:31:1a:09:f2:06:1f:2a:93:41:fe:53:53:00:fa: c5:46:f2:84:d1:a5:49:a2:0d:32:ac:f9:16:96:3d:a4:fa:83: 35:e0:a2:d6:ac:86:a9:44:87:d1:2a:e2:3d:5c:60:d5:14:4a: dd:62:2d:5a:a3:1a:43:ce:53:0d:b5:bb:ee:7e:37:fe:d4:df: af:1b:e2:6a:12:d8:b5:6b:60:cb:84:ab:c9:f2:56:d1:41:15: 9d:6d:1e:f2:3b:3b:0a:e6:d9:22:e2:09:5c:f2:5f:c4:43:1e: f1:71 . Information found on port unknown (1241/tcp)

 This TLSv1 server does not accept SSLv2 connections. This TLSv1 server does not accept SSLv3 connections.

------------------------------------------------------ This file was generated by the Nessus Security Scanner

## **List of References**

### **Internet Sources:**

Liu, Cricket. "Transactional Security in BIND 9." November 2001. URL: http://www.linux-mag.com/2001- 11/bind9\_01.html.

Martin, Derek D. "Securing BIND: How To Prevent Your DNS Server from Being Hacked." 21 May 2001. URL: http://rr.sans.org/DNS/sec\_BIND.php.

SANS Institute Publications. "Solaris Security: Step-by-Step Table of Contents." 1999. URL: http://www.sans.org/newlook/publications/solaris\_toc.htm.

Boran, Seán. "Comparison of Solaris Hardening Scripts." 24 November 2000. URL: http://www.netsecurity.pl/www.boran.com/security/sp/comparison1.html

Sabernet.net. "Solaris Security Guide." URL: http://sabernet.home.attbi.com/papers/Solaris.html.

### **Magazine Articles:**

ml.<br>
20. "Securing BIND: How To Prevent Your DNS Server from Being Hacked" 21<br>
ans.org/DNS/sec BIND.php.<br>
Publications. "Solaris Security: Step-by-Step Table of Contents." 1999. URL:<br>
s.org/newlook/publications/solaris toc Widdowson, Liam. "Jailed Internet Services." Sys Admin. Volume 10, Number 8 (August 2001): pp 39- 45.

Laudicina, Alan P. "Nessus - A Powerful, Free Remote Security Scanner." Sys Admin. Volume 11, Number 5 (May 2002): pp 24-30.